# **KAREL** IPG1000 **IP İLETİŞİM PLATFORMU**

## **KULLANICI KILAVUZU**

# **KAREL**

## ÜRETİCİ FİRMA:

**KAREL ELEKTRONİK SANAYİ TİCARET A.S.** 

Organize Sanayi Bölgesi Gazneliler Caddesi 10 Sincan 06935 Ankara, Türkiye

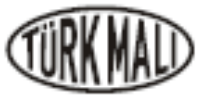

İSTANBUL Tel:0.212.288.31.00 Faks:0.212.275.40.01 istanbul@kareLcom.tr ANKARA Tel:0.312.293.01.00 Faks:0.312.267.21.05 ankara@kareLcom.tr iZM iR Tel:0.232.445.55.55 Faks:0.232.441.73.73 izmi rf8karel.com.tr B URSA Tel 0.224.244.74.84 Faks:0.224.244.98.00 bursa@kareLcom.tr ANTALYA Tel: 0.242.323.13.13 Faks:0.242.323.09.83 antalya@kareLcom.tr VAN Tel:0.432.214.00.30 Faks:0.432.214.03.60 van@kareLcom.tr http://www.kareLcom.tr

# $C \in$ **ARAYÜZ KRİTERLERİ:**

Tüm IPG1000 İletişim Platformu TT AŞ. tarafından yayınlanan arayüz kriterlerine uygundur.

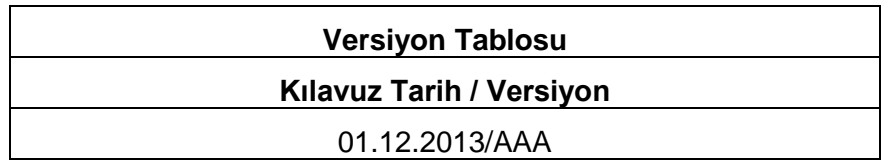

#### **IPG1000 İLETİŞİM PLATFORMU TTMK – REV. AAA – 01.12.2013**

KAREL bu dokümanda belirtilen ürün özelliklerinde, geliştirme ve iyileştirme yapmak amacı ile, önceden haber vermeden değişiklik yapabilir. Ürünlerde yazılım ve donanım versiyonlarına göre yazılanlardan farklı özellikler bulunabilir.

**KAREL** 

Ar-Ge Merkezi

Karel Elektronik San. ve Tic. A.Ş. Oyberplaza B Blok Kat:3 Cyberpark Bikleni T +90 312 265 02 90 F +90 312 265 02 97 04800 Ankara

info@karel.com.br www.karel.com.tr

 $\overline{\tau}$ 

taña a su

# **UYGUNLUK BİLDİRİMİ**

#### R&TTE-Direktif: 1999/5/EC

İşbu belge ile:

Karel Elektronik Sanayi ve Ticaret A.Ş.,

Adres: Organize Sanayi Bölgesi, Gazneliler Caddesi No:10 06935 Ankara, TÜRKİYE

olarak bildiririz ki:

#### Yazılım Tabanlı IP İletişim Sistemi,

#### **IPG1000**

R&TTE -1999/5/EC- direktifinin, Elektro Manyetik Uyumluluk - 2004/108/EC - direktifi kapsamındaki EN 55024 ve EN 55022 standartları ile ve Düşük Gerilim direktifi - 2006/95/EC - kapsamındaki EN 60950 standardı ile uyumludur.

 $\frac{1}{2}$ 

ANKARA / TÜRKİYE 22.11.2013

Yaman Tunaoğlu

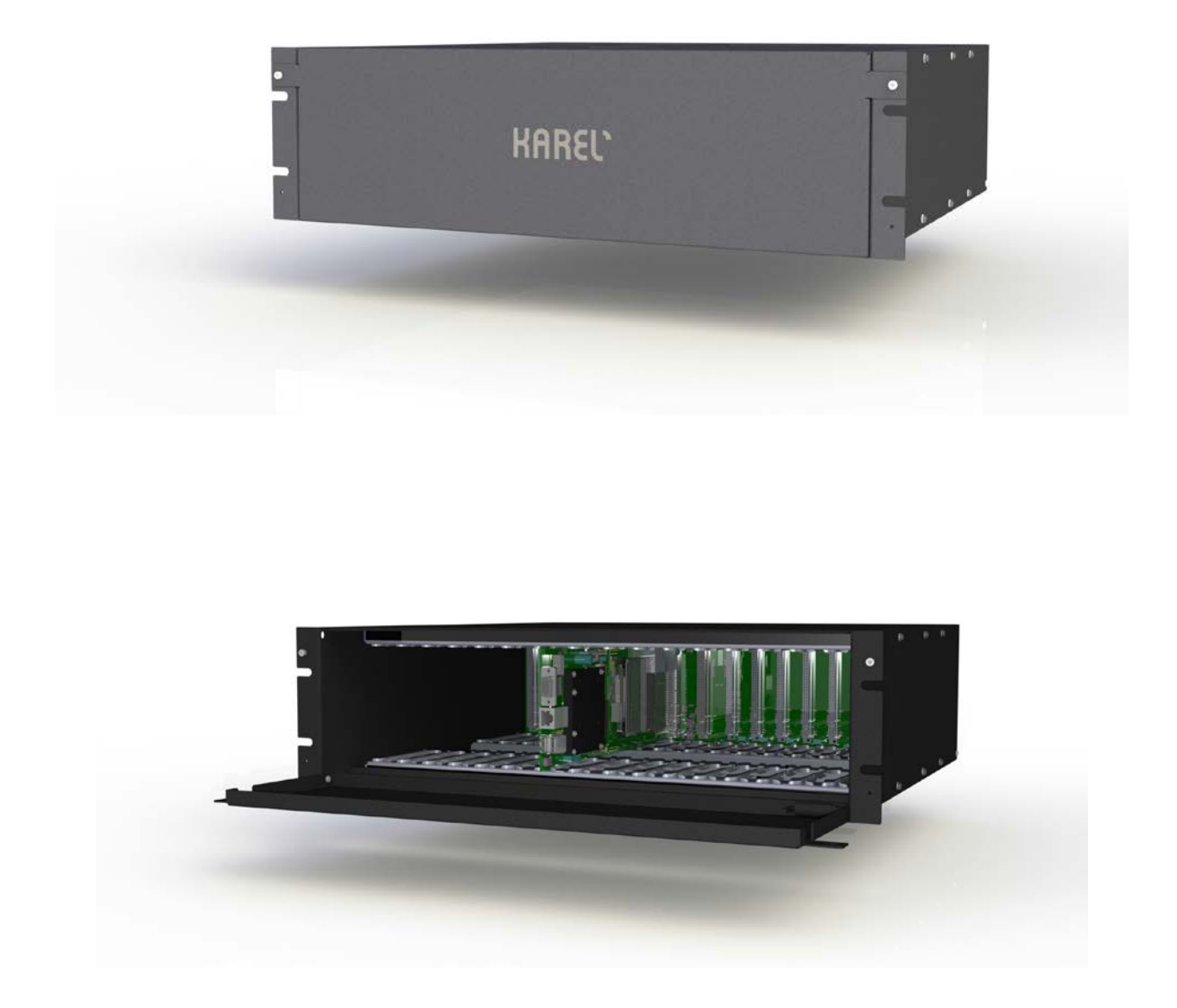

**IPG1000 Yazılım Tabanlı IP İletişim Platformu**

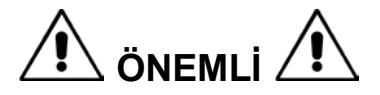

- Aldığınız sistemin ürün ömrü 10 yıldır.
- KAREL satın alınan ürünü teslim tarihinden itibaren 2 yıl süreyle garanti kapsamında tutar.
	- o GARANTİ BELGESİ ürün içinde size sunulmaktadır.
	- o YETKİLİ SATICI ve BAYİ LİSTESİ aldığınız ürünle birlikte verilir.
- Garanti Belgenizi Satıcınıza Onaylatınız!
- Yetkili Olmayan Kişilerce Yapılan Tüm Müdahalelerde Sistem Garanti Kapsamı Dışında Kalır.
- Lütfen Sisteminizin Montajını ve Rutin Bakımını Belirtilen Yetkili Satıcı Ve Yetkili Teknik Servis'e Yaptırınız.

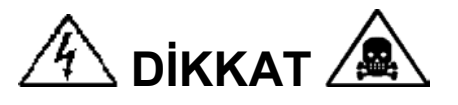

IPG1000 IP İletişim Platformu yazılım ve elektronik tabanlı bir sistem olduğundan, bünyesinde çevresel faktörleri olumsuz etkileyebilecek yüksek gerilim bulunduran modüller barındırmaktadır. Bu açıdan ele alındığında sisteminizin size ve çevreye karşı olumsuz bir durum yaratmaması için aşağıdaki şartların sağlanması gerekir:

#### **Bu şartların sağlanmaması hayati tehlikelere neden olabilir!**

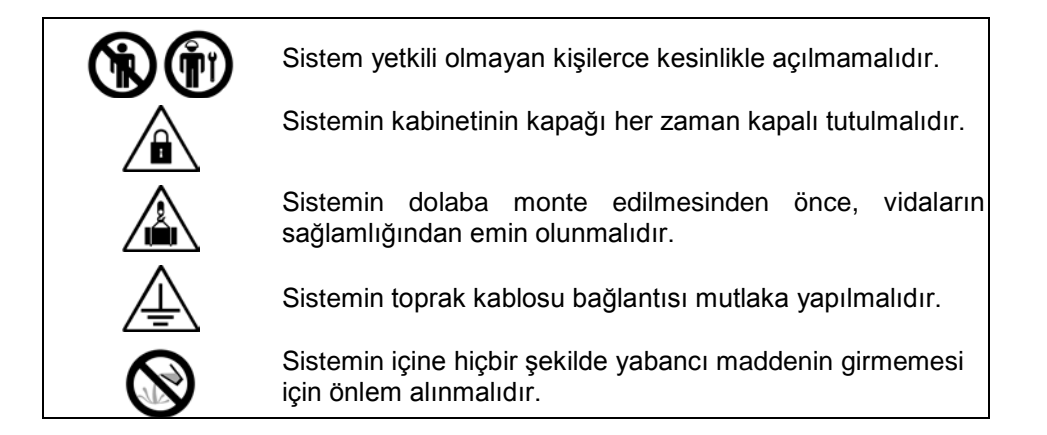

# $\hat{\textbf{N}}$  sistemin sağlıklı çalışması için  $\hat{\textbf{N}}$

- Bağlantılarında yapılacak bir hata telefon sisteminize hasar verebilir. Telefon sisteminizin bağlantısı Yetkili Teknik Servislerce yapılmalıdır. Bu kılavuzda yer alan bağlantılarla ilgili açıklamalar bilgi vermek amacı ile konulmuştur.
- Sisteminizin içinde bakım-onarım yapabileceğiniz bir kısım yoktur; bunun için sisteminizin arızalanması durumunda yetkili servise başvurunuz.
- Yanma ve şok tehlikesinden korunmak için, sisteminizin yağmur veya neme maruz kalmamasına özen gösteriniz.
- Sisteminizi aşırı tozdan, yüksek ısıdan, nemden ve güneş ışığından uzak tutunuz.
- Sisteminizin dış temizliğini hafif nemli bir bezle yapabilirsiniz. Sisteminizi temizlemeden önce fişi prizden çekiniz. Temizlik için herhangi bir kimyasal kullanmayınız. Sıvı veya aerosol temizleyiciler kullanmayınız. Yanıcı sıvılar (tiner, gazyağı, vb) kullanmayınız.
- Sisteminizi hareketli yüzeylere veya kalorifer ya da ısı kaynağının yakınına yerleştirmeyiniz. Sisteminiz düşebilir, ısıdan hasar görebilir ve ciddi zarara yol açabilir.
- Sisteminizin yerini değiştirmek istediğinizde lütfen yetkili satıcınızı arayınız; sistemi taşımanız gerektiğinde kendi ambalajını kullanınız.
- Sisteminizi test etmek veya benzeri amaçlarla uygulanacak her türlü yabancı sinyal, telefonunuzda ve sisteminizde ciddi hasara neden olabilir.
- Tesisat topraklamasını kontrol ediniz, sağlıklı olduğundan emin olunamıyorsa sistemi yıldırım etkilerinden, hatlar ya da bağlı ek birimler üzerinden gelebilecek diğer yüksek voltajlardan korumak için ayrıca topraklama yaptırınız.
- Sisteminizi doğrudan güneş ışığı almayan, rutubetsiz, sıcaklığı  $5 40$  C° arasında bulunan, havalandırılmış bir ortama kurdurunuz. Odada pratik bir aydınlatma olmalıdır. Sisteminiz toz, sarsıntı, yağ ve su etkisine maruz kalmamalıdır.
- Yüksek frekans üreten cihazlar (kaynak cihazları, bilgisayar, teleks ve benzeri büro makineleri, klimalar, televizyonlar vs.) mümkünse aynı odada bulunmamalı ya da sistemin en az 3 metre uzağında bulunmalıdır.
- Sürekli kesintiye uğrayan enerji bağlantısı sistemin normal çalışmasını etkileyeceğinden dolayı sistemin enerji bağlantısının sisteme özel olmasına özen gösteriniz.
- Güç kesintilerine karşı alınabilecek en etkin önlem sisteminize akü bağlantısı yapılmasıdır. UPS bağlantısı, sistemin gürültü seviyesini olumsuz yönde etkileyeceğinden, tavsiye edilmez.

#### **ÖNSÖZ**

Bu kılavuz içinde yer alan bilgiler KAREL IPG1000 sistemlerinin siz kullanıcılara sundukları özelliklerini içermektedir.

Tüm KAREL sistemler, günlük iletişim ihtiyaçlarınızı en kolay ve en etkili şekilde çözümleyebilmeniz için çok çeşitli kullanıcı özellikleri ile donatılmıştır.

Bu kılavuz içinde yer alan tüm özellikleri size ait telefondan kolaylıkla kullanabilirsiniz. Ayrıca, özel Karel telefon seti kullanıyorsanız bu özelliklere çok daha hızlı erişmeniz mümkündür. Özel Karel telefon setleri ile ilgili ayrıntılı bilgiyi yetkili satıcınızdan isteyiniz.

Kılavuz içerisinde yer alan bazı servislerin kullanımı IP abonelerde farklılık gösterebilir, bazı servisler ise IP abonelerle hiç çalışmayabilir. Ayrıca Karel IP telefonlar ile diğer IP abonelerin desteklediği servislerde de farklılıklar görülebilir.

Sisteminizi etkin şekilde kullanabilmeniz için bu kılavuz içinde yer alan kullanıcı özellikleri ile ilgili açıklamaları okumanızı öneririz.

Ayrıca sisteminizin Teknik Tanıtım ve Montaj kılavuzunun girişinde yer alan uyarılar ve garanti koşullarını da okumanız, sisteminizin uzun ömürlü kullanımının sağlanması açısından önemlidir.

İyi çalışmalar dileriz,

KAREL A.Ş.

#### *Sayın Müşterimiz,*

*Firmamıza ve ürünlerimize göstermiş olduğunuz ilgi ve güvene teşekkür ederiz.*

*Seçtiğiniz Yazılım Tabanlı IP İletişim Sistemi yurt çapındaki yaygın servis ağı ve KAREL güvencesiyle sizlere sunulmaktadır. Lütfen ürününüzün montajını Garanti Belgesi'nde yer alan Yetkili Satıcı/Yetkili Teknik Servis' e yaptırınız.*

*Satın almış olduğunuz ürünün fiyatına, ürünün montajı ve programlanması dahil, tesisat (malzeme+işçilik) hariçtir.*

*Yeni sisteminizi iyi günlerde kullanmanızı diler, ürünümüzden memnun kalacağınızı umarız.*

*Saygılarımızla,* KAREL A.Ş.

## **İÇİNDEKİLER**

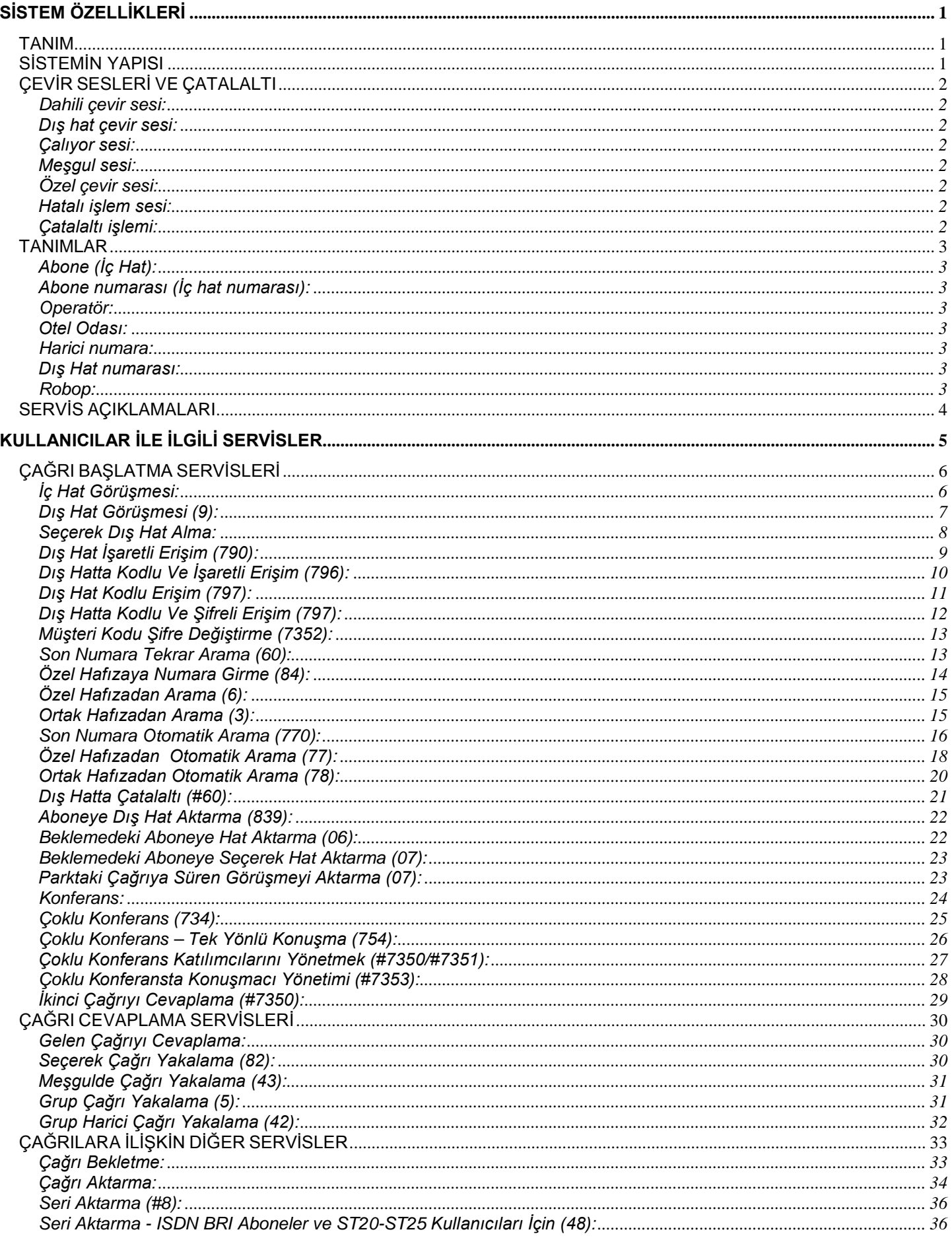

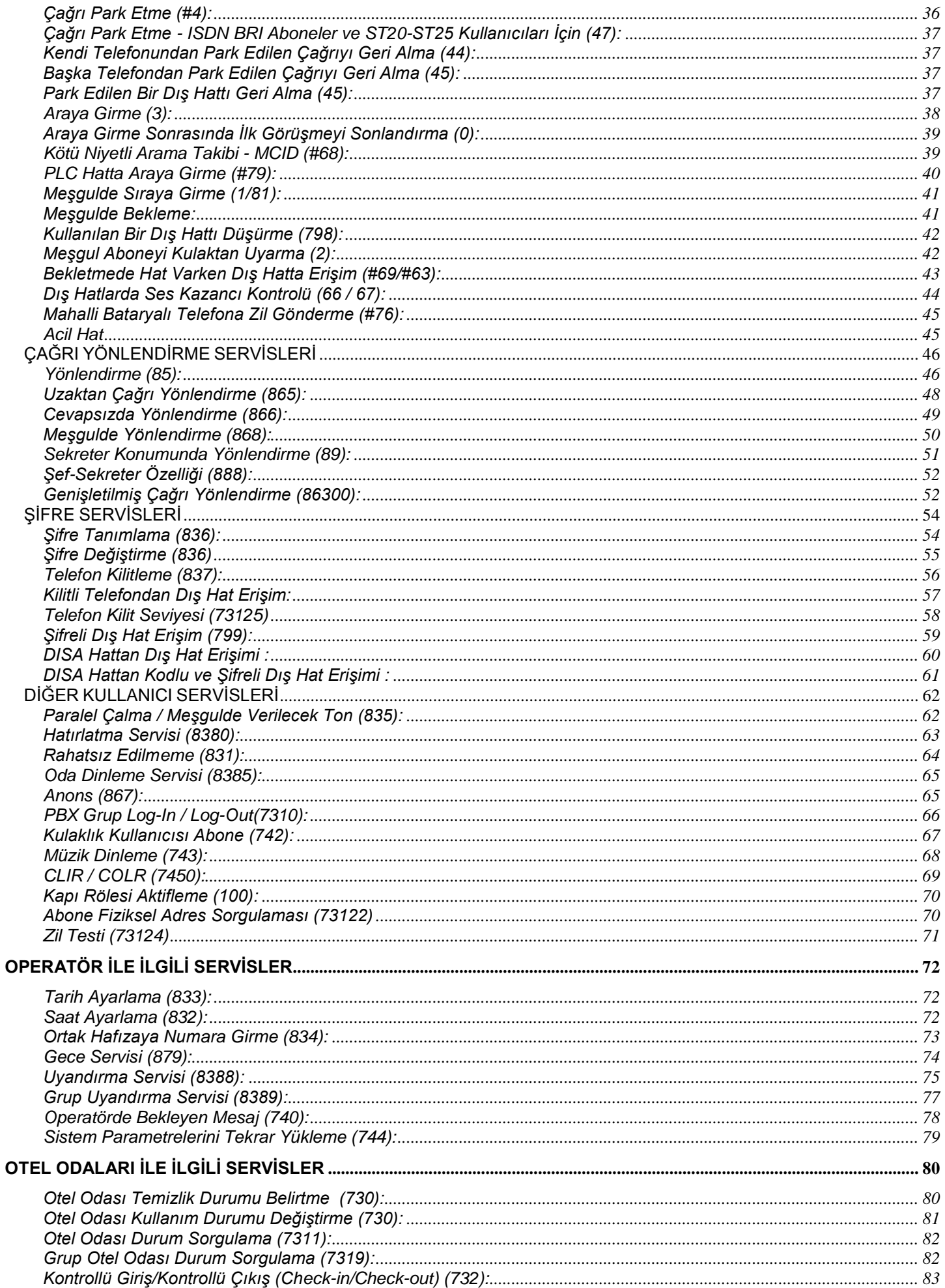

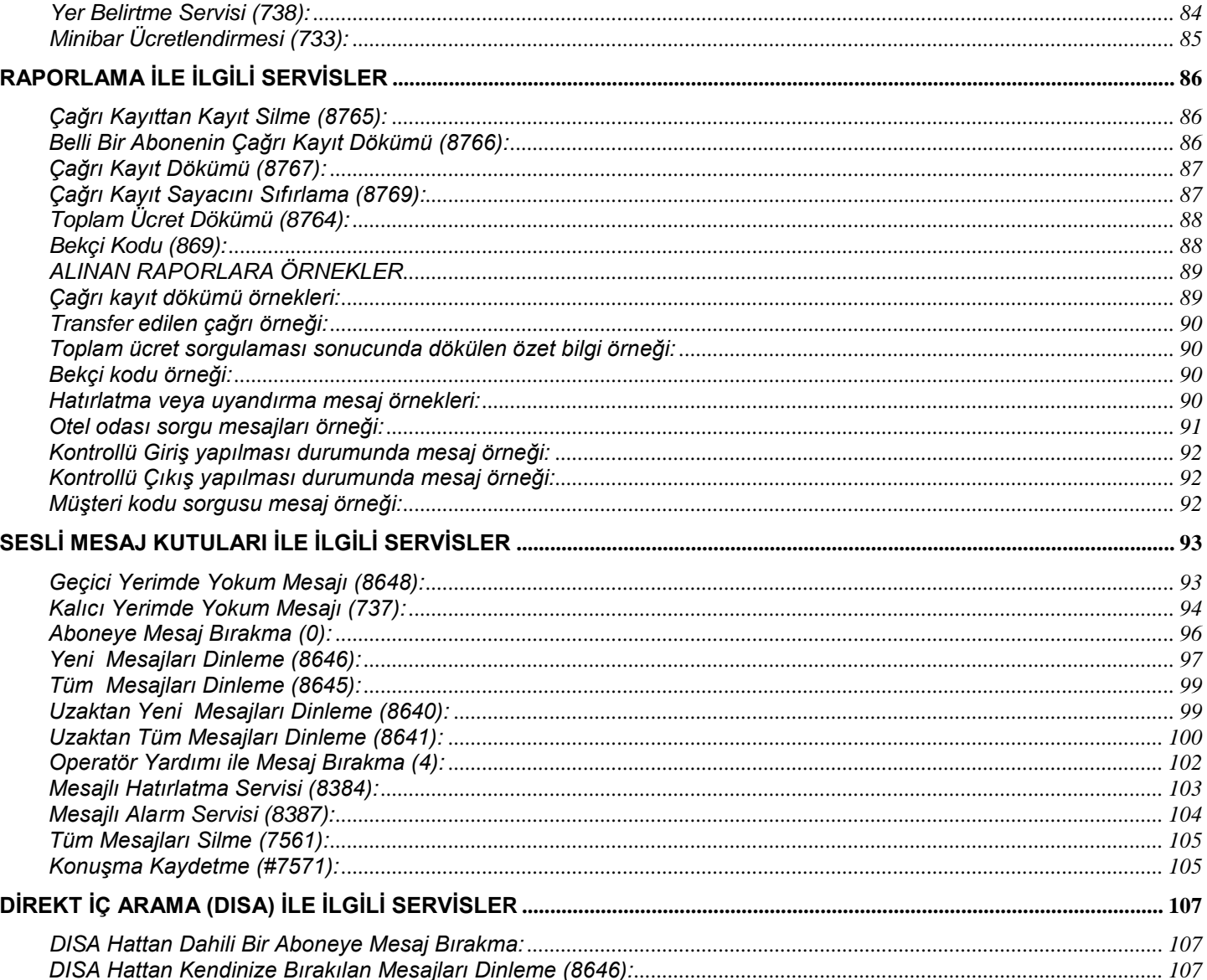

## SİSTEM ÖZELLİKLERİ

#### TANIM

IPG1000, Karel'in çeyrek asrı aşkın iletişim tecrübesinden süzülmüş, yeni nesil, yazılım tabanlı (softswitch), IP iletişim platformudur.

Günümüz iletişim ihtiyaçlarının tümünü karşılayabilecek yeteneklere sahip olan IPG1000, güncel SIP ve H323 protokollerini, kullanıcılarına pek çok esnek servisi sunabilecek düzeyde destekler.

IPG1000, Linux işletim sistemi üzerine geliştirilmiş, gerçek zamanlı bir iletişim platformu olduğundan, her türlü uyum ihtiyacını kolaylıkla karşılayabilecek yapıda açık bir platformdur.

#### SİSTEMİN YAPISI

Esnek ve geliştirmeye açık yazılım yapısı, kullanıcıların gün geçtikçe artan oranda ihtiyaç duydukları pek çok web tabanlı işlemleri yapmalarına, gelen çağrıların otomatik olarak karşılanması (IVR), ses kayıt (VR), sesli mesaj kutuları (VM), sesli mesajların e-posta ile gönderimi (VM2EM), anlık mesajlaşma (IM), anlık durum bilgisinin (Presence) izlenmesi, Microsoft Outlook entegrasyonu gibi pek çok tümleşik iletişim özelliklerini de bünyesinde barındıran bir iletişim platformudur.

IPG1000'i benzerlerinden ayıran en önemli unsurlardan birisi de entegre ağ geçidi (media gateway) yapısıdır. IPG1000 ağ geçidi yapısı, TDM ağı ile pek çok farklı arayüz üzerinden bağlantı kurmasını sağlar.

IPG1000, Linux Suse 12.2 işletim sistemini koşturabilen herhangi bir sunucu üzerinde koşturulabilir. Sunucu özellikleri gereksinim duyulan kapasiteye göre değişiklik gösterebilir.

Üzerinde 1.6 GHz işlem gücüne, 512 MB RAM ve 4GB Flash hafızaya sahip, Q7 form faktöründe bir sunucuya sahiptir. Bu sayede tek yapı üzerinde 2000 IP aboneye kadar IP iletişim yapısı desteklenirken, 32000 TDM devreye kadar desteklenebilir. Daha yüksek kapasitelere çıkmak ise sunucu kapasitesini arttırmak kadar kolaydır.

### ÇEVİR SESLERİ VE ÇATALALTI

Aşağıda sistemin fabrika çıkışında sahip olduğu tonlar ve bunların yapılarıyla ilgili bilgiler bulunmaktadır. Bu tonların süreleri istenirse, Sistem Yöneticisi programı üzerinden değiştirilebilir.

#### Dahili çevir sesi:

Abone ahizesini kaldırdığında sürekli ve tek frekansta bir sinyalden oluşan bu tonu alır. Bu ton herhangi bir işlem için numara çevrilebileceğini gösterir. Eğer bu sırada Otomatik Arayıcı ya da Yönlendirme aktif ise bu ton çift frekanslı bir ton ile değişir.

#### Dış hat çevir sesi:

Dış hatta çıkıldığında duyulan tondur. Bu tonu aldığınızda dış hat numaranızı çevirebilirsiniz.

#### Çalıyor sesi:

Abone herhangi bir dahili aboneyi ararsa ve bu abone o anda meşgul değilse, duyulan tondur. 1 uzun çalma şeklindedir. Çalıyor sesi aşağıdaki durumlarda farklılık gösterir:

- Yönlendirme aktiflemiş bir abone aranıyorsa bu ton cift frekanslı bir ton ile değişir.
- Telefonunu açık bırakmış bir abone aranıyorsa çalıyor tonu farklıdır.
- Rahatsız Edilmeme özelliğini aktiflemiş abonelerin telefonu sistem programlaması sonucu hiç çalmıyorsa, bu aboneler arandığında duyulan çalıyor tonu farklıdır.

#### Mesqul sesi:

Meşgul sesi aranan abonenin meşgul olduğunu, eğer dış hatta çıkılmak istendiyse o sırada o dış hattın veya hatların meşgul olduğunu gösteren kısa kısa çalma şeklindeki tondur. Ancak telefonunu açık bırakmış bir abone arandığında duyulan ton meşgul tonundan farklıdır.

#### Özel çevir sesi:

Özel çevir sesi, sürekli çalan fakat çevir sesine oranla daha kalın bir ton olup, abonenin o anda bir iç ya da dış hattı bekletmede tuttuğunu belirtir. Özel çevir sesini almak için bir iç veya dış hatla konuşma durumunda iken çatalaltı yapmak gereklidir. Bu sesi alan abone tekrar çatalaltı yaparak konuşmaya geri dönebilir veya özel çevir sesi alındığında kullanılabilen bilgi alma gibi özelliklerden faydalanabilir. Özel çevir sesi alındıktan sonra yapılan işlem sonucunda, tekrar çatalaltı yapılarak eski konuşma durumuna dönülebilir.

#### Hatalı işlem sesi:

Bu ses üç kısa ton ve bir uzun ton şeklinde olup meşgul sesiyle karıştırılmamalıdır. Bu ses abone tarafından hatalı bir işlem yapıldığını gösterir.

#### Çatalaltı işlemi:

Görüşülmekte olan hattı bekletmeye almak için kullanılır. Çatalaltı yapmak için telefonunuzun açma / kapama mandalına 100-600 milisaniye (programlama ile değiştirilebilir) kadar kısa bir süre basıp bırakmanız gerekir. Bazı telefonların üzerinde "Flash" veya "R" yazan tuşlar çatalaltı işlemi için kullanılabilir. Aynı zamanda programlama ile ton tuşlamalı telefonu olan bazı abonelere telefonlarındaki "#" tuşunu çatalaltı yapma yetkisi verilebilir. Bu aboneler telefonlarının "#" tuşuna basarak da çatalaltı işlemini gerçekleştirebilirler.

#### TANIMLAR

#### Abone (İç Hat):

Sisteme bağlı olan telefonların sahipleri.

#### Abone numarası (İç hat numarası):

Sisteme bağlı olan diğer bir telefonu aramak için tuşlanması gereken sistem içi telefon numarası. Başlangıç durumunda telefon numaraları 10000'dan başlar ve tüm aboneler için 5 basamaklıdır.

#### Operatör:

Sisteme bağlı olan ilk telefonun sahibi.Telefon numarası başlangıç durumunda 10000'dir. Operatör, diğer abonelerin yapabildiği tüm işlemlere ek olarak bazı özel işlemleri de yapabilir.

#### Otel Odası:

Programlama ile bazı ek özelliklere sahip ancak bazı özellikleri kısıtlandırılmış abone.

#### Harici numara:

Sistem dışı aramalar yapılacağı zaman, sistemin dış hattına eriştikten sonra tuşlanacak Türk Telekom numarası.

#### Dış Hat numarası:

Harici numara araması yapılacağı zaman eğer dış hatlardan belli bir tanesini seçerek görüşme yapmak isteniyorsa, tuşlanması gereken sistem hattının numarası. Başlangıç durumunda 5 basamaklıdır.

#### Robop:

Eğer sistem VRC kartı ile donatılmışsa, bu durumda dışarıdan arayacak kişilerin aradıkları kişilere en kısa sürede ulaşabilmelerini sağlamak amacıyla otomatik yönlendirme yapan sesli yanıt sistemi (robot operatör).

#### SERVİS AÇIKLAMALARI

Kılavuz içinde servisler hem sembolik resimlerle betimlenmiş hem de metinsel olarak yapılması gerekenler madde madde anlatılmıştır. Görüleceği gibi bazı servislerin son maddesi "Dahili çevir sesini dinleyin" şeklinde verilmiştir. Bu noktada dahili çevir sesi alan abone telefonunu kapatabilir ya da isterse başka bir servisi kullanmaya başlayabilir.

Açıklamalarda listelenen maddelerden biri atlandığı ya da tamamlanmadığı durumda servis istenildiği gibi çalışmayabilir. Eğer tüm maddeler tek tek takip edildiği halde servis istenildiği gibi çalışmıyorsa, açıklamalardaki notlar kısmından sorunun kaynağı araştırılabilir. Eğer çözüm notlar kısmında bulunamıyorsa yetkili satıcınıza başvurunuz.

Ayrıca "G Ahizeyi yerine koyun" ifadesiyle biten servislerde eğer abonenin \* tuşunu kullanma yetkisi varsa (bu yetki için Sistem Yetkilinize başvurunuz) ahizeyi yerine koymak yerine \* tuşuna basarak aynı işlemi gerçekleştirilebilir. Ayrıca abone direkt olarak dahili çevir sesi alacak ve istediği herhangi başka bir servisi kullanabilecektir.

Benzer şekilde A ''Çatalaltı'' yapılması gereken durumlarda, eğer abonenin # tuşunu kullanma yetkisi varsa (bu yetki için Sistem Yetkilinize başvurunuz), abone telefonunu kısa bir süre için kapatıp açmak yerine, telefonunun # tuşuna basarak da çatalaltı yapabilir.

## KULLANICILAR İLE İLGİLİ SERVİSLER

Bu bölümde sisteminizin kullanımı ile ilgili özellikler açıklanmıştır. Sisteminizi verimli bir şekilde kullanmak için bu bölümü mutlaka okuyunuz.

Sisteminizin numaralama sistemi başlangıçta 5 haneli olup (10000) istenildiğinde esnek numaralandırma ile sistem yetkilisi tarafından değiştirilebilir.

Aşağıdaki özellikler herhangi standart bir telefon setine sahip abone tarafından kullanılabilecek olan özelliklerdir.

Kılavuzun bundan sonraki kısımlarında da görüleceği gibi kullanıcıların iletişim ihtiyaçlarını kolayca karşılayabilmelerini sağlamak amacıyla pek çok özellik sunulmuştur. Bu özelliklerin pek çoğu ilgili kodların telefondan tuşlanmasıyla kullanılabilmektedir. Ancak bu özelliklere çok daha kolay erişebilinmesi için Karel özel telefon setleri ve DSS modülleri geliştirmiştir. Karel özel telefon seti ya da DSS ünitesi kullanan aboneler bu özelliklerin pek çoğunu tek tuş yardımıyla ya da menü mesajları yardımıyla yapabilecekleri gibi standart telefonlardan yapılamayan bazı işlemleri de yapabilirler. Bu tür özellikler ilgili özel telefon setinin ya da DSS ünitesinin kılavuzlarında anlatılmıştır.

### ÇAĞRI BAŞLATMA SERVİSLERİ

#### İç Hat Görüşmesi:

*Bir abone ile telefon görüşmesi yapmak için:* 

Ahizeyi kaldırın ve dahili çevir sesini dinleyin<br>Görüşmek istediğiniz abonenin numarasını tı B Görüşmek istediğiniz abonenin numarasını tuşlayın

Çalıyor sesini dinleyin

E Aradığınız abone telefonunu açtığında görüşmenizi yapın

Görüşmeniz bittiğinde ahizeyi yerine koyarak görüşmeyi<br>conlandırın sonlandırın

- 1. "Çalıyor sesini dinleyin" maddesinde, çalıyor sesi yerine meşgul sesi alırsanız telefonunuzu kapatmadan beklediğinizde aradığınız abonenin meşguliyeti sona erer ermez çalıyor tonu almaya başlayacak ve diğer abone telefonu açtığında görüşmeniz gerçekleşecektir.
- 2. "Çalıyor sesini dinleyin" maddesinde, çalıyor sesi yerine meşgul sesi alırsanız telefonunuzu kapatmadan 81 çevirerek sıraya girme servisini kullanabilirsiniz. Diğer abonenin meşguliyeti bitip telefonunu kapattığında sizin telefonunuz çalacak ve siz telefonu açtığınızda karşı abonenin telefonu çalmaya başlayacaktır. Diğer abone telefonu açtığında görüşmeniz gerçekleşecektir.
- 3. "Çalıyor sesini dinleyin" maddesinde, çalıyor sesini duyarken aradığınız abone cevap vermiyorsa telefonunuzu kapatmadan 81 çevirerek sıraya girme servisini kullanabilirsiniz. Daha sonra diğer abone herhangi bir sebeple telefonunu açıp tekrar kapattığında sizin telefonunuz çalacak ve siz telefonu açtığınızda karşı abonenin telefonu çalmaya başlayacaktır. Karşı abone telefonu açtığında görüşmeniz gerçekleşecektir.

#### Dış Hat Görüşmesi (9):

Sisteminiz bu özelliği kullandığınızda, ilk dış hattan başlamak üzere ilk boş dış hattı size bağlayacaktır. Bu şekilde boş bir dış hatta çıkarak istediğiniz harici numaraya ulaşabilirsiniz.

#### *Bir dış hat görüşmesi yapmak için:*

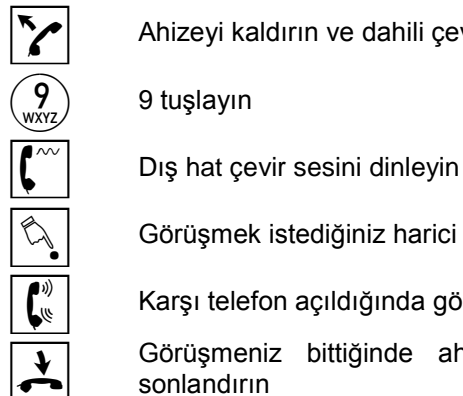

Ahizeyi kaldırın ve dahili çevir sesini dinleyin<br>9 tuşlayın<br>Dış hat çevir sesini dinleyin

9 9 tuşlayın

Görüşmek istediğiniz harici numarayı tuşlayın

E Karşı telefon açıldığında görüşmenizi yapın

Görüşmeniz bittiğinde ahizeyi yerine koyarak görüşmeyi<br>
sonlandırın sonlandırın

#### *Notlar:*

"Dış hat çevir sesini dinleyin" maddesinde, meşgul sesi alırsanız telefonunuzu kapatmadan 81 çevirerek sıraya girme servisini kullanabilirsiniz. Ayrıca telefonunuzu kapatmadan beklediğinizde o dış hat serbest kalır kalmaz size bağlanacaktır.

#### Seçerek Dış Hat Alma:

Eğer harici numarayı herhangi bir boş hattan değil de sizin seçeceğiniz belli bir dış hattan yapmak isterseniz bu özelliği kullanabilirsiniz. Örneğin: Sisteminize bağlı olan bir GSM Gateway cihazına bu şekilde ulaşıp GSM aramalarınızın daha ucuza mal olmasını sağlayabilirsiniz.

*Belirli bir dış hattan bir harici görüşme yapmak için:*

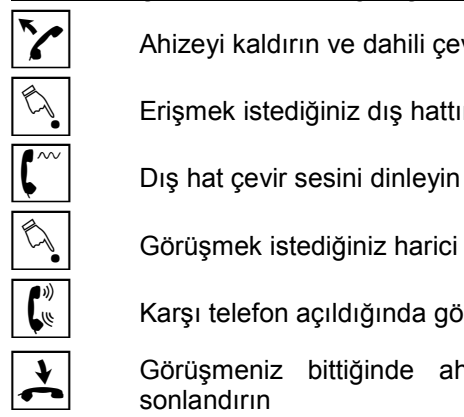

Ahizeyi kaldırın ve dahili çevir sesini dinleyin

 $\widehat{\mathbb{S}_{\mathbb{R}}}$  Erişmek istediğiniz dış hattın numarasını tuşlayın

Görüşmek istediğiniz harici numarayı tuşlayın

E Karşı telefon açıldığında görüşmenizi yapın

Görüşmeniz bittiğinde ahizeyi yerine koyarak görüşmeyi<br>Sonlandırın sonlandırın

#### *Notlar:*

"Erişmek istediğiniz dış hattın numarasını tuşlayın" maddesinde, meşgul sesi alırsanız telefonunuzu kapatmadan 81 tuşlayarak sıraya girme servisini kullanabilirsiniz. Ayrıca telefonunuzu kapatmadan beklediğinizde o dış hat serbest kalır kalmaz size bağlanacaktır. Eğer hatalı işlem sesi alıyorsanız, ya erişmek istediğiniz dış hat kapalıdır, ya da sizin o dış hatta çıkma yetkiniz yoktur.

#### Dış Hat İşaretli Erişim (790):

Bu özelliği kullanarak bazı görüşmelerinizi çağrı kayıtta işaretleyebilir ve daha sonra bunlar ile ilgili işlem yapabilirsiniz. Özellikle iş görüşmelerini ve özel görüşmeleri ayırt etmek için kullanılabilecek faydalı bir özelliktir.

*Dış hat görüşmesinin çağrı kayıt dökümünde işaretlenmesi için:*

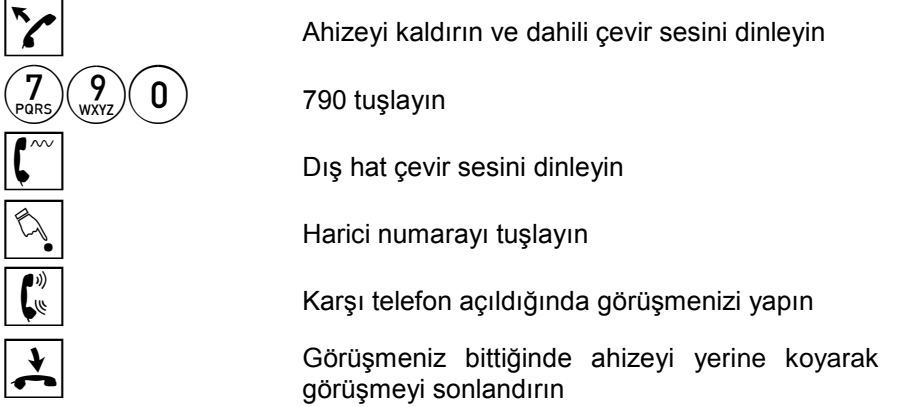

#### *Notlar:*

Bu çağrılar Net-CM dökümlerinde "I" karakteri ile, seri yazıcı dökümlerinde ise "ISARETLI" ifadesi ile belirtilir.

#### Dış Hatta Kodlu Ve İşaretli Erişim (796):

Bir çağrıyı tanımlanmış kod ve şifre kullanarak başlatabilir, aynı zamanda çağrı kayıtlarda bu çağrının işaretlenmesini de sağlayabilirsiniz.

#### *Dış hat görüşmesini kodlu ve işaretli yapmak için:*

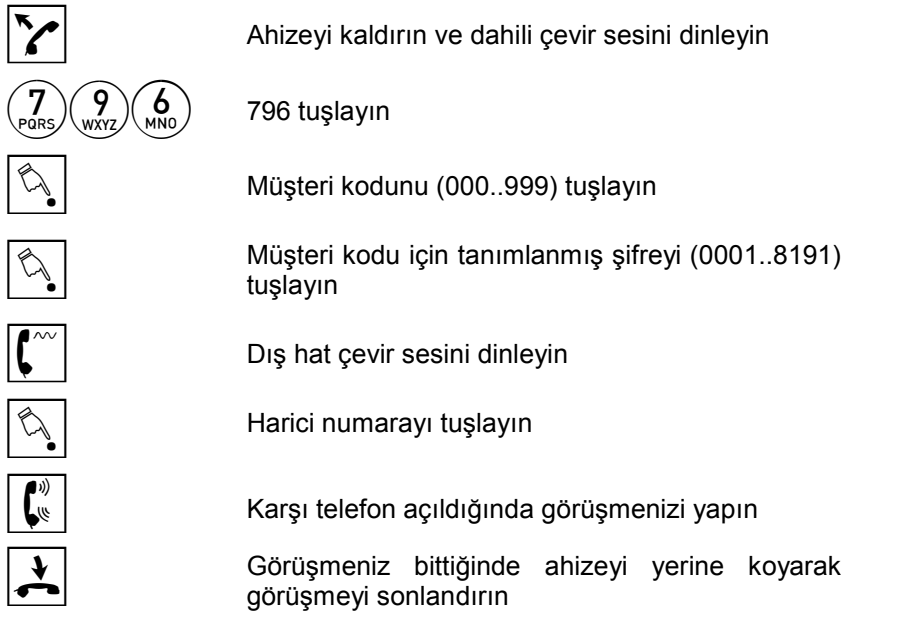

- 1. Bu çağrılar Net-CM dökümlerinde "Mnnn+I" karakterleri ile, seri yazıcı dökümlerinde ise "İŞARETLİ, MÜŞTERİ KODLU (nnn)" ifadesi ile belirtilir (nnn, 000'dan 999'a olmak üzere müşteri kodu).
- 2. Dış Hatta Kodlu ve Şifreli Erişim özelliğine ilişkin notlar Dış Hatta Kodlu ve İşaretli Erişim özelliği için de geçerlidir.

#### Dış Hat Kodlu Erişim (797):

Bu özelliği kullanarak dış hat görüşmelerinizi belirli kodlar vererek gruplayabilirsiniz. Daha sonra bu kodlar yardımıyla grupladığınız çağrıların kayıtları ile ilgili işlemler yapabilirsiniz. Örneğin: Avukat, doktor gibi meslek gruplarında müşteri bazında yapılan görüşmeler gruplamak için kullanılabilir.

*Dış hat görüşmesinin çağrı kayıt dökümünde kodlanması için:*

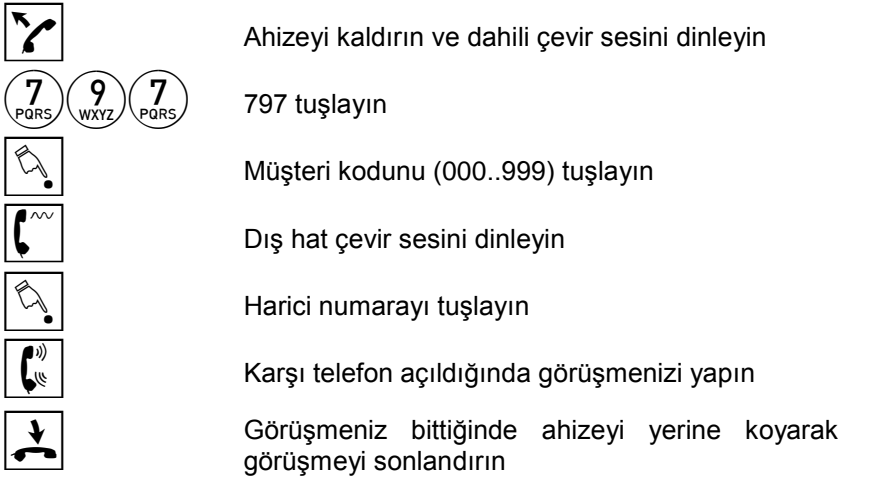

- 1. Bu çağrılar Net-CM dökümlerinde "Mnnn" karakterleri ile, seri yazıcı dökümlerinde ise "MUSTERI KODLU (nnn)" ifadesi ile belirtilir (nnn, 000'dan 999'a olmak üzere müşteri kodu).
- 2. Bu özelliğinin kullanılacağı telefon kilitli ise müşteri kodundan sonra şifre istenir.

#### Dış Hatta Kodlu Ve Şifreli Erişim (797):

Bu özellik sayesinde, herhangi bir telefondan kendi yetkiniz dahilinde yapacağınız dış hat görüşmesinin programlama ile tanımlanmış kod ve şifreniz ile yapılması ve kontör hesabınızdan düşülmesi ve çağrı kayıt dökümünde kodlanmasını sağlanabilir:

#### *Dış hat görüşmesini kodlu ve şifreli yapmak için:*

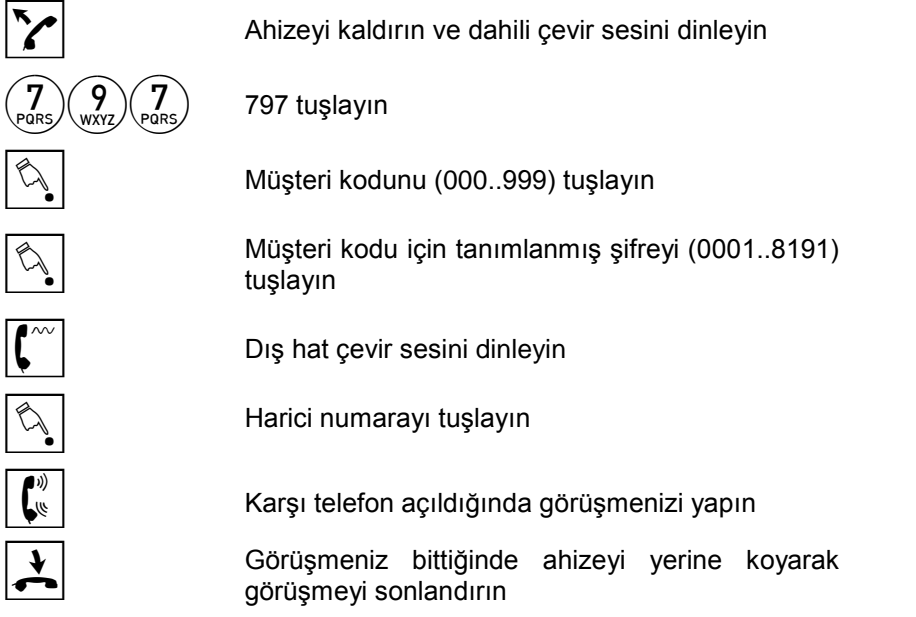

- 1. Bu çağrılar Net-CM dökümlerinde "Mnnn" karakterleri ile, seri yazıcı dökümlerinde ise "MUSTERI KODLU (nnn)" ifadesi ile belirtilir (nnn, 000'dan 999'a olmak üzere müşteri kodu).
- 2. Görüşme sırasında Telefon Operatöründen gelecek olan kontör kadar kontör, kontör hesabınızdan düşülecektir. Kontör hesabınız sıfıra düştükten sonra bu şekilde görüşme yapamazsınız.
- 3. Müşteri kodu kullanılarak ancak tahsis edilen dış hat gruplarına erişim sağlanabilir. Müşteri koduna ait grupta hiç dış hat yoksa hatalı işlem sesi alınır.
- 4. Bu özelliği kullanılacağı telefon kilitli (bknz. Telefon Kilitleme) ise telefonun şifresi sorulmaz.

#### Müşteri Kodu Şifre Değiştirme (7352):

Bu özellik sayesinde, "Dış Hatta Kodlu ve Şifreli Erişim" özelliğinde kullanmanız amacıyla programlama ile tanımlanmış şifrenizi değiştirebilirsiniz.

#### *Şifrenizi değiştirmek için:*

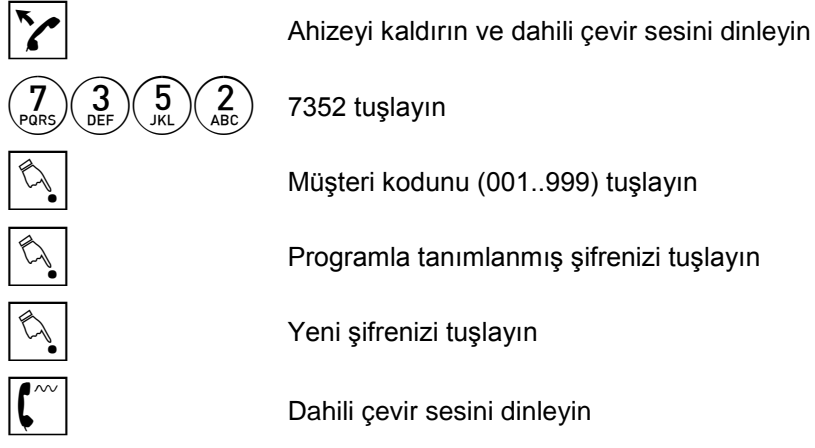

#### *Notlar:*

Programla şifresi tanımlanmamış bir müşteri kodu için bu servis kullanılamaz, hatalı işlem tonu alınır.

#### Son Numara Tekrar Arama (60):

*Son aradığınız harici numarayı tekrar aramak için*:

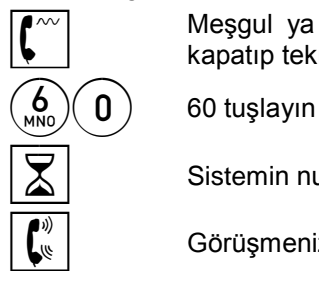

 $\left\{ \begin{matrix} \sim \\ \sim \end{matrix} \right\}$  Meşgul ya da hatalı işlem sesi aldığınızda telefonunuzu kapatıp tekrar açın ve dahili çevir sesini dinleyin kapatıp tekrar açın ve dahili çevir sesini dinleyin

 $\overline{\mathbf{X}}$  Sistemin numaranızı aramasını bekleyin

 $\left[\begin{matrix} \psi \\ \psi \end{matrix}\right]$  Görüşmenizi yapın

#### Özel Hafızaya Numara Girme (84):

Sisteminizde her abonenin kendine özel 9 adet hafızası vardır.

#### *Özel hafızaya numara kaydetmek için:*

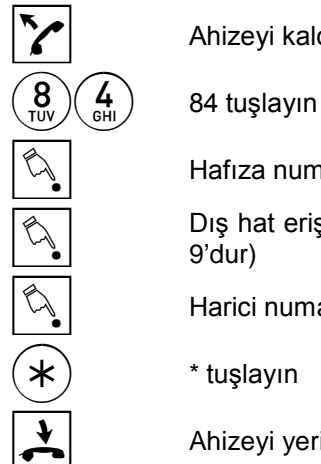

 $\sum$  Ahizeyi kaldırın ve dahili çevir sesini dinleyin

Hafıza numarasını (1-9) tuşlayın

Dış hat erişim kodunu tuşlayın (bu kodun başlangıç değeri 9'dur)

Harici numarayı tuşlayın

\* \* tuşlayın

G Ahizeyi yerine koyun

#### *Notlar:*

1. Özel hafızaya kaydedilecek olan her numara (dış hat erişim koduyla birlikte) en fazla 32 basamaklı olabilir.

Örnek: 3. hafızaya 0 212 211 34 26 numarasını girmek için 843902122113426 tuşlamanız gerekir.

2. Robop uygulamalı yerlerde kullanılmak üzere hafızaya numara girme işlemi sırasında numaralar arasında 1 sn'lik bekleme süresi oluşturmak için # kullanılabilir. Gerektiği durumlarda birden fazla bekletme işareti artarda kullanılabilir. Örneğin 03123850240##117 gibi.

#### Özel Hafızadan Arama (6):

*Özel hafızadan arama yapmak için:*

 $\sum$  Ahizeyi kaldırın ve dahili çevir sesini dinleyin **6**<br>
<sup>MMO</sup><br>
Aramak is<br>
Sistemin r<br>
Görüşmer<br>
Görüşmer Aramak istediğiniz hafıza numarasını (1-9) tuşlayın Sistemin numaranızı aramasını bekleyin Görüşmenizi yapın

#### Ortak Hafızadan Arama (3):

Sisteminizin yetkili tüm abonelerin kullanımına açık olan 1000 adet ortak hafızası vardır. Sık aradığınız numaraları bu hafızalara operatör aracılığıyla kaydettirerek arama yapabilirsiniz.

*Ortak hafızadan aramak yapmak için:*

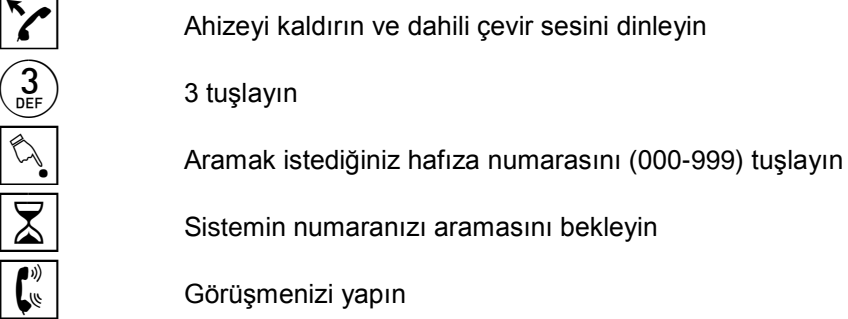

#### *Notlar:*

Ortak hafızaya nasıl numara girileceği operatör ile ilgili servisler bölümünde açıklanmıştır.

#### Son Numara Otomatik Arama (770):

Otomatik arama servisi, istediğiniz numarayı, belirli aralıklarla ardı ardına sisteminizin otomatik olarak aramasını ve çalıyor durumda bulunması halinde size aktarmasını sağlayan bir özelliktir.

*Son aradığınız numara için otomatik arayıcıyı çalıştırmak için:*

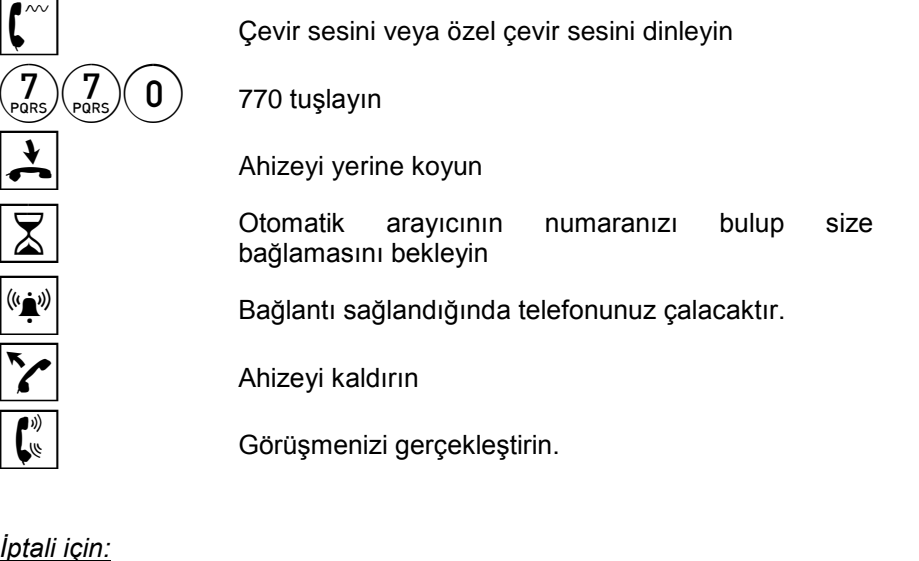

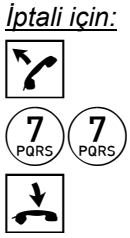

Ahizeyi kaldırın ve dahili çevir sesini dinleyin

77 tuşlayın

 $\overline{\mathbf{A}}$  Ahizeyi yerine koyun

- 1. Otomatik arayıcının numarayı kaç kez arayacağı programlama ile belirlenir (fabrika çıkış değeri olarak arama sayısı 15'tir). Sistem her iki arama arasında 15 saniye bekler.
- 2. Eğer sistem belirlenen sayıda (1..16 arasında bir sayıda) arama yapmasına rağmen numarayı bulamazsa aramayı iptal eder.
- 3. Otomatik arayıcıyı aktifleyen abonenin telefonunda çevir sesi değişerek çift tonlu çevir sesine döner.
- 4. Otomatik arayıcıdan gelen çağrılar abonenin telefonunda farklı bir kadansta çalar.
- 5. Bağlantı sırasında telefonunuz meşgul ise kulağınızdan kısa bip sinyalleri ile uyarılırsınız. Bu durumda konuşmanızı en kısa sürede sona erdirmeniz ya da görüştüğünüz hattı bekleterek otomatik arayıcının bağladığı hatta cevap vermeniz gerekir.

#### Özel Hafızadan Otomatik Arama (77):

Otomatik arama servisi, istediğiniz numarayı, belirli aralıklarla ardı ardına sisteminizin otomatik olarak aramasını ve çalıyor durumda bulunması halinde size aktarmasını sağlayan bir özelliktir.

*Özel hafızada kayıtlı bir numara için otomatik arayıcıyı çalıştırmak için:*

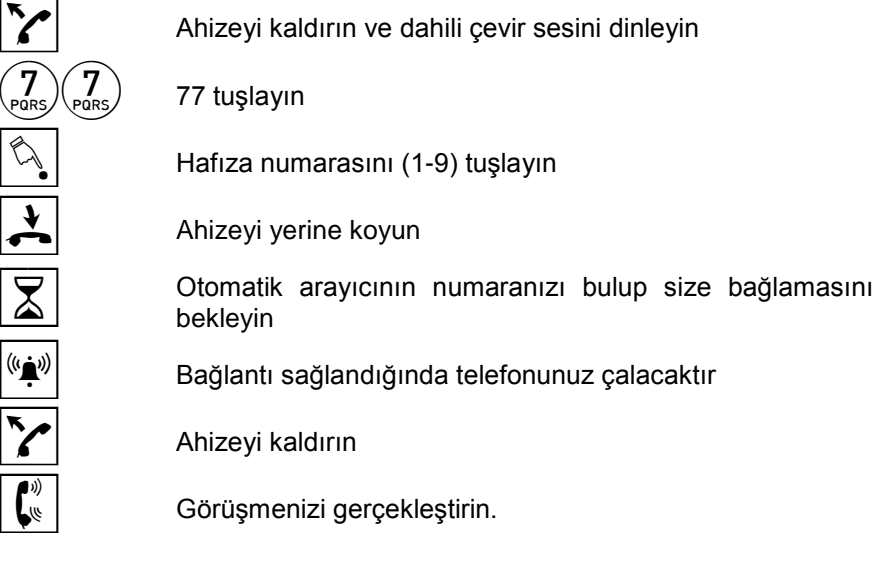

*İptali için:*

 $\binom{7}{2}$  $\binom{7}{2}$  77 tuşlayın

Ahizeyi kaldırın ve dahili çevir sesini dinleyin

 $\left| \begin{array}{c} \blacklozenge \\ \blacktriangle \end{array} \right|$  Ahizeyi yerine koyun

- 1. Otomatik arayıcının numarayı kaç kez arayacağı programlama ile belirlenir (fabrika çıkış değeri olarak arama sayısı 15'tir). Sistem her iki arama arasında 15 saniye bekler.
- 2. Eğer sistem belirlenen sayıda (1..16 arasında bir sayıda) arama yapmasına rağmen numarayı bulamazsa aramayı iptal eder.
- 3. Otomatik arayıcıyı aktifleyen abonenin telefonunda çevir sesi değişerek çift tonlu çevir sesine döner.
- 4. Otomatik arayıcıdan gelen çağrılar abonenin telefonunda farklı bir kadansta çalar.
- 5. Bağlantı sırasında telefonunuz meşgul ise kulağınızdan kısa bip sinyalleri ile uyarılırsınız. Bu durumda konuşmanızı en kısa sürede sona erdirmeniz ya da görüştüğünüz hattı bekleterek otomatik arayıcının bağladığı hatta cevap vermeniz gerekir.

#### Ortak Hafızadan Otomatik Arama (78):

Otomatik arama servisi, istediğiniz numarayı, belirli aralıklarla ardı ardına sisteminizin otomatik olarak aramasını ve çalıyor durumda bulunması halinde size aktarmasını sağlayan bir özelliktir.

*Ortak hafızada kayıtlı bir numara için otomatik arayıcıyı çalıştırmak için:*

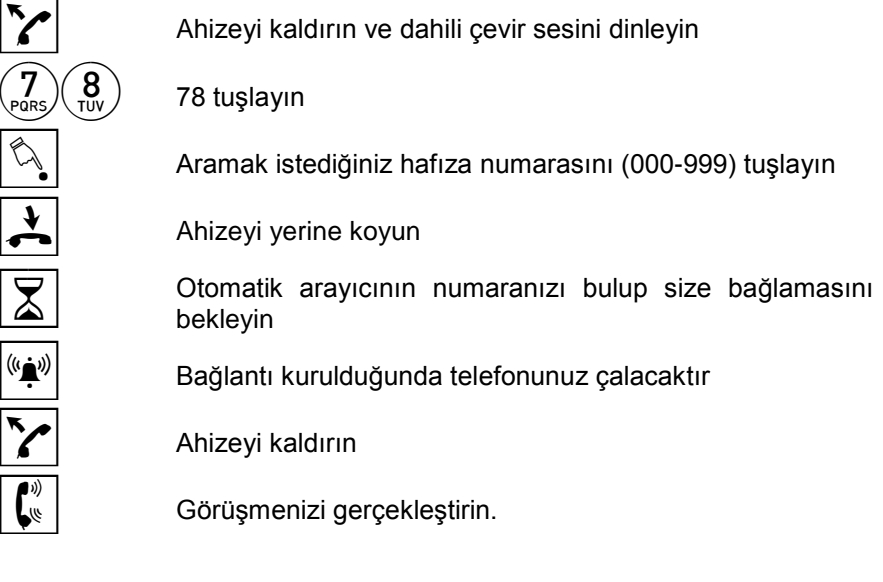

*İptali için:*

Ahizeyi kaldırın ve dahili çevir sesini dinleyin

 $\left(\begin{matrix} 8 \\ 1 \end{matrix}\right)$  78 tuşlayın

G Ahizeyi yerine koyun

#### *Notlar:*

- 1. Otomatik arayıcının numarayı kaç kez arayacağı programlama ile belirlenir (fabrika çıkış değeri olarak arama sayısı 15'tir). Sistem her iki arama arasında 15 saniye bekler.
- 2. Eğer sistem belirlenen sayıda (1..16 arasında bir sayıda) arama yapmasına rağmen numarayı bulamazsa aramayı iptal eder.
- 3. Otomatik arayıcıyı aktifleyen abonenin telefonunda çevir sesi değişerek çift tonlu çevir sesine döner.
- 4. Otomatik arayıcıdan gelen çağrılar abonenin telefonunda farklı bir kadansta çalar.
- 5. Bağlantı sırasında telefonunuz meşgul ise kulağınızdan kısa bip sinyalleri ile uyarılırsınız. Bu durumda konuşmanızı en kısa sürede sona erdirmeniz ya da görüştüğünüz hattı bekleterek otomatik arayıcının bağladığı hatta cevap vermeniz gerekir.

#### Dış Hatta Çatalaltı (#60):

Dış hat görüşmesi sırasında dış hat üzerinde çatalaltı yapılmasını sağlar. Bu özellik aşağıdaki durumlar için çok kullanışlıdır.

- Eğer Telefon Operatörü çatalaltı kullanımını gerektiren bazı servisler destekliyorsa bu servis kullanıldığında,
- Eğer iki sistem birbirlerine aboneler ve dış hatlar ile bağlanmışsa, karşı sistemde çatalaltı yapılması gerektiğinde,
- Bir dış hat görüşmesi bittiğinde ve yeni bir hatta erişim gerektiğinde.

*Dış hatta çatalaltı yapmak için:*

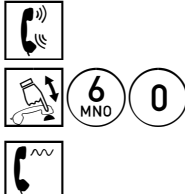

Dış hatla konuşma durumunda iken

A60 #60 tuşlayın

Dış hattan gelecek tonu duyun ve işleminize devam edin.

#### Aboneye Dış Hat Aktarma (839):

Bu özellik sayesinde, dış hat erişim yetkisi olmayan abonelere sizin kontrolünüz altında görüşme yapabilmeleri için, dış hatta erişme izni sağlayabilirsiniz.

*Dış hatta erişmesini sağlamak için:*

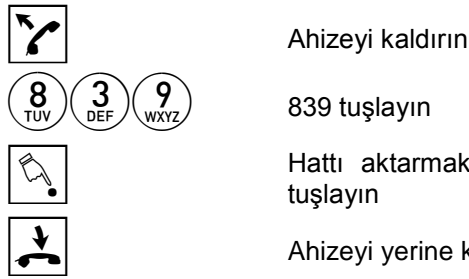

Hattı aktarmak istediğiniz abonenin numarasını tuşlayın

G Ahizeyi yerine koyun

#### *Notlar:*

- 1. Dış hatta erişim hakkı tanınan abone, telefonunu açtığında çift frekanslı çevir sesi alır ve ayrıca eğer VRC modülü varsa, 28 nolu sistem mesajını dinler. Bundan sonra 9'a basarak bir dış hatta erişebilir ve dış hat görüşmesi yapabilir. Abone kendisine verilen dış hat erişim izninden sonra bir kez dış hat görüşmesi başlatabilir.
- 2. Dış hat aktarılan abone çıktığı dış hatta, aktaran abonenin yetkisi dahilinde arama yapabilir.
- 3. Hattı aktaracak abonenin telefonu kilitliyse, hat aktarılmadan önce şifre girilmesi gerekir.
- 4. Bu özellik ST20-ST25 kullanıcıları / ISDN aboneler tarafından, ya da ST20-25 kullanıcılarına / ISDN abonelere hat aktarmak için kullanılamaz.

#### Beklemedeki Aboneye Hat Aktarma (06):

Bu özelliği kullanarak konuşmakta olduğunuz aboneye park etmiş olduğunuz ilk çağrınızı aktarabilirsiniz.

*Abone ile görüşürken parktaki görüşmeyi aktarmak için:*

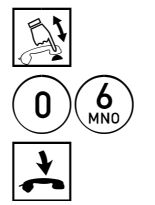

 $\mathbb{R}^1$  Catalaltı yapın

 $\left(\begin{array}{c} 6 \\ 0 \end{array}\right)$  06 tuşlayın

G Ahizeyi yerine koyun

#### Beklemedeki Aboneye Seçerek Hat Aktarma (07):

Bu özelliği kullanarak konuşmakta olduğunuz aboneye park etmiş olduğunuz herhangi bir çağrınızı aktarabilirsiniz. Bunu yapabilmek için hangi hattaki çağrıyı park etmiş olduğunuzu bilmeniz gerekir.

*Abone ile görüşürken parktaki bir görüşmeyi aktarmak için:*

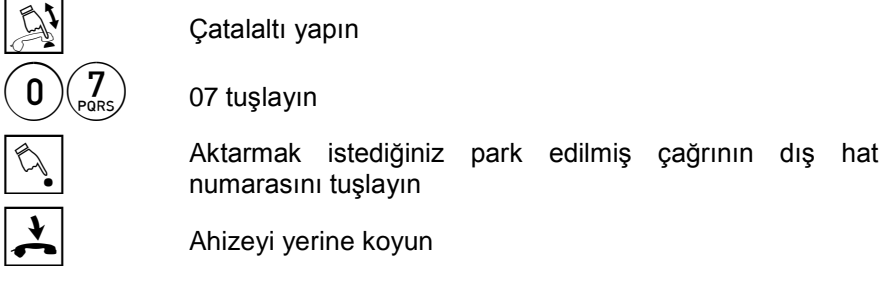

#### Parktaki Çağrıya Süren Görüşmeyi Aktarma (07):

Bu özelliği kullanarak konuşmakta olduğunuz çağrıyı daha önceden herhangi bir abone tarafından park edilmiş olan başka bir dış hat çağrısına aktarabilirsiniz.

*Görüşmeyi parktaki bir dış hat çağrısına aktarmak için:*

 $\mathbb{R}$  Çatalaltı yapın  $\binom{7}{PARS}$  07 tuşlayın Aktarmayı yapacağınız çağrıyı park etmiş olan abone numarasını tuşlayın. G Ahizeyi yerine koyun

#### *Notlar:*

Bu özelliği kullanarak dış hat çağrılarını birbirine aktarabilirsiniz. Bu tip çağrılar Sistem Yetkilisi tarafından belirlenen süre boyunca devam eder.

#### Konferans:

Bir abone ya da dış hatla görüşürken başka bir aboneyi daha konuşmaya dahil etmek isterseniz bu özelliği kullanabilirsiniz.

#### *Bir konferans görüşmesi başlatmak için:*

**A** Çatalaltı yapın

 $\boxed{\color{black} \bullet}$  Özel çevir sesini dinleyin

5 5 tuşlayın

Konferansa almak istediğiniz abonenin numarasını tuşlayın veya

Dış hat için 9 tuşlayın veya

Seçerek almak isterseniz dış hat numarasını tuşlayın E Aradığınız aboneyle görüşüp onu konferansa alacağınızı söyleyin  $\mathbb{R}$  Çatalaltı yapın,

 $\mathbb{Z}_{\infty}^{\mathscr{B}}$  Konferansı gerçekleştirin

#### *Notlar:*

 $|\mathbb{Q}|$ 

 $\binom{9}{\text{wxyz}}$ 

 $\infty$ 

- 1. Aradığınız abone meşgul ya da cevap vermiyor ise tekrar çatalaltı yaparak ilk hatta geri dönebilirsiniz.
- 2. Konferansa eklediğiniz partiler arasında bir abone varsa, siz telefonunuzu kapattıktan sonra da konferans devam eder. Eğer eklenen her iki parti de dış hat ise, programlama şekline göre siz kapatınca konferans devam eder ya da sonlanır.

#### Çoklu Konferans (734):

Bu özellik sayesinde, katılımcı sayısının 3'ten daha fazla (en fazla 32) olacağı bir konferans yapabilirsiniz. *Çoklu konferans başlatmak için:*

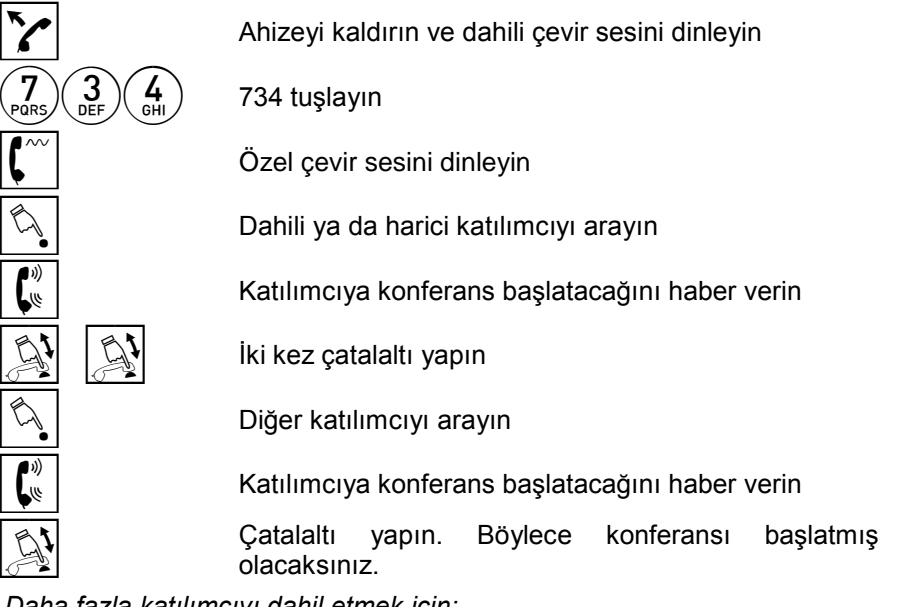

*Daha fazla katılımcıyı dahil etmek için:*

**A** Çatalaltı yapıp konferansı bekletmeye alın

 $\widehat{\mathbb{C}_{\bullet}}$  Yeni katılımcıyı arayın<br>
Konferans başlatacağı

E Konferans başlatacağınızı haber verin

Yeni katılımcıyı çatalaltı yaparak konferansa dahil edin

Bu şekilde 31 katılımcı konferansa dahil edilebilir.

#### *Notlar:*

Konferansı başlatan abone telefonunu kapattığında konferansın devam etmesini ya da sona ermesini programlama özelliği ile seçebilirsiniz.
#### Çoklu Konferans – Tek Yönlü Konuşma (754):

Bu özelliği kullanarak sadece sizin konuşabildiğiniz, diğer katılımcıların da sizi dinleyebildiği çoklu bir konferans yapabilirsiniz.

*Tek yönlü konuşmalı çoklu konferans başlatmak için:*

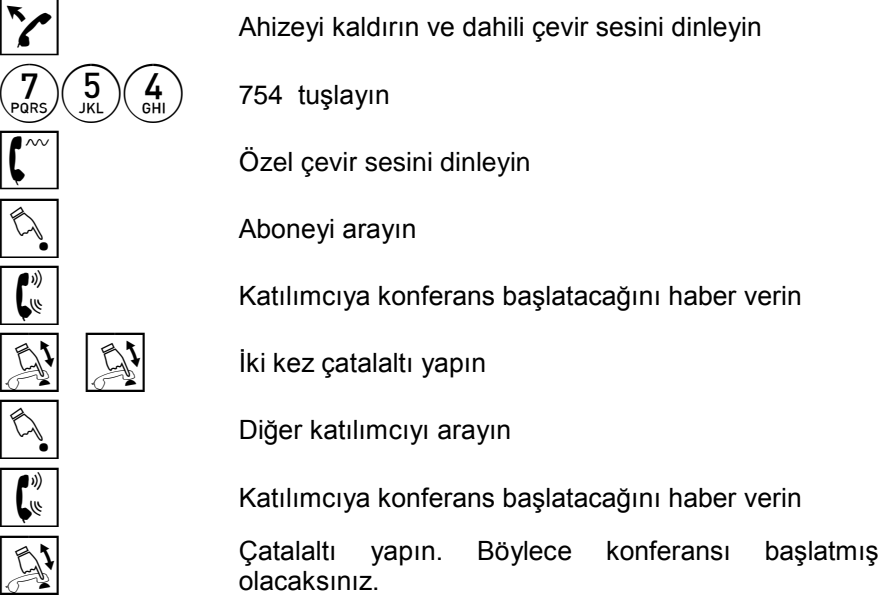

*Daha fazla katılımcıyı dahil etmek için:*

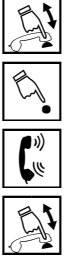

Çatalaltı yapıp konferansı bekletmeye alın

Yeni katılımcıyı arayın

E Konferans başlatacağınızı haber verin

Yeni katılımcıyı çatalaltı yaparak konferansa dahil edin

Bu şekilde 31 katılımcı konferansa dahil edilebilir.

#### Çoklu Konferans Katılımcılarını Yönetmek (#7350/#7351):

Çoklu konferans başlatmış iseniz, bu özelliği gelen bir çağrıyı konferansa almak ya da bir katılımcıyı konferanstan çıkarmak için kullanabilirsiniz.

#### *Gelen bir çağrıyı konferansa dahil etmek için:*

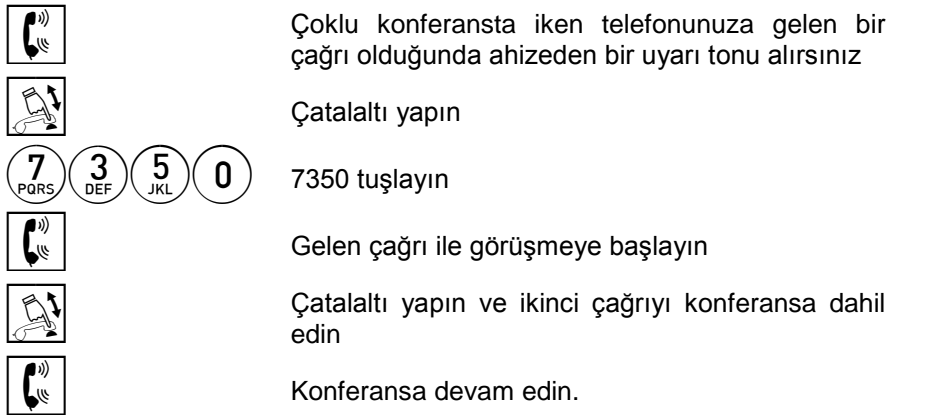

#### *Bir katılımcıyı konferans dışına almak için:*

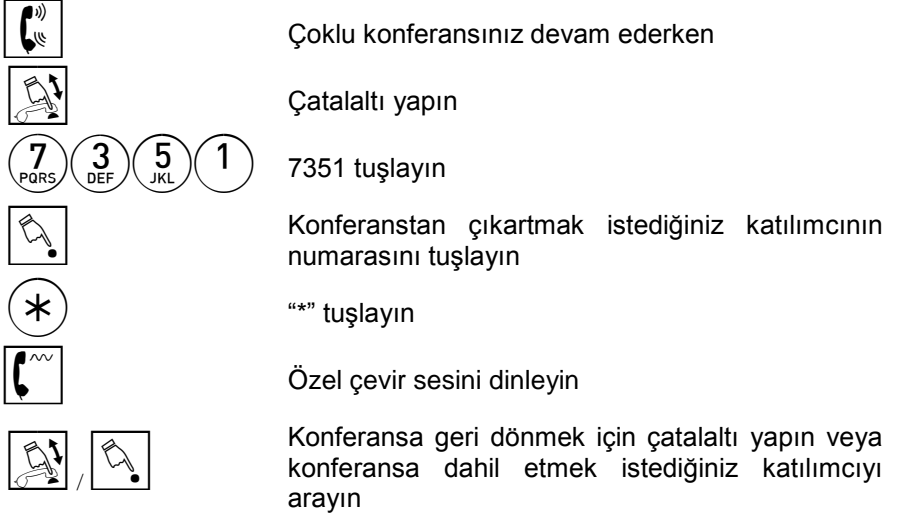

#### *Notlar:*

Eğer ABA yazılım versiyonlu FT20 özel telefon setleri kullanılırsa, gelen çağrı bu özellik için programlanmış hızlı arama tuşu ile konferansa dahil edilebilir.

#### Çoklu Konferansta Konuşmacı Yönetimi (#7353):

Çoklu konferans başlatmış iseniz, bu özelliği kullanarak konferansa konuşmacı olarak katılacak aboneleri belirleyebilirsiniz.

*Aboneye çoklu konferansta konuşma yetkisi vermek için:*

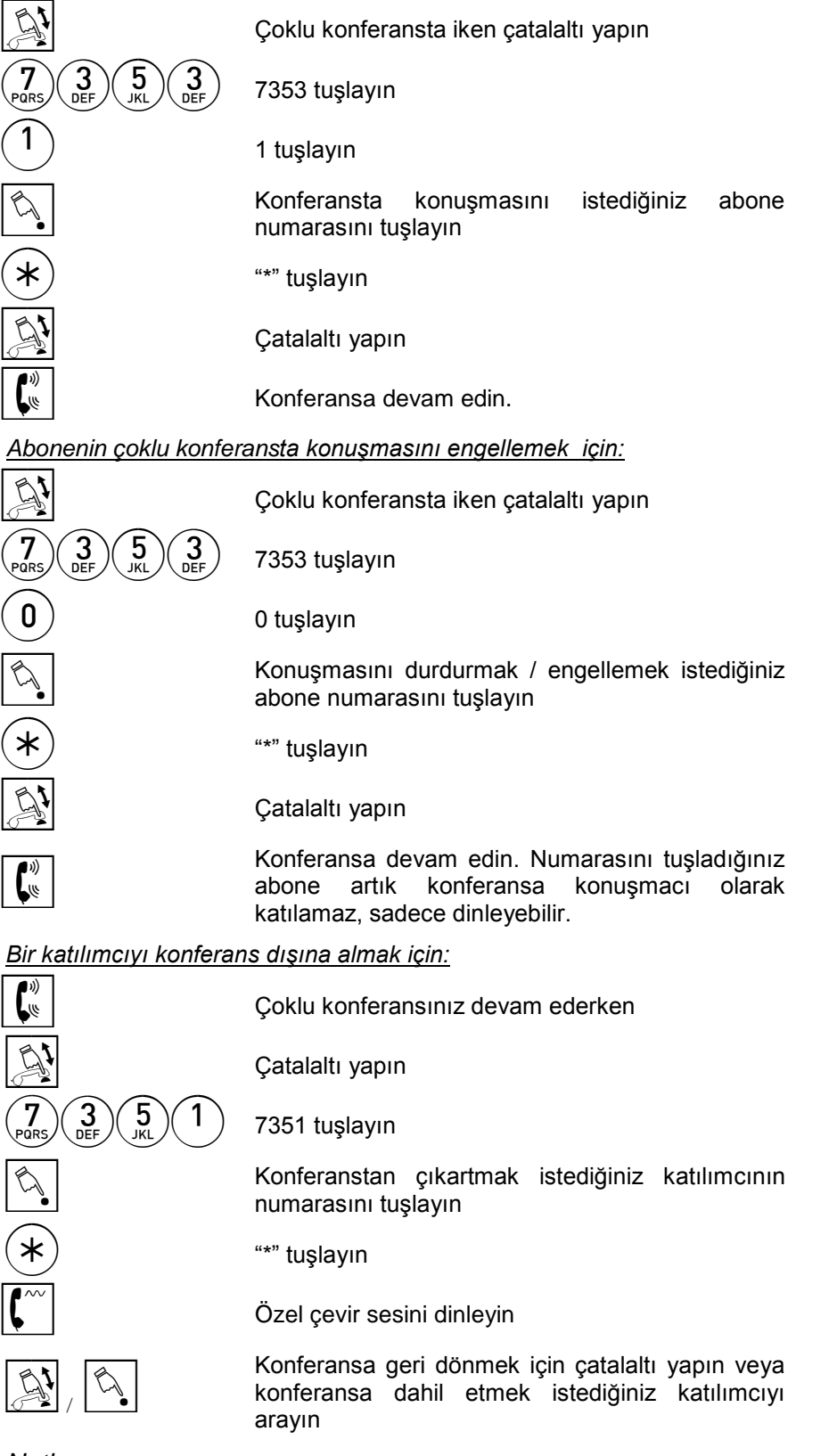

#### *Notlar:*

Eğer ABA yazılım versiyonlu FT20 özel telefon setleri kullanılırsa, gelen çağrı bu özellik için programlanmış hızlı arama tuşu ile konferansa dahil edilebilir.

#### İkinci Çağrıyı Cevaplama (#7350):

Mevcut bir görüşme içindeyseniz bu özelliği, bir sonraki gelecek çağrıyı cevaplamak ve halen konuştuğunuz çağrıyı park etmek için kullanabilirsiniz.

*Meşgulken gelen bir çağrıyı cevaplamak için:*

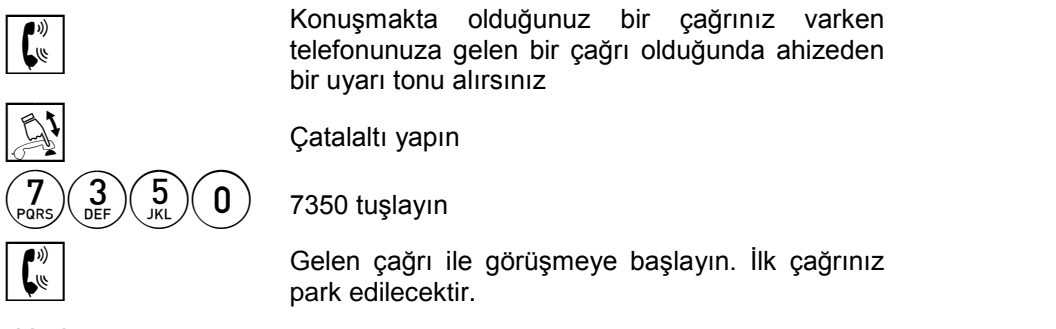

- 1. Eğer ABA yazılım versiyonlu FT20 özel telefon setleri kullanılırsa, gelen çağrı bu özellik için programlanmış hızlı arama tuşu ile alınabilir.
- 2. "Park Edilen Bir Dış Hattı Geri Alma" özelliğini kullanarak park edilen çağrıyı geri alabilirsiniz.

## ÇAĞRI CEVAPLAMA SERVİSLERİ

#### Gelen Çağrıyı Cevaplama:

*Telefonunuza gelen bir çağrıya cevap vermek için:*

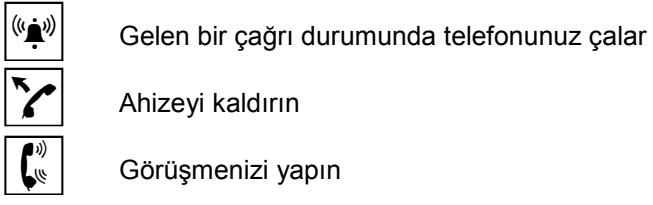

Ahizeyi kaldırın

E Görüşmenizi yapın

#### Seçerek Çağrı Yakalama (82):

*Başka bir abonede çalan bir çağrıya cevap vermek için:*

 $\sum$  Ahizeyi kaldırın ve dahili çevir sesini dinleyin

 $\binom{8}{\frac{7}{2}}$  82 tuşlayın

 $\mathbb{S}_{\Box}$  Çalan telefonun numarasını tuşlayın

E Görüşmenizi yapın

#### *Notlar:*

Yanlış işlem sesi alıyorsanız numarasını tuşladığınız abone telefonunda çalan bir hat yok demektir.

#### Meşgulde Çağrı Yakalama (43):

*Meşgul bir abonenin sırasında bekleyen bir çağrıyı yakalamak için:*

 $\mathcal{F}$  Ahizeyi kaldırın ve dahili çevir sesini dinleyin

 $\binom{2}{\mathsf{GH}}$  43 tuşlayın

Meşgul telefonun numarasını tuşlayın

E Görüşmenizi yapın

#### *Notlar:*

- 1. Bu özellik ISDN aboneler ve ST20-ST25 kullanıcıları tarafından kullanılamaz.
- 2. Bu özellik ISDN abonelerden ve ST20-ST25 kullanıcılarından gelen çağrıları cevaplamak için kullanılamaz.
- 3. Meşgul bir abone kendi sırasında bekleyen çağrı olduğunu ancak duyacağı uyarı sinyallerinden anlar ve bu bilgiyi aktardığında bu özellik kullanılarak bekleyen çağrı yakalanabilir.

#### Grup Çağrı Yakalama (5):

*Kendi çağrı toplama grubunuzdaki bir aboneye gelen bir çağrıyı yakalamak için:*

Ahizeyi kaldırın ve dahili çevir sesini dinleyin

5 5 tuşlayın

Görüşmenizi yapın

#### *Notlar:*

Çağrı yakalayabilmeniz için program kodları ile Çağrı Yakalama izninizin verilmiş olması gerekir. Aynı şekilde size gelen çağrıların da yakalanabilmesi için program kodlarıyla bu duruma da izin verilmiş olması gerekir.

#### Grup Harici Çağrı Yakalama (42):

*Kendi çağrı toplama grubunuzdaki bir aboneye gelen harici bir çağrıyı yakalamak için:*

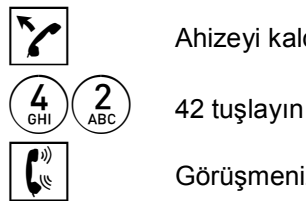

 $\sum$  Ahizeyi kaldırın ve dahili çevir sesini dinleyin

 $\boxed{\binom{\psi}{\psi}}$  Görüşmenizi yapın

#### *Notlar:*

Çağrı yakalayabilmeniz için program kodları ile Çağrı Yakalama izninizin verilmiş olması gerekir. Aynı şekilde size gelen çağrıların da yakalanabilmesi için program kodlarıyla bu duruma da izin verilmiş olması gerekir.

# ÇAĞRILARA İLİŞKİN DİĞER SERVİSLER

#### Çağrı Bekletme:

Bir dış ya da iç hatla görüşme durumunda iken bu hattı bekletmek için kullanılır. Bir hat bekletilirken yapılabilecek bazı işlemler vardır ve Çağrı Bekletme bu işlemler için bir ön adımdır. Çağrı bekletme durumunda iken telefon kapatılırsa hat düşer.

#### *Çağrıyı bekletmek için:*

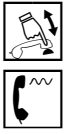

 $\mathbb{S}^1$  Catalaltı yapın

Özel çevir sesini dinleyin

#### *Bekletmedeki çağrıyı geri almak için:*

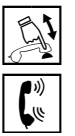

Çatalaltı yapın

 $\mathbf{E}_{\mathbf{E}}^{\mathbf{W}}$  Görüşmeye devam edin

#### *Notlar:*

Çağrı Bekletme durumunda iken yapılabilecek işlemler:

- Bilgi Alma,
- Çağrı Aktarma,
- Çağrı Park Etme,
- Dış Hatta Çatalaltı,
- İki Dış Hattı Birbirine Bağlama,
- Seri Aktarma.
- Konferans,
- Çoklu Konferans,
- Mahalli Bataryalı Telefona Zil Gönderme.

#### Çağrı Aktarma:

Bir dış ya da iç hatla görüşme durumunda iken bu hattı bir başka aboneyi arayarak aktarabilir ya da bu aboneden bilgi aldıktan sonra eski görüşmenize geri dönebilir.

*Çağrıyı aboneyi bilgilendirerek aktarmak için:*

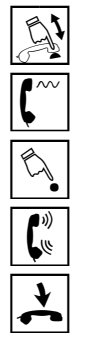

 $\mathbb{R}$  Çatalaltı yapın

 $\overline{\left(\begin{matrix} \infty \\ \infty \end{matrix}\right]}$  Özel çevir sesini dinleyin

 $\overline{\mathbb{S}_{\blacklozenge}}$  Görüşmeyi aktarmak istediğiniz aboneyi arayın

 $\boxed{\overset{\circ}{\bullet}}$  Görüşmeyi aktaracağınızı söyleyin

Aktarmak için ahizeyi yerine koyun

#### *Çağrıyı aboneyi bilgilendirmeden aktarmak için:*

 $\overline{\text{Cov}}$  Özel çevir sesini dinleyin<br>Görüşmeyi aktarmak iste<br>Çalıyor ya da meşgul ton

 $\mathbb{R}$  Çatalaltı yapın

B Görüşmeyi aktarmak istediğiniz aboneyi arayın

Çalıyor ya da meşgul tonunu dinleyin

Aktarmak için ahizeyi yerine koyun

#### *Notlar:*

- 1. Aradığınız abonenin meşgul olduğu ya da cevap vermediği durumlarda çatalaltı yaparak görüşmekte olduğunuz hatta geri dönebilir iki kez çatalaltı yapıp, numarasını tuşlayarak başka bir aboneyi arayabilir, ya da ahizeyi yerine koyarak hattı meşgul ya da cevap vermeyen aboneye aktarabilirsiniz.
- 2. Aktarılan dış hat 50 saniye içinde cevaplanmazsa aktarma işlemini yapan aboneye geri döner. Üzerine dış hat aktarılan meşgul abone kulağından kısa bip sinyalleri ile uyarılacaktır. Bu durumda abonenin görüşmesini en kısa sürede sona erdirmesi ya da park ederek üzerine bağlanan hatta cevap vermesi gerekir. Aktarmak ya da bilgi almak için aradığınız abone ile konuşma durumuna geçtikten sonra aktarmaktan vazgeçerseniz görüşmekte olduğunuz hatta geri dönmek için çatalaltı yapmanız gerekir.
- 3. Aktarma sırasında herhangi bir yanlış işlem yapıp telefonunuzu kapatırsanız dış hat park edilir ve 5 sn. sonra geri döner, iç hat ise düşer.
- 4. Aktarılan dış hat çağrıları çağrı kayıtlarda her görüşen abone için ayrı ayrı kayıtlar alınacak şekilde görülebilir. Bu amaçla ilgili programlama ile, çağrının transfer edildiği her sefer için bir çağrı kayıt raporu alınması sağlanabilir.

Örneğin: A abonesi bir dış hat çağrısını B abonesine, B abonesi de C abonesine aktarır ve C abonesi görüşmeyi bitirir.

Bu durumda çağrı kayıtta ilgili dış hat ile yapılan görüşme, 3 ayrı kayıt halinde gösterilir.

Başlatan abone: "A", bitiren abone: "B";

Başlatan abone "B", bitiren abone "C", bilgi "T";

Başlatan abone "C", bitiren abone "C", bilgi "T"

*Bu bilgilerin seri yazıcı çıktılarında gösterilmesi için sistem üzerinde bir programlama yapılması gerekir.*

#### Seri Aktarma (#8):

Bu özellik sayesinde, aktaracağınız bir dış hat çağrısının, çağrının aktarıldığı abone telefonunu kapattıktan sonra tekrar size geri dönmesini sağlayabilirsiniz.

#### *Seri aktarmak için:*

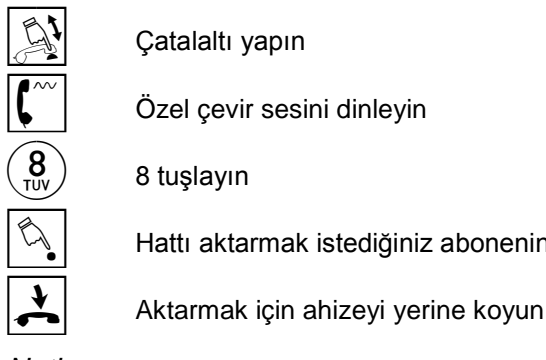

 $\mathbb{S}^1$  Catalaltı yapın

Özel cevir sesini dinleyin

 $\left(\begin{matrix} \mathbf{8} \\ \mathbf{8} \end{matrix}\right)$  8 tuşlayın

Hattı aktarmak istediğiniz abonenin numarasını tuşlayın

*Notlar:*

- 1. Seri aktarma yapmadan önce görüşmekte olduğunuz kişiye çağrının size geri döneceği konusunda bilgi vermeniz faydalı olacaktır.
- 2. Aktarılan abone görüşmesini bitirdiğinde hat size geri dönecektir. Seri aktarılan hat, aktarılan abone tarafından sonlandırılamaz.

#### Seri Aktarma - ISDN BRI Aboneler ve ST20-ST25 Kullanıcıları İçin (48):

ISDN BRI aboneler ya da ST20-ST25 kullanıcıları bu özelliği kullanarak transfer ettikleri çağrının konuşma sonrasına kendilerine geri dönmesini sağlayabilirler.

#### *Seri aktarmak için:*

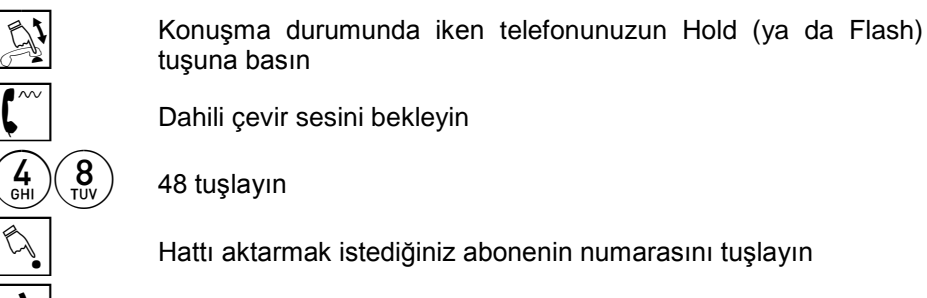

Aktarmak için ahizeyi yerine koyun

#### Çağrı Park Etme (#4):

Bazı durumlarda süren görüşmenizi park edip başka bir işlem yapmanız gerekebilir (yeni gelen çağrıyı cevaplamak, ya da yeni bir arama yaparak bilgi almak gibi).

#### *Görüşmeyi park etmek için:*

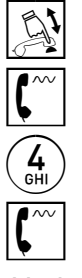

A Konuşma durumunda iken çatalaltı yapın

Özel çevir sesini bekleyin

4 4 tuşlayın

Dahili çevir sesini dinleyin

*Notlar:*

1. Bu özellikle hem dahili hem de harici çağrılar park edilebilir.

- 2. Hat bekleme durumuna geçer ve telefonunuz tamamen serbest kalır. Park edilen dış hat çağrıları 60 saniye (bu süre programlanabilir) içinde geri alınmazsa otomatik olarak park eden aboneye geri döner. Ancak park edilen dahili çağrılar geri dönmez, belirtilen süre sonrasında düşürülür.
- 3. Bir abone istediği sayıda çağrı park edebilir, ancak sistemde aynı anda en fazla 200 çağrı park edilmiş olabilir.

#### Çağrı Park Etme - ISDN BRI Aboneler ve ST20-ST25 Kullanıcıları İçin (47):

ISDN BRI aboneler ya da ST20-ST25 kullanıcıları bu özelliği kullanarak çağrı park edebilirler.

#### *Görüşmeyi park etmek için:*

Konuşma durumunda iken telefonunuzun Hold (ya da Flash) tuşuna basın

Dahili çevir sesini bekleyin

 $\left(\begin{matrix} 4 \\ 9 \end{matrix}\right) \left(\begin{matrix} 7 \\ 9 \end{matrix}\right)$  47 tuşlayın

Dahili çevir sesini dinleyin

#### Kendi Telefonundan Park Edilen Çağrıyı Geri Alma (44):

*Park ettiğiniz bir çağrıyı geri almak için:*

 $\left(\frac{4}{10^{11}}\right)$  44 tuşlayın

E Görüşmeyi gerçekleştirin

#### Başka Telefondan Park Edilen Çağrıyı Geri Alma (45):

*Park edilmiş bir çağrıyı geri almak için:*

 $\mathcal{L}$  Ahizeyi kaldırın ve dahili çevir sesini dinleyin

Ahizeyi kaldırın ve dahili çevir sesini dinleyin

 $\left(\frac{4}{16H}\right)\left(\frac{5}{16L}\right)$  45 tuşlayın

 $\mathbb{Q}$  Hattı park eden abonenin numarasını tuşlayınız

 $\mathbb{E} \left( \begin{matrix} \mathbb{I}_{\mathbb{R}} \\ \mathbb{I}_{\mathbb{R}} \end{matrix} \right)$  Görüşmeyi gerçekleştirin

#### Park Edilen Bir Dış Hattı Geri Alma (45):

*Başka bir abone tarafından park edilen bir dış hattı geri almak için:*

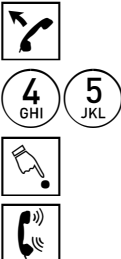

Ahizeyi kaldırın ve dahili çevir sesini dinleyin

45 45 tuşlayın

Park edilmiş olan dış hattın numarasını tuşlayın

E Görüşmeyi gerçekleştirin

#### Araya Girme (3):

Aradığınız abone ya da seçerek almak istediğiniz dış hat meşgul ise, devam etmekte olan görüşmenin arasına girebilirsiniz.

#### *Araya girmek için:*

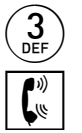

 $\binom{3}{\texttt{def}}$  Meşgul sesini aldığınızda 3 tuşlayın

E Görüşmeye katılın

Telefonunuzu kapattığınızda araya girme işlemi sona erer diğer kişilerin görüşmesi devam eder.

- 1. Eğer araya girme yetki seviyeniz (bilgi için yetkili satıcınızı arayın) arasına girmek istediğiniz abonenin yetkisine kıyasla düşük veya eşitse araya girme işlemi gerçekleşmez ve meşgul sesi almaya devam edersiniz. Araya girme yetki seviyesi 7 olan aboneler birbirlerinin görüşmelerinin arasına girebilirler.
- 2. Sadece araya girme yetki seviyesi 7 olan aboneler dış hattın arasına girebilirler. Ayrıca bu özellikten faydalanabilmeleri için dış hatta seçerek çıkmaları gerekmektedir.
- 3. Araya girme işleminden sonra her iki taraf kısa bir bip sinyali duyarlar ve üçlü bir konferans başlar.
- 4. Araya girdiğiniz sırada arkanızda bekleyen bir dış hat (daha önce konuşurken bekletmeye aldığınız hat) varsa ve bu hattı görüşmesinin arasına girdiğiniz aboneye aktarmak isterseniz ahizeyi yerine koymanız gerekir. Aktarmadan dış hatta geri dönmek isterseniz çatalaltı yapmanız yeterlidir.
- 5. Sisteminizde PLC Modu aktiflenmişse ve gerekli yetkiniz varsa, bu özelliği özel dış hatların arasına girmek için de kullanabilirsiniz. Detaylı bilgi için sistem yetkilisine başvurun.
- 6. Sisteminizin ana yazılımı Z\_BAA'dan eski ise, araya girme işlemini gerçekleştirmek için 3 yerine 0 kullanmanız gerekir.

#### Araya Girme Sonrasında İlk Görüşmeyi Sonlandırma (0):

Bu özelliği meşgul bir abonenin arasına girdikten sonra, bu abonenin yapmakta olduğu ilk görüşmeyi sonlandırmak için kullanabilirsiniz.

#### *Görüşmeyi sonlandırmak için:*

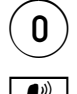

- $\ket{0}$  Araya girdikten sonra başladığınız görüşme sürerken 0 tuşlayın
- E <sup>D</sup>aha önce arasına girmiş olduğunuz aboneyle görüşmeye devam edin.

#### *Notlar:*

- 1. Bu özelliği kullanabilmeniz için gerekli izninizin ve " $(*)$ " / " $(\text{H})$ " tuşlarını kullanma yetkinizin olması gerekir. Detaylı bilgi için sistem yetkilisine başvurun.
- 2. Sisteminizde PLC Modu aktiflenmişse, bu özelliği sadece dış hatların süren görüşmesini devre dışı bırakmak için kullanabilirsiniz. Bu özelliğe "Kesme" adı verilmiştir. (PLC Modu'nda, bu özelliği bir abonenin ilk görüşmesini sonlandırmak için kullanamazsınız.) Detaylı bilgi için sistem yetkilisine başvurun.

#### Kötü Niyetli Arama Takibi - MCID (#68):

Eğer dış hattan size gelmiş olan bir çağrının kötü bir niyetle yapılmış olduğunu düşünüyorsanız bu çağrıyı işaretleyebilir, daha sonra Net-CM dökümlerini kontrol ederek çağrının kaynağını tespit edebilirsiniz. Bu özellik uluslararası standartlarda Malicious Call Identification (MCID) olarak isimlendirilmiştir.

*Dışarıdan gelen bir dış hat çağrısını işaretlemek için:*

 $\binom{6}{\mathsf{MNO}} \binom{8}{\mathsf{UUV}}$  68 tuşlayın

Görüsme sürerken catalaltı yapın

Özel çevir sesini dinleyin

 $\boxed{\binom{\omega}{\omega}}$  Görüşmeye devam edin

- 1. Bu çağrılar Net-CM dökümlerinde "MCID" karakterleri ile belirtilir.
- 2. Bu özellik sadece dışarıdan gelen harici çağrıları işaretlemek için kullanılır.

#### PLC Hatta Araya Girme (#79):

Bu özelliği PLC hattan çıkarak aradığınız numara meşgulse arasına girmek için kullanabilirsiniz.

#### *Araya girmek için:*

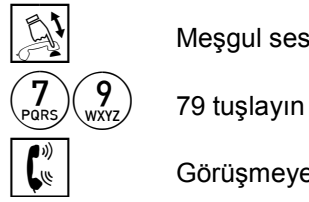

**A Meşgul sesini aldığınızda çatalaltı yapın** 

 $\boxed{\binom{\psi}{\psi}}$  Görüşmeye katılın

- 1. Siz #79 tuşladıktan sonra meşgul hatta bir darbe gönderilir. Bunun sonrasında, taraflar birbirini bir konferans görüşmesinde olduğu gibi duymaya başlarlar.
- 2. Bu özelliği ancak Sistem Yetkilisi tarafından yetkilendirilmişseniz kullanabilirsiniz.

#### Meşgulde Sıraya Girme (1/81):

Aradığınız abone ya da çıkmak istediğiniz dış hat meşgul ise ya da abone cevap vermiyor ise sıraya girme servisini kullanarak hat uygun olduğunda sisteminizin size haber vermesini sağlayabilirsiniz.

#### *Sıraya girmek için:*

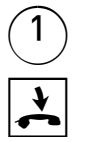

 $1 \setminus$  Meşgul sesi aldığınızda ya da aradığınız abone çalıyorken 1 tuşlayın

G Ahizeyi yerine koyun

Dış hat boşaldığında ya da cevap vermeyen abone telefonu bir defa kullanıp kapattığında telefonunuz çalar ve açtığınızda otomatik olarak dış hat çevir sesini veya aradığınız abonenin çalıyor sesini duyarsınız. Harici numarayı çevirebilir veya aradığınız abone açtığında görüşme yapabilirsiniz.

#### *İptali için:*

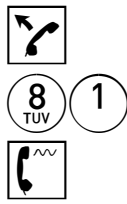

Ahizeyi kaldırın ve dahili çevir sesini dinleyin

81 81 tuşlayın

Dahili çevir sesini dinleyin

#### *Notlar:*

- 1. Sıraya girme özelliğini kullanabilmeniz için program kodları ile yetkilendirilmeniz gerekir.
- 2. Sisteminizin ana yazılımı Z\_BAA'dan eski ise, sıraya girmek için 1 yerine 81 kullanmanız gerekir

#### Meşgulde Bekleme:

Aradığınız abone, ya da çıkmak istediğiniz dış hat meşgul ise telefonu kapatmayarak bekleyebilirsiniz. Abonenin ya da dış hattın meşguliyeti bittiğinde dış hat çevir sesini veya aradığınız abonenin çalıyor sesini duyarsınız. Harici numarayı çevirebilir veya aradığınız abone telefonunu açtığında görüşme yapabilirsiniz

#### Kullanılan Bir Dış Hattı Düşürme (798):

Bu özellik sayesinde acil bir dış hat araması yapmanız gerektiğinde, tüm dış hatların dolu olması durumunda dahi bir dış hattı düşürerek kendi aramanız için kullanabilirsiniz.

#### *Kullanılmakta olan bir dış hattı düşürmek için:*

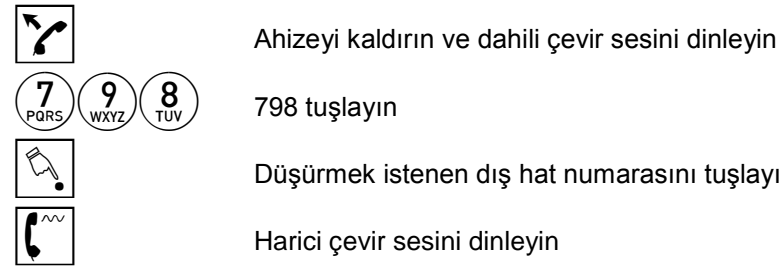

B Düşürmek istenen dış hat numarasını tuşlayın

Harici çevir sesini dinleyin

Tuşladığınız hat size bağlanacaktır.

#### *Notlar:*

- 1. Bu işlemi yapacak abonenin Araya Girme Yetki Seviyesinin 5 ve üstünde olması gerekmektedir.
- 2. Bu işlem ancak program kodları ile dış hat görüşmesi düşürülebilir olarak işaretlenmiş abonelerin görüştükleri dış hatları düşürmekte kullanılabilir.

#### Meşgul Aboneyi Kulaktan Uyarma (2):

Bu özellik sayesinde, aradığınız bir abone meşgul ise bu aboneyi çağrınızdan haberdar etmek için, aboneyi kulaktan uyaracak sinyaller gönderebilirsiniz.

*Meşgul aboneyi kulaktan uyarmak için:*

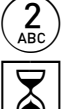

 $\widehat{P_{\mathsf{ABC}}}$  Meşgul tonu aldığınız sırada 2 tuşlayın

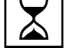

Abonenin telefonunu kapatmasını bekleyin

- 1. Abone 2'ye her bastığınızda ahizesinden kısa bir uyarı tonu alacaktır. Ancak 2'ye ardarda iki basış arasında en az 4.5 saniye beklenmesi gerekir.
- 2. Abonenin kulaktan uyarılabilmesi için program kodları ile Kulaktan Uyarılabilir Abone olarak ayarlanması gerekmektedir.
- 3. Sisteminizin ana yazılımı Z\_BAA'dan eski ise, aboneyi kulaktan uyarmak için 2 yerine 9 kullanmanız gerekir.

#### Bekletmede Hat Varken Dış Hatta Erişim (#69/#63):

Bu özellik sayesinde, bir hatla görüşürken, bu hattı bekletmeye alıp bir dış hatla görüşme durumuna geçilebilir ve gerekirse bekletilen hat ile bağlantı kurulan dış hat birbirine bağlanabilir. Yani bu özellik iki dış hattı birbirine bağlamak için de kullanılabilir.

#### *İki dış hattı birbirine bağlamak için:*

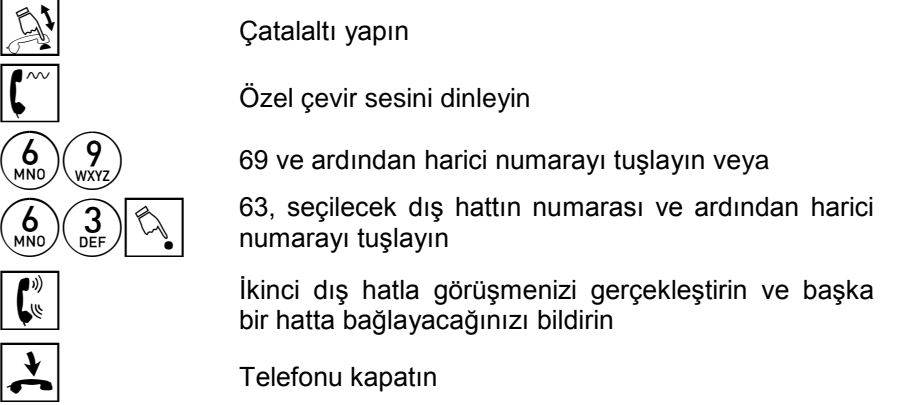

- 1. İki dış hat birbirine bağlandığında görüşmenin süresi programlama ile ayarlanabilir.
- 2. İki dış hattın birbirine bağlanması durumunda, bu çağrıya ilişkin iki çağrı kayıt tutulur. Başlatan abone olarak her iki çağrı kayıtta bağlantıyı kuran abone, bitiren abone olarak da bağlamada kullanılan dış hatların numaraları bulunur.
- 3. Bir aboneye görüşme sonlandırmadan dış hat aktarmak istendiğinde de bu özellik kullanılabilir.

#### Dış Hatlarda Ses Kazancı Kontrolü (66 / 67):

Bu özellik sayesinde, görüşmekte olduğunuz dış hattan gelen sesi duymakta zorluk çekiyorsanız, ya da giden seste bir düşüklük varsa, bu gelen / giden ses seviyelerini yükseltebilirsiniz.

#### *Gelen ses seviyesi artırmak için:*

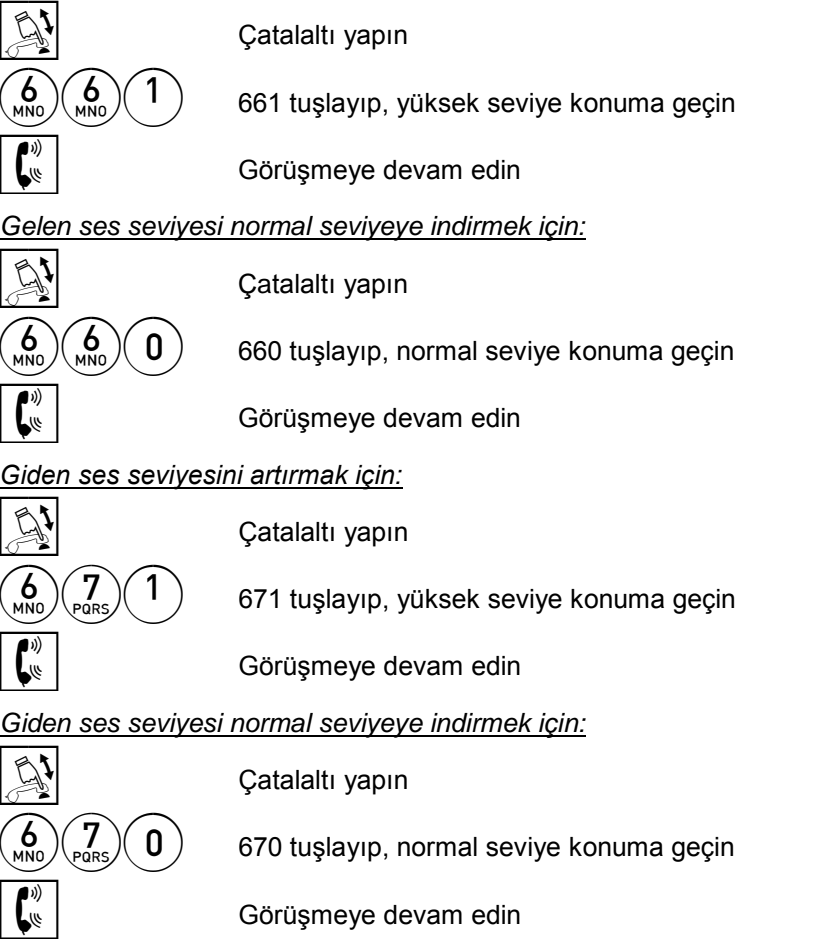

*Notlar:*

Görüşmeniz bittikten sonra hattın ses seviyesi başlangıç durumuna döner.

#### Mahalli Bataryalı Telefona Zil Gönderme (#76):

Mahalli bataryalı telefonlar yapıları itibariyle, ahizelerinin kaldırıldığı telefon sistemlerı tarafından algılanamayan telefonlardır. Bu yüzden mahalli telefon kullanıcısının telefonunu açtığı ancak karşı taraftaki kişi ile konuşma durumunda iken anlaşılır.

Bu tür telefonlar arandığında, telefonun zili bir kez çalar. Daha sonra, abonenin çağrıya cevap vermemesi durumunda yeniden zil göndererek telefonu çaldırmak için bu özellik kullanılabilir.

#### *Zil göndermek için:*

**Mahalli bataryalı telefonu arama durumunda**  $\mathbb{R}\left(\begin{matrix}7\7\end{matrix}\right)\left(\begin{matrix}6\7\end{matrix}\right)$  #76 tuşlayın  $\overline{S}$  Telefon bir kez çalacaktır<br>
Mahalli telefonlu aboneni Mahalli telefonlu abonenin cevap vermesini bekleyin E Karşı telefon açılınca görüşmenizi gerçekleştirin.

#### *Notlar:*

Her #76 tuşlandığında bir zil gönderilir. Böylece telefonu birden fazla kez çaldırmak için bu özellik peşpeşe kullanılabilir.

#### Acil Hat

Herhangi bir abone acil hat olarak programlanabilir. Üç şekilde kullanılır.

- 1. Bu durumda telefon açılır açılmaz daha önce belirlenmiş harici numara aranabilir.
- 2. Bu durumda telefon açılır açılmaz ya da 4 saniye sonra dış hat çevir sesi alınabilir. Sonra harici numara çevrilir.
- 3. İstenirse telefon açılır açılmaz ya da 4 saniye sonra başka bir abone aranabilir.

# ÇAĞRI YÖNLENDİRME SERVİSLERİ

#### Yönlendirme (85):

Bu özellik sayesinde, size gelecek tüm çağrıların başka bir abonede çalmasını sağlayabilirsiniz.

#### *Çağrı yönlendirmek için:*

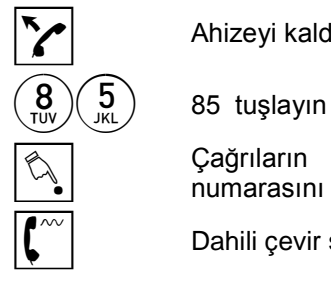

Ahizeyi kaldırın ve dahili çevir sesini dinleyin

**Seğiların yönlendirilmesini istediğiniz abonenin**<br>
numarasını tuşlayın

Dahili çevir sesini dinleyin

# *İptali için:*

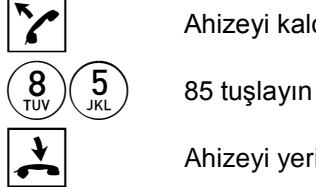

 $\sum$  Ahizeyi kaldırın ve dahili çevir sesini dinleyin

G Ahizeyi yerine koyun

#### *Notlar:*

- 1. Yönlendirme aktifleyen telefonun çevir sesi çift tonlu çevir sesi olarak değişir. Ayrıca bu abone arandığında alınan çalıyor sesi çift tonlu çalıyor sesidir.
- 2. Çağrı yönlendirebilmeniz için program kodları ile yetkilendirilmeniz gerekir.
- 3. Gece ve gündüz modu için ayrı ayrı yönlendirme yapılabilir.
- 4. Birden fazla telefon aynı aboneye yönlendirilebilir.
- 5. A1 nolu abone A2 nolu aboneye, A2 nolu abone A3 nolu aboneye yönlendirmişse A1 nolu abone arandığında A2 çalar.
- 6. Sistemde LCR özelliği aktifse harici bir numaraya yönlendirme aktifleyebilirsiniz:
	- a) Yönlendirmenin gerçekleşeceği numaranın girişini \* ile sonlandırmanız gerekir.
	- b) Dış hattan gelen bir çağrının dış hatta yönlendirilebilmesi için
		- Hattın ağ modunda olması veya,
		- Hattın Robop/DISA olarak işaretlenmiş olması gerekir.

Başka bir deyişle, normal işaretli dış hatlardan gelen çağrılar Dış Hat Yönlendirme özelliği ile tekrar dış hatlara yönlendirilemez.

- c) Robop/DISA özellikli dış hattan arandığınızda harici numaraya yönlendirme gerçekleşebilmesi için araya girme yetki seviyenizin en az 6 olması gerekir.
- 7. Harici bir numaraya telefonunu yönlendirmiş olan bir abone arandığında karşı taraf aşağıdaki bilgileri görür:
	- a) Dış hat çağrılar için arayanın numarası
	- b) Dahili çağrılar için abonede çalacak şekilde programlanmış direk numara.
- 8. Bu çağrılar Net-CM dökümlerinde "Y" karakteri ile, seri yazıcı dökümlerinde ise "YONLENDIRILMIS" ifadesi ile belirtilir.

#### Uzaktan Çağrı Yönlendirme (865):

Bu özellik sayesinde yerinizde olmadığınız halde, size gelecek çağrıları bulunduğunuz yere ya da başka bir aboneye yönlendirebilirsiniz.

#### *Uzaktan çağrı yönlendirmek için:*

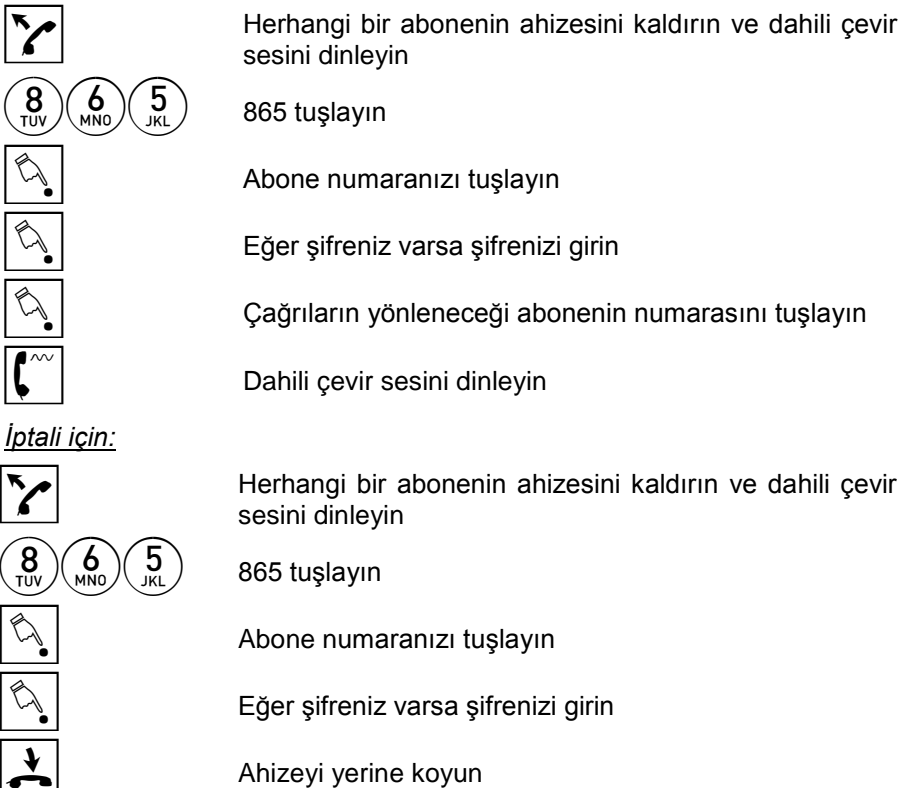

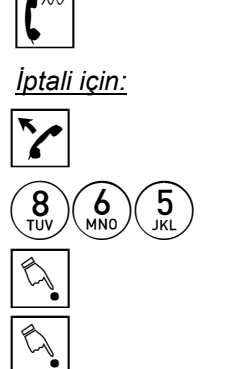

#### Cevapsızda Yönlendirme (866):

Bu özellik sayesinde size gelecek tüm çağrıların 3 kez çaldığı halde cevaplanmadığı durumlarda başka bir abonede çalmasını sağlayabilirsiniz.

*Cevapsız çağrı yönlendirmek için:*

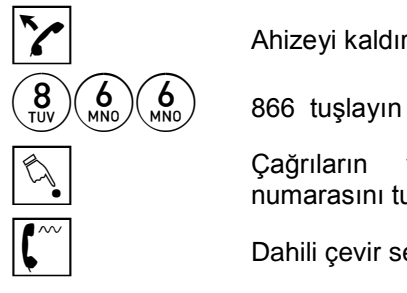

Ahizeyi kaldırın ve dahili çevir sesini dinleyin

 $\begin{bmatrix} \mathbb{Q} \\ \mathbb{Q} \end{bmatrix}$  Cağrıların yönlendirilmesini istediğiniz abonenin numarasını tuşlayın

Dahili çevir sesini dinleyin

*İptali için:*

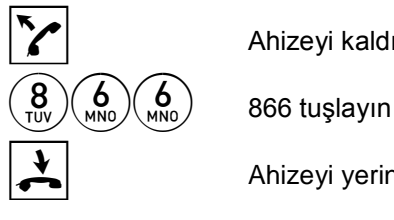

Ahizeyi kaldırın ve dahili çevir sesini dinleyin

 $\sum_{n=1}^{\infty}$  Ahizeyi yerine koyun

- 1. Yönlendirme aktifleyen telefonun çevir sesi çift tonlu çevir sesi olarak değişir. Ayrıca bu abone arandığında alınan çalıyor sesi çift tonlu çalıyor sesidir.
- 2. Çağrı yönlendirebilmeniz için program kodları ile yetkilendirilmeniz gerekir.
- 3. Gece ve gündüz modu için ayrı ayrı yönlendirme yapılabilir.
- 4. Birden fazla telefon aynı aboneye yönlendirilebilir.

#### Meşgulde Yönlendirme (868):

Bu özellik sayesinde siz meşgulken size gelecek tüm çağrıların başka bir abonede çalmasını sağlayabilirsiniz.

*Meşgulde çağrı yönlendirmek için:*

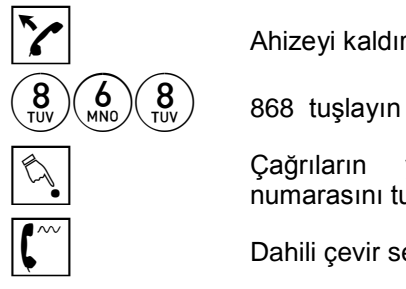

 $\sum$  Ahizeyi kaldırın ve dahili çevir sesini dinleyin

**Seğiların yönlendirilmesini istediğiniz abonenin**<br>numarasını tuşlayın

Dahili çevir sesini dinleyin

*İptali için:*

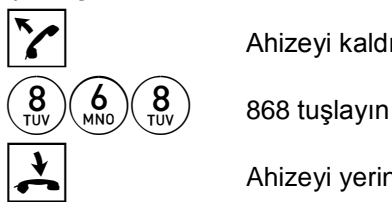

Ahizeyi kaldırın ve dahili çevir sesini dinleyin

 $\sum_{n=1}^{\infty}$  Ahizeyi yerine koyun

- 1. Yönlendirme aktifleyen telefonun çevir sesi çift tonlu çevir sesi olarak değişir. Ayrıca bu abone arandığında alınan çalıyor sesi çift tonlu çalıyor sesidir.
- 2. Çağrı yönlendirebilmeniz için program kodları ile yetkilendirilmeniz gerekir.
- 3. Gece ve gündüz modu için ayrı ayrı yönlendirme yapılabilir.
- 4. Birden fazla telefon aynı aboneye yönlendirilebilir.

#### Sekreter Konumunda Yönlendirme (89):

Bu özellik sayesinde yerinizde olmadığınız halde, size gelecek çağrıları bulunduğunuz yere ya da başka bir aboneye kendi telefonunuzda bu özelliği aktiflediğinize dair bir uyarı olmadan yönlendirebilirsiniz.

# *Çağrı yönlendirmek için:*  $\blacktriangleright$  Ahizeyi kaldırın ve dahili çevir sesini dinleyin  $\binom{8}{\text{row}}$  $\binom{9}{\text{wxyz}}$  89 tuşlayın **Seğiların yönlendirilmesini istediğiniz abonenin**<br>numarasını tuşlayın Dahili çevir sesini dinleyin *İptali için:*

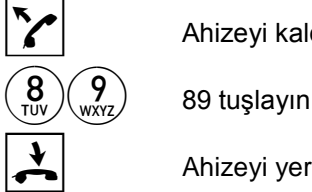

 $\sim$  Ahizeyi kaldırın ve dahili çevir sesini dinleyin

 $\sum_{n=1}^{\infty}$  Ahizeyi yerine koyun

- 1. Bu abone arandığında alınan çalıyor sesi çift tonlu çalıyor sesidir.
- 2. Bu servisi aktifleyebilmek için program kodları ile yetkilendirilmeniz gerekir.
- 3. Gece ve gündüz modu için ayrı ayrı yönlendirme yapılabilir.
- 4. Birden fazla telefon aynı aboneye yönlendirilebilir.

#### Şef-Sekreter Özelliği (888):

Çağrı yönlendirme özelliğini aktiflediğinizde size gelen tüm çağrılar çağrıların yönlendiği aboneden geçeceğinden bu durumda siz Şef, çağrıların çalacağı abone ise Sekreter olarak nitelenir. Böyle bir durumda Sekreter abone isterse çağrı yönlendirme işlemini kendi telefonundan iptal edip aktifleyebilir.

*Yönlendirmeyi iptal etmek için:*

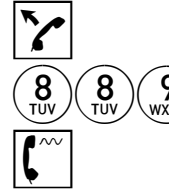

Ahizeyi kaldırın ve dahili çevir sesini dinleyin

889 889 tuşlayın

Dahili çevir sesini dinleyin

*Yönlendirmeyi yeniden aktiflemek için:*

Ahizeyi kaldırın ve dahili çevir sesini dinleyin

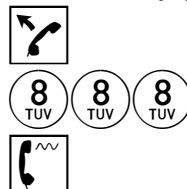

 $\binom{8}{\text{row}}$  $\binom{8}{\text{row}}$  888 tuşlayın

Dahili çevir sesini dinleyin

#### *Notlar:*

- 1. Bir sekreter birden çok şefe hizmet edebilir. Bu durumda aynı sekreter telefonuna bağlı şef telefonlar birbirlerini doğrudan arayabilir.
- 2. Sekreter şef telefonu arayabilir.
- 3. Sistemde birden fazla şef-sekreter grubu olduğunda programlama ile farklı gruptaki şeflerin birbirini direkt araması sağlanabilir.

#### Genişletilmiş Çağrı Yönlendirme (86300):

Bu özellik sayesinde aşağıdaki koşullara bağlı olarak yönlendirme aktifleyebilirsiniz:

- O andaki durumunuza göre (cevapsız, meşgul ya da her koşulda)
- Gelen çağrının dahili ya da harici olmasına göre
- Sistemin gece ya da gündüz modunda olmasına göre.

#### *Çağrı yönlendirmek için:*

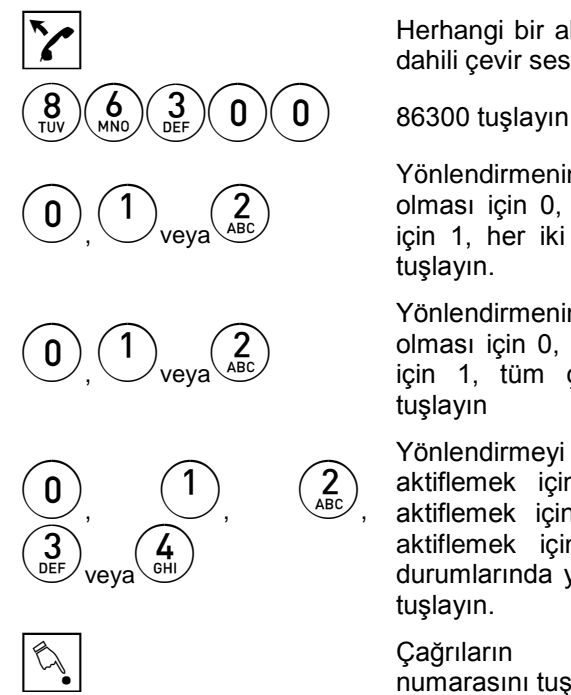

Herhangi bir abonenin ahizesini kaldırın ve dahili çevir sesini dinleyin

Yönlendirmenin Gündüz Modunda aktif olması için 0, Gece Modunda aktif olması için 1, her iki modda da çalışması için 2 tuşlayın.

Yönlendirmenin dahili çağrılarda aktif olması için 0, harici çağrılarda aktif olması için 1, tüm çağrılarda çalışması için 2 tuşlayın

Yönlendirmeyi iptal etmek için 0, koşulsuz aktiflemek için 1, cevapsız yönlendirme aktiflemek için 2, meşgulde yönlendirme aktiflemek için 3, cevapsız ve meşgul durumlarında yönlendirme aktiflemek için 4 tuşlayın.

**B Çağrıların yönleneceği abonenin**<br>
numarasını tuşlayın

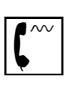

 $\left| \begin{matrix} \bullet \cr \bullet \end{matrix} \right|$  Dahili çevir sesini dinleyin

- 1. 866 ve 868 kodları kullanılarak Genişletilmiş Çağrı Yönlendirme özelliği iptal edilemez. Genişletilmiş Çağrı Yönlendirme iptali için 86300 gece modu parametresi çağrı cevaplama koşulunuz 0 şeklinde iptal kodunu kullanmanız gerekir.
- 2. Bu özellik Z\_ADZ ve sonrasındaki ana sistem yazılımları ile desteklenir.

# ŞİFRE SERVİSLERİ

### Sifre Tanımlama (836):

Telefonunuzun bilginiz dışında başkaları tarafından dış hat aramaları için kullanılmasını engellemek isterseniz, yerinizde bulunmadığınız zamanlarda telefonunuzu şifrenizi kullanarak kilitleyebilirsiniz.

*Şifre tanımlamak için:*

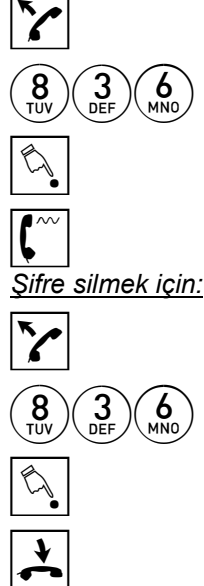

Ahizeyi kaldırın ve dahili çevir sesini dinleyin

836 836 tuşlayın

Şifreyi (0000-9999) tuşlayın

Dahili çevir sesini dinleyin

Ahizeyi kaldırın ve dahili çevir sesini dinleyin

836 836 tuşlayın

Şifrenizi tuşlayın

G Ahizeyi yerine koyun

### Şifre Değiştirme (836)

#### *Şifre değiştirmek için:*

Ahizeyi kaldırın ve dahili çevir sesini dinleyin

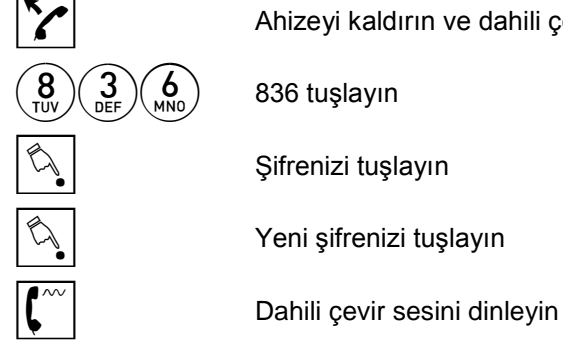

Şifrenizi tuşlayın

Yeni şifrenizi tuşlayın

#### Telefon Kilitleme (837):

Şifre ile kilitlenmiş olan telefondan 9 tuşlayarak, seçerek dış hat istendiğinde, hafızadan aramalar için kod tuşlandığında önce kısa bir ton duyarsınız, işlemi yapabilmeniz için bu tondan sonra şifrenizi girmeniz gerekir. Bu durum bir tür güvenlik uygulaması olarak değerlendirilebilir.

#### *Telefonu kilitlemek için:*

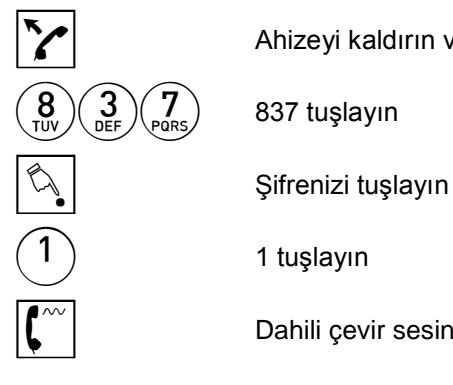

 $\gamma$  Ahizeyi kaldırın ve dahili çevir sesini dinleyin

Dahili çevir sesini dinleyin

#### *Kilidi açmak için:*

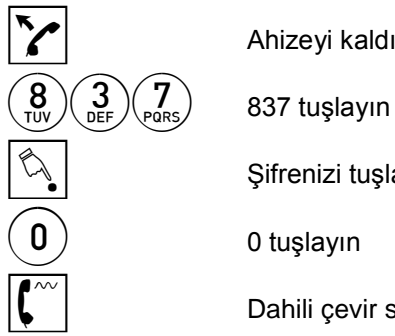

Ahizeyi kaldırın ve dahili çevir sesini dinleyin

Şifrenizi tuşlayın

0 0 tuşlayın

Dahili çevir sesini dinleyin

#### Kilitli Telefondan Dış Hat Erişim:

Bu özellik sayesinde, telefonunuz şifre ile kilitliyken dış hat görüşmesi yapabilirsiniz.

*Kilitli telefondan dış hat görüşmesi yapmak için:*

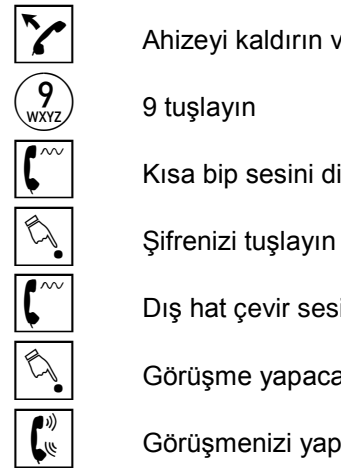

H Ahizeyi kaldırın ve dahili çevir sesini dinleyin

9 9 tuşlayın

Kısa bip sesini dinleyin

Dış hat çevir sesini dinleyin

Görüşme yapacağınız harici numarayı tuşlayın

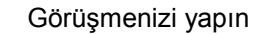

- 1. "Dış hat çevir sesini dinleyin" maddesinde, meşgul sesi alırsanız, bu o anda tüm dış hatların kullanılıyor olduğunu gösterir; bu durumda telefonu kapatıp işleminizi daha sonra tekrarlamanız gerekir.
- 2. Telefon kilitli iken benzer bir kullanım aşağıdaki özellikler için de geçerlidir. Şifre girmeniz gereken noktada kısa bip sesi ile uyarılırsınız. Kısa bip sesinden sonra şifrenizi girip normal işlemlere devam edebilirsiniz:
	- Seçerek Dış Hat Erişim,
	- Son Numara Tekrar Arama,
	- Özel Hafızadan Arama,
	- Ortak Hafızadan Arama,
	- Son Numara Otomatik Arama,
	- Özel Hafızadan Otomatik Arama,
	- Ortak Hafızadan Otomatik Arama.

#### Telefon Kilit Seviyesi (73125)

Bu özellikle telefonunuzu istediğiniz seviyeye göre kilitleyebilirsiniz.

*Telefonu kilitlemek için:*

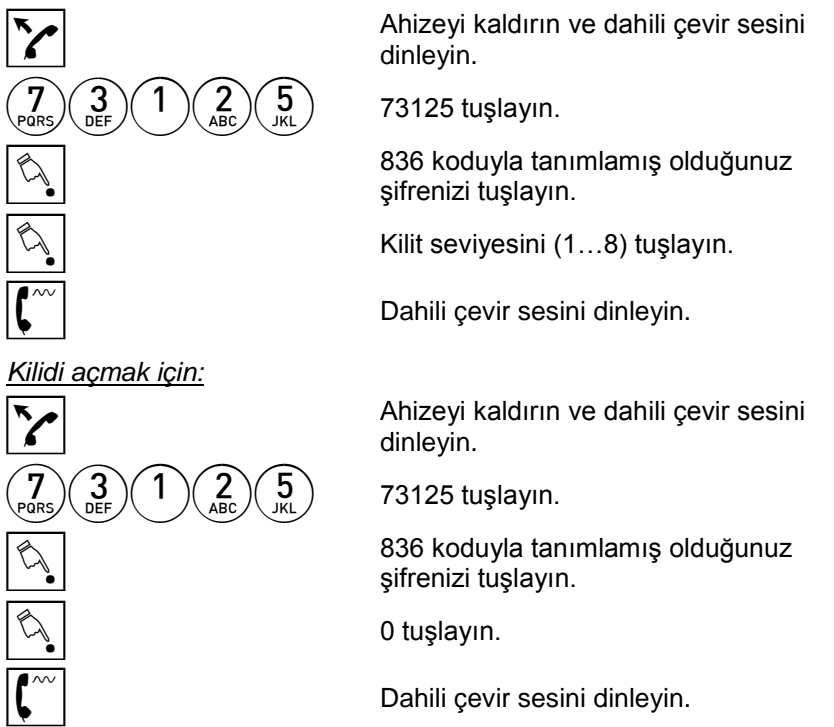

#### *Notlar*

Kilit seviyelerini öğrenmek için sistem yetkilisine başvurun.

#### Şifreli Dış Hat Erişim (799):

Bu özellik sayesinde, herhangi bir telefonu kullanarak, kendi yetkiniz dahilinde bir dış hat görüşmesi yapabilirsiniz.

*Başka telefondan kendi yetkinizde arama yapmak için:*

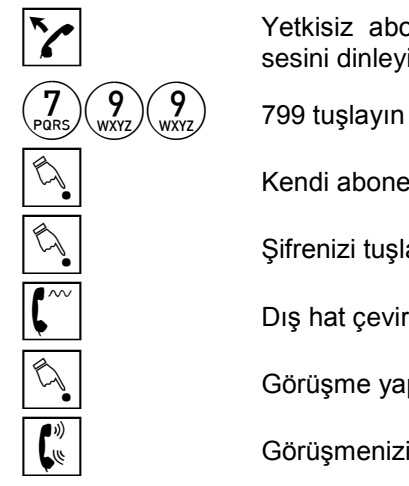

Yetkisiz abonenin ahizesini kaldırın ve dahili çevir<br>sesini dinlevin sesini dinleyin Kendi abone numaranızı tuşlayın Şifrenizi tuşlayın Dış hat çevir sesini dinleyin B Görüşme yapacağınız harici numarayı tuşlayın  $\boxed{\overset{\psi}{\mathbf{E}}\ }$  Görüşmenizi yapın

- 1. Bu özelliği kullanabilmek için daha önceden bir şifre tanımlamış olmanız gerekir.
- 2. Bu çağrılar Net-CM dökümlerinde "S" karakteri ile, seri yazıcı dökümlerinde ise "SIFRELI" ifadesi ile belirtilir.

#### DISA Hattan Dış Hat Erişimi :

Sisteminizde bulunan bir DISA işaretlenmiş hattı şirket dışından arayarak, ve sisteminizin başka bir dış hattına erişerek kendi abonenizin yetkisinde bir arama yapmanız mümkündür.

#### *DISA hattan dış hatta erişmek için:*

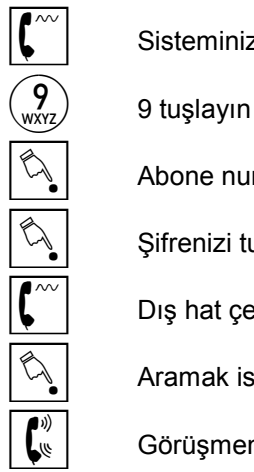

 $\left| \boldsymbol{\zeta}^{\sim} \right|$  Sisteminizin DISA hattını arayıp DISA tonunu dinleyin

Abone numaranızı tuşlayın

Sifrenizi tuşlayın

Dış hat çevir sesini dinleyin

Aramak istediğiniz harici numarayı tuşlayın

 $\boxed{\binom{\psi}{\psi}}$  Görüşmenizi yapın

- 1. Bu özelliği kullanarak yapabileceğiniz aramada yetki sınırlaması programlama ile ayarlanır.
- 2. Bu şekilde yapılan görüşmede süre kısıtlaması vardır ancak süre kısıtlaması programlama ile ayarlanır.
- 3. Bu özelliği kullanabilmek için kendi abonenizde tanımlı bir şifre bulunması gerekir.

#### DISA Hattan Kodlu ve Şifreli Dış Hat Erişimi :

Sisteminizde bulunan bir DISA işaretlenmiş hattı şirket dışından arayarak, ve sisteminizde şifresi tanımlı bir müşteri kodunu kullanarak dış hat araması yapmanız mümkündür.

#### *DISA hattan şifreli dış dış hat erişimi için:*

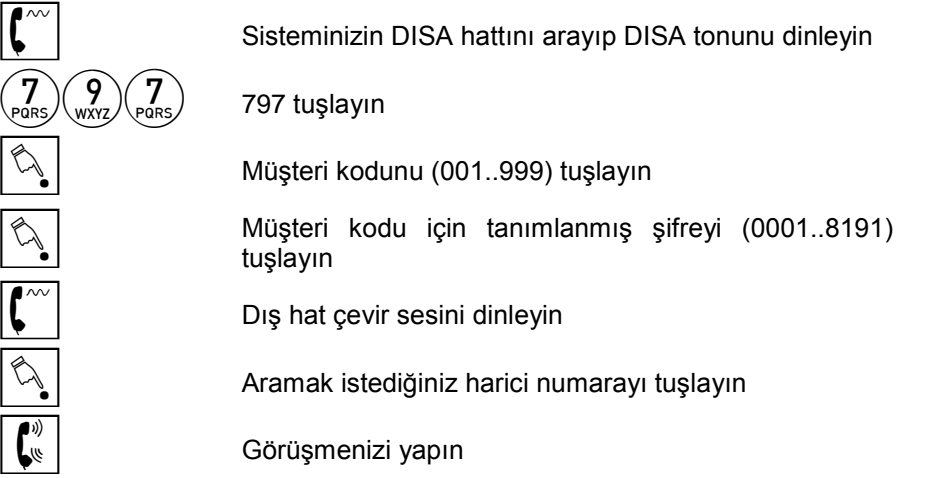

- 1. Bu özelliği kullanarak yapabileceğiniz aramada yetki sınırlaması programlama ile ayarlanır.
- 2. Bu şekilde yapılan görüşmede süre kısıtlaması vardır ancak süre kısıtlaması programlama ile ayarlanır.
# DİĞER KULLANICI SERVİSLERİ

#### Paralel Çalma / Meşgulde Verilecek Ton (835):

Bu özellik sayesinde, PBX Abone Grubu programı ile bir gruba dahil edilmişseniz, size gelen dış hat çağrıların, aynı anda grubunuzdaki sizden sonra gelen on abonede de çalmasını sağlayabilirsiniz. Ayrıca, meşgul olduğunuz bir durumda sizi arayacak kişilerin duyacağı tonu seçebilirsiniz.

*Paralel çalma / meşgulde verilecek tonu seçmek için:*

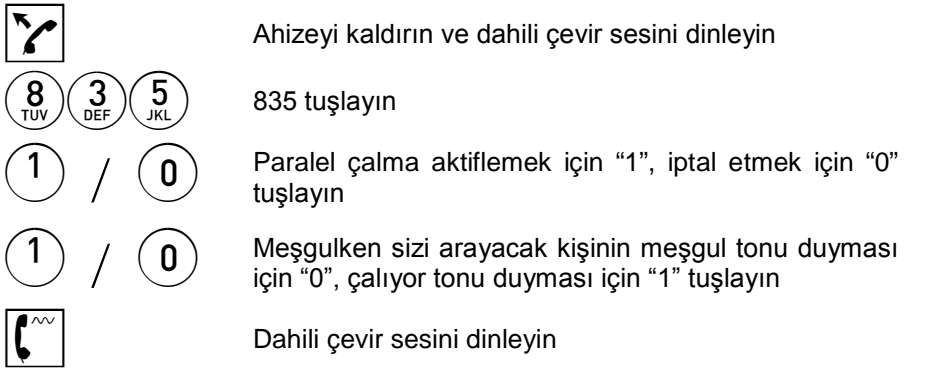

#### *Notlar:*

Dış hat kaynaklı bir çağrı telefonunuza geldiğinde abone grubunuzdaki sizin dışınızda maksimum 9 telefon paralel olarak çalmaya başlar. Telefonu ilk açan görüşmeyi yapar. Sistem gece servisinde ise gece servisi grupları baz alınır.

#### Hatırlatma Servisi (8380):

Bu özellik sayesinde telefonunuzu bir alarmlı saat gibi kullanabilir ve telefonunuzun belli bir saatte çalarak sizi uyarmasını sağlayabilirsiniz.

*Hatırlatma saatini girmek için:*

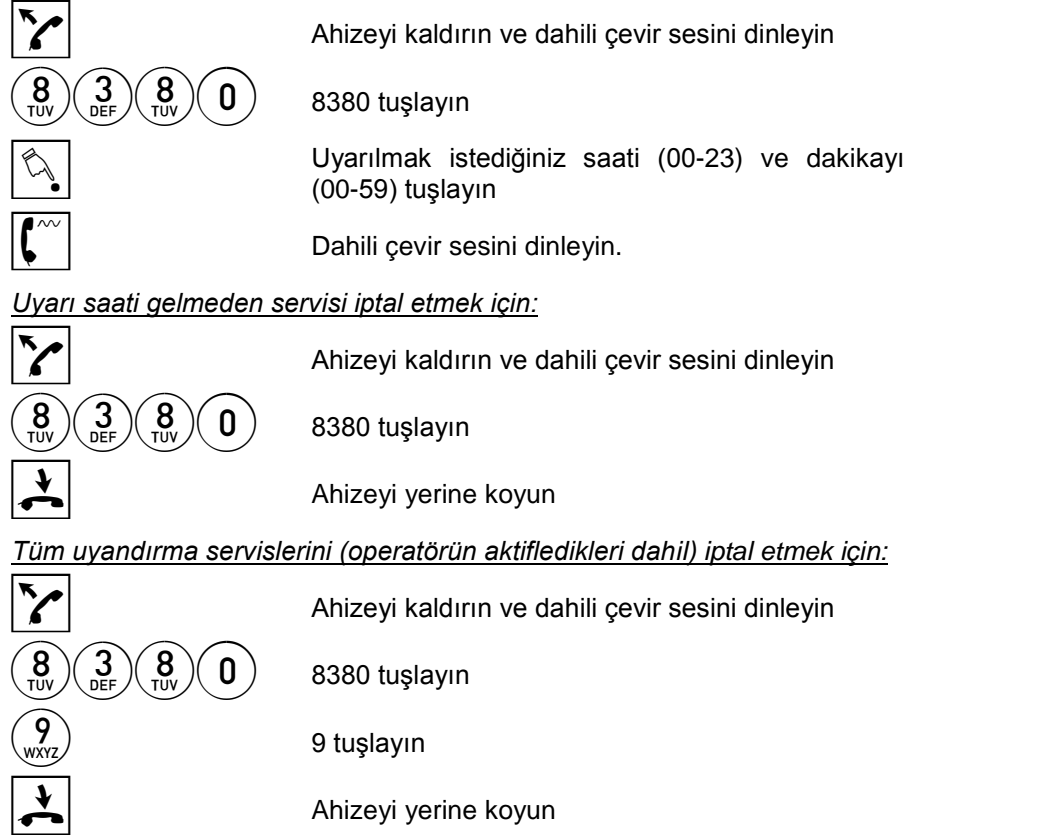

- 1. Hatırlatma zamanı gelince telefon özel bir hatırlatma zil kadansı ile çalar. Abone telefonu açınca sistemde VRC yok ise çevir sesi duyar. Eğer sistemde VRC modülü takılı ise hatırlatmaya ilişkin sistem mesajı okunur. Açmazsa 55 saniye boyunca telefon çalar. Meşgulse telefonu kapatır kapatmaz çalar.
- 2. Eğer hatırlatma çağrısı cevaplanırken telefon 2 saniyeden daha az bir süre açık tutulmuşsa, hatırlama çağrısı sona ermez ve 1 dakika sonra telefon yeniden çalmaya başlar.

#### Rahatsız Edilmeme (831):

Bu özellik sayesinde isterseniz, herhangi bir çağrı geldiğinde telefonunuzun açılıncaya kadar çalması yerine bir kez çaldıktan sonra susmasını sağlayabilirsiniz.

*Rahatsız edilmeme durumunu aktiflemek için:*

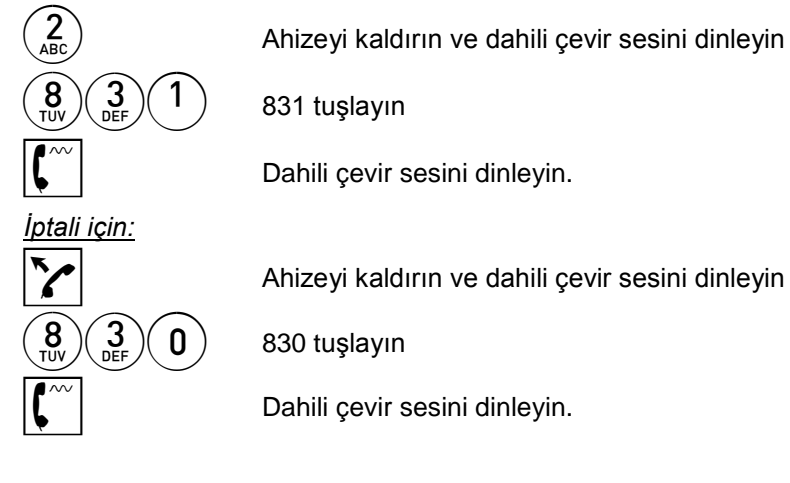

- 1. Sizi arayan kişi sizin, telefonunuz bir kez çalıp sustuktan sonra dahi çalıyor tonu duyar. Bu durumda, çağrıyı cevaplandırmak isterseniz, ahizeyi kaldırarak görüşmeyi yapabilirsiniz.
- 2. Aşağıdaki durumlarda rahatsız edilmeme servisi çalışmaz:
	- Arayan abonenin araya girme yetki seviyesi daha yüksek ise
	- Dış hat parktan dönüyorsa ise
	- Otomatik arama çağrısı gerçekleşmiş ise
	- Alarm çağrısı ise
- 3. Bu özelliği sayısal aboneler de kullanabilir. Ancak ekranlarında bu servisi aktiflemiş olduklarına dair mesaj görebilmeleri için bir dakika beklemeleri, ya da telefonlarının hat bağlantısını söküp tekrar bağlantı sağlamaları gerekir.

#### Oda Dinleme Servisi (8385):

Bu özellik sayesinde, herhangi bir telefondan gerekli olduğu durumlarda kendi telefonunuzun bulunduğu odayı dinleyebilirsiniz.

*Oda dinlemek için*:

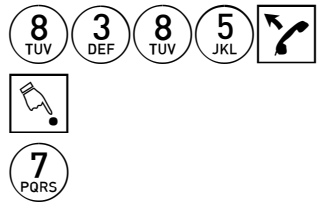

 $\binom{3}{\text{best}} \binom{3}{\text{best}} \binom{5}{\text{test}}$  Telefonunuzdan 8385 çevirerek telefonu açık bırakın **idir bir telefondan kendi telefondan kendi telefon** mumaranızı tuşlayın kendi telefondan kendi telefondan kendi 7 Meşgul sesini aldıktan sonra 7 tuşlayın

*İptali için:*

G Dinlenme konumundaki telefonu kapatın

#### *Notlar:*

Oda dinleme servisi, dinlenen telefon kapatılmadıkça istenildiği kadar kullanılabilir.

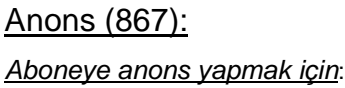

 $\binom{8}{\mathsf{N}}\binom{6}{\mathsf{N}}\binom{7}{\mathsf{P} \mathsf{QRS}}\binom{0}{\mathsf{N}}$ 8670 tuşlayın

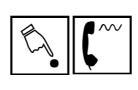

**ENGE Anons** yapmak istediğiniz abone<br>
numarasını tuşlayın ve kısa sinyal sesini bekleyin

E Anonsunuzu yapın.

*PBX Gruba anons yapmak için:*

 $\binom{8}{\text{two}}\binom{7}{\text{pars}}\binom{7}{1}$  8671 tuşlayın

Anons yapacağınız gruptaki abonelerden<br>birinin numarasını tuşlayın ve kısa sinyal sesini bekleyin

E Anonsunuzu yapın.

#### PBX Grup Log-In / Log-Out(7310):

Bu özelliği kendinizi geçici olarak PBX gruptan çıkarmak için kullanabilirsiniz. Daha sonra kendinizi gruba tekrar dahil edebilirsiniz.

*Gruptan çıkmak için:*

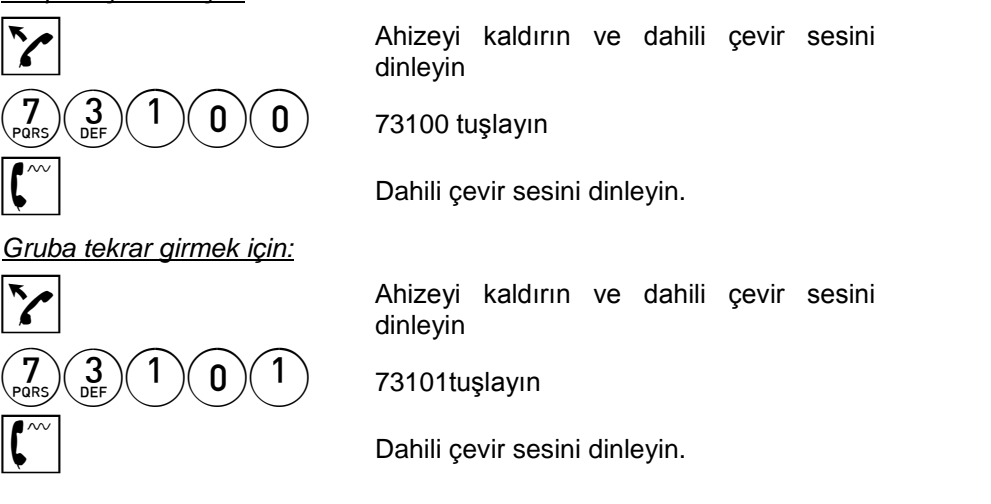

#### *Notlar:*

Tüm aboneler gruptan geçici olarak çıkmışken harici bir çağrı gelirse, bu dış hat için programlanmış olan abone çaldırılır.

#### Kulaklık Kullanıcısı Abone (742):

Bu özellik sayesinde, telefon trafiği çok yoğun olan aboneler telefonlarının ahizeleri yerine kulaklık kullanabilirler ve bu durumda da tüm abone özelliklerini kullanabilirler. Kulaklık kullanıcısı aboneler sessizlik almaları durumunda kendilerini arayan olursa kullanılan kulaklıktan ya da ahizeden zil kadansında çevir sesi alır. Bu çağrıya 0 tuşlayarak veya çatalaltı yaparak cevap verebilir. Benzer şekilde sessizlik alınması durumunda direkt olarak numara tuşlaması yapılabilir.

*Kulaklık kullanıcısı abone özeliğini aktiflemek için:*

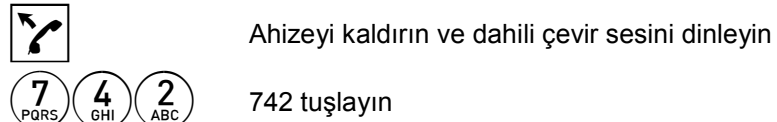

Birkaç saniye sonra ahizeden sesizlik almaya başlayacaksınız.

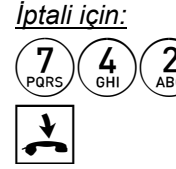

 $\left( \frac{7}{100}\right) \left( \frac{4}{100}\right) \left( \frac{2}{100}\right)$  742 tuşlayın

 $\sum_{n=1}^{\infty}$  Ahizeyi yerine koyun

- 1. Telefon her açıldığında abone çevir sesini iki saniye alır ve sessiz konuma geçer. Bu durumda direkt numara çevrilebilir.
- 2. Kulaklık kullanıcısı konumu aktifken 743 ( Müzik dinleme ) çevrilemez.

#### Müzik Dinleme (743):

Sisteminize bağlı harici bir müzik kaynağından yayınlanmakta olan müziği serbest konuşmalı (handsfree) Karel özel telefon setlerinden dinleyebilirsiniz.

#### *Müzik dinlemek için:*

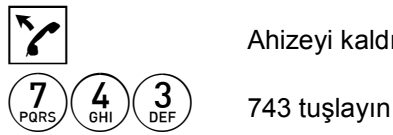

 $\blacktriangleright$  Ahizeyi kaldırın ve dahili çevir sesini dinleyin

Bir süre sonra handsfree telefonunuz otomatik olarak açılacak, çevir sesi kesilecek ve müzik yayını başlayacaktır.

*İptali için:*

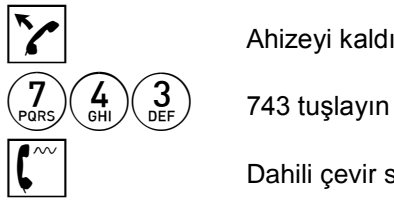

Ahizeyi kaldırın ve dahili çevir sesini dinleyin

Dahili çevir sesini dinleyin

- 1. Müzik dinleme durumunda gelen çağrılar telefonunuza otomatik olarak bağlanır.
- 2. Çağrı geldiğinde görüşme süresince müzik kesilir ve görüşme bittikten sonra müzik yayını tekrar başlar.

### CLIR / COLR (7450):

Bu özelliği CLIR ve COLR özelliklerini kontrol etmek için kullanabilirsiniz.

CLIR (Calling Line Identification Restriction) özelliği ile yaptığınız çağrılarda numaranızı karşı tarafa göndermek / göndermemek seçimini yapabilirsiniz.

COLR (Connected Line Identification Restriction) özelliğini kullandığınızda, arananın aslında siz olmadığınız ancak yönlendirme ya da çağrı yakalama servisleri sonrasında sizin cevap verdiğiniz çağrılarda numaranızın arayan taraftan gizlenmesini sağlayabilirsiniz.

#### *Numaranızı saklamak / göstermek için:*

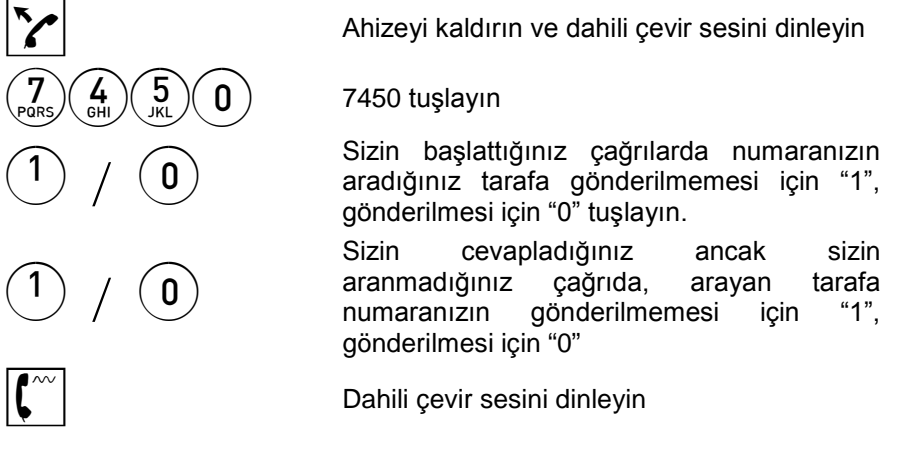

#### *Notlar*

PRI hatlarda bu özelliğin desteklenebilmesi için PRI/R2 (1S2/0) kartlarının yazılım versiyonlarının en az ABG olması gerekir.

### Kapı Rölesi Aktifleme (100):

*Sisteminizdeki kapı rölelerini aktiflemek için:*

 $1)(0)(0)$  100 tuşlayın

Ahizeyi kaldırın ve dahili çevir sesini dinleyin

 $\mathbf{0}$   $\left(1\right)$  Aktiflemek istediğiniz kapı röle numarasını tuşlayın (0, 1)

İlgili kapı rölesi aktiflenecektir.

# Abone Fiziksel Adres Sorgulaması (73122)

Bu özellik sayesinde yeni bağlantı yapılan bir telefonun sistem üzerindeki fiziksel adresinin seri yazıcıya ya da bilgisayara gönderilmesi sağlanır. Bu özellik daha çok sistemin kurulumu aşamasında kullanılacak bir özelliktir.

*Bilgiyi göndermek için:*

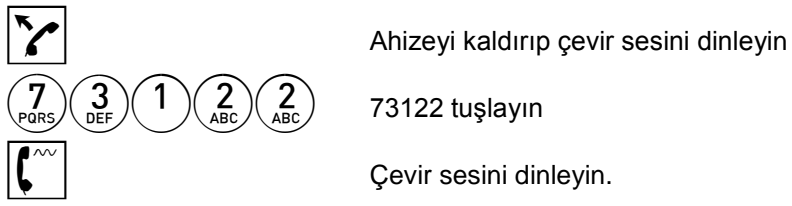

Çevir sesini dinleyin.

*Notlar:*

Bu özellik kullanıldığında abonenin fiziksel konumuna ilişkin bilgi DS200.LOG dosyasına gönderilecektir.

#### Zil Testi (73124)

Abonenin zil devresinin test edilmesini sağlar.

 $\left| \rule{0.3cm}{1.1cm} \right|$  Ahizeyi kaldırıp çevir sesini dinleyin.  $\binom{3}{\Delta \text{BE}} \binom{7}{\Delta \text{BE}} \binom{4}{\text{GH}}$  73124 tuşlayın.

*Notlar* 

Bu kod çevrildikten 1 saniye sonra telefon çalmaya başlar ve 7 saniye boyunca çalmaya devam eder. Ahize kaldırılınca sessizlik duyulur (Z\_ADO'dan eski ana sistem yazılımlarında sessizlik yerine çevir sesi alınır.)

# OPERATÖR İLE İLGİLİ SERVİSLER

Aşağıdaki özellikler sadece operatör tarafından kullanılabilir.

# Tarih Ayarlama (833):

#### *Sistem tarihini ayarlamak için:*

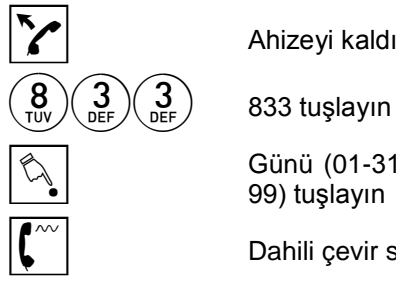

 $\sum$  Ahizeyi kaldırın ve dahili çevir sesini dinleyin

Günü (01-31), ardından ayı (01-12), ardından yılı (00-99) tuşlayın

Dahili çevir sesini dinleyin

# Saat Ayarlama (832):

#### *Sistem saatini ayarlamak için:*

Ahizeyi kaldırın ve dahili çevir sesini dinleyin<br> $\begin{pmatrix} 8 \\ 10 \end{pmatrix}$   $\begin{pmatrix} 3 \\ 0 \end{pmatrix}$   $\begin{pmatrix} 2 \\ 4 \end{pmatrix}$  832 tuşlayın<br>Saati (00-23), ardından dakikayı (00-59) tuşla  $\binom{3}{\text{DEF}} \binom{2}{\text{ABC}}$  832 tuşlayın B Saati (00-23), ardından dakikayı (00-59) tuşlayın Dahili çevir sesini dinleyin

#### Ortak Hafızaya Numara Girme (834):

Ortak hafıza, yetkili tüm abonelerin ortak kullanımına sunulmuş olan 1000 adet telefon numarasının kaydedilebileceği bir alandır.

#### *Ortak hafızaya numara girmek için:*

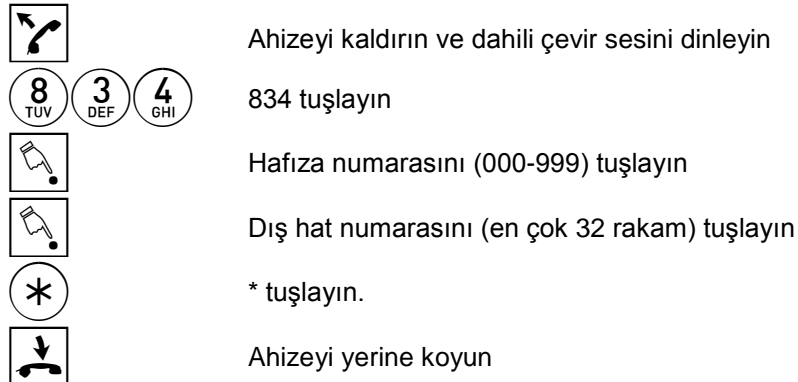

- 1. Örnek: 023 nolu hafızaya 0 212 2113426 numarasını girmek için 834 023 0 212 2113426 tuşlayıp, ahizeyi yerine koyun.
- 2. Robop uygulamalı yerlerde kullanılmak üzere hafızaya numara girme işlemi sırasında numaralar arasında 1 sn'lik bekleme süresi oluşturmak için # kullanılabilir. Gerektiği durumlarda birden fazla bekletme işareti ardarda kullanılabilir. Örneğin 03123850240##117 gibi.

#### Gece Servisi (879):

Sisteminiz belli özelliklerin farklı kullanılması durumlarında sistemi iki farklı servis konumunda ayarlanabilmesi amacıyla zenginleştirilmiştir. Bu servis konumları Gündüz Servisi ve Gece Servisi olarak isimlendirilirler ve bu iki servis konumu için sistemin farklı çalışması sağlanabilir.

#### *Gece servisi konumunu başlatmak için:*

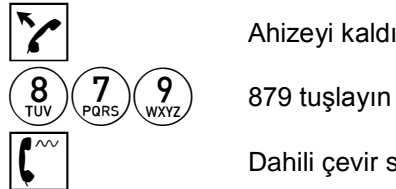

Ahizeyi kaldırın ve dahili çevir sesini dinleyin

 $\infty$  Dahili çevir sesini dinleyin

*Gündüz servisi konumunu başlatmak için:*

 $\binom{8}{\text{Poisson}} \binom{7}{\text{Poisson}}$  878 tuşlayın

 $\sum$  Ahizeyi kaldırın ve dahili çevir sesini dinleyin

Dahili çevir sesini dinleyin

### Uyandırma Servisi (8388):

Bu özellik sayesinde, herhangi bir abonenin telefonuna uyandırma zamanı girebilirsiniz. İsterseniz tek bir abone için üç farklı uyandırma zamanı tanımlayabilirsiniz.

*Uyandırma aktiflemek için:*

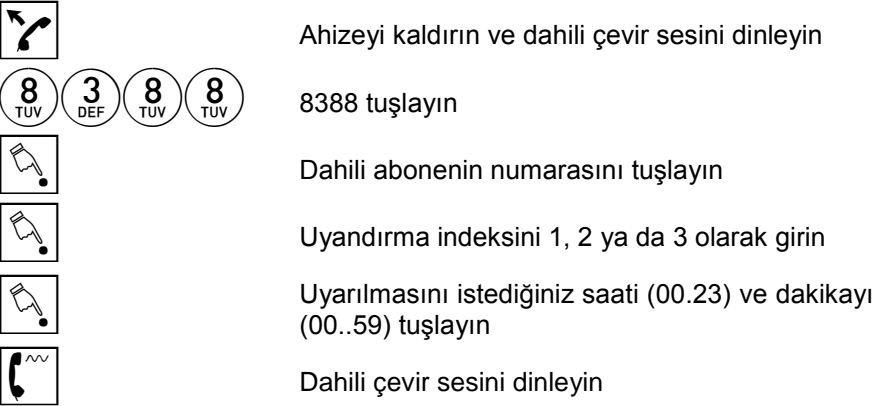

*Uyarı saati gelmeden servisi iptal etmek için:*

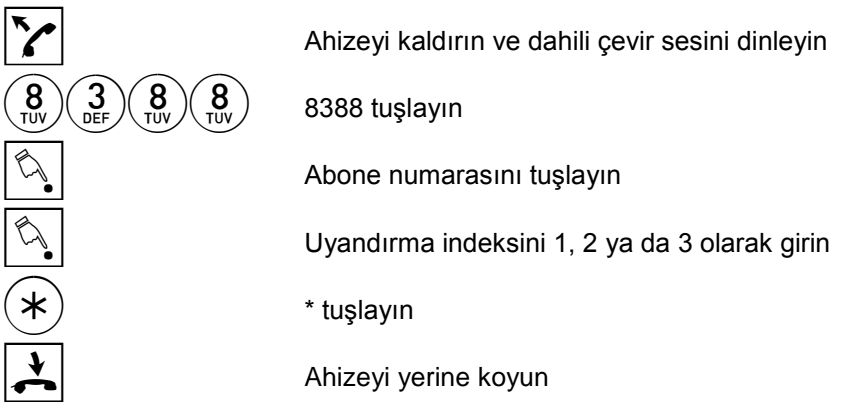

*Abonenin tüm uyandırma servislerini iptal etmek için:*

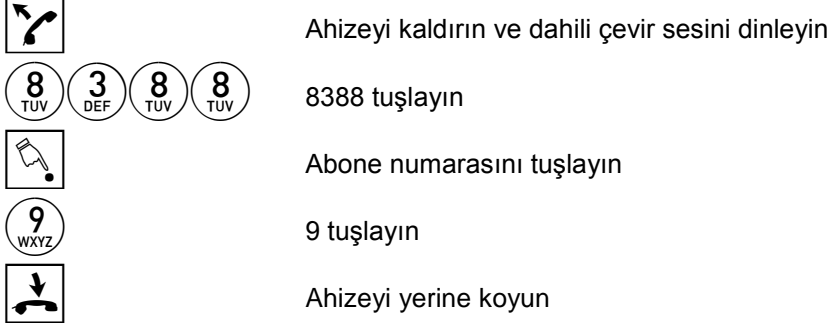

- 1. Uyandırma zamanı gelince telefon özel bir hatırlatma zil kadansı ile çalar. Abone telefonu açınca sistemde VRC yok ise çevir sesi duyar. Eğer sistemde VRC modülü takılı ise hatırlatmaya ilişkin sistem mesajı okunur. Açmazsa 55 saniye boyunca telefon çalar. Meşgulse telefonu kapatır kapatmaz çalar.
- 2. Eğer hatırlatma çağrısı cevaplanırken telefon 2 saniyeden daha az bir süre açık tutulmuşsa, hatırlama çağrısı sona ermez ve 1 dakika sonra telefon yeniden çalmaya başlar.
- 3. Eğer Uyandırma servisi aktiflenmiş abone uyandırma çağrısına cevap vermez ise, bu bilgi hem çağrı kayıt cihazına gönderilir hem de, operatör telefonu Karel özel telefon setlerinden biri ise, telefonun ekranına gönderilir.

#### Grup Uyandırma Servisi (8389):

Birden fazla aboneye aynı anda uyandırma girilebilir.

*Toplu uyandırma aktiflemek için:*

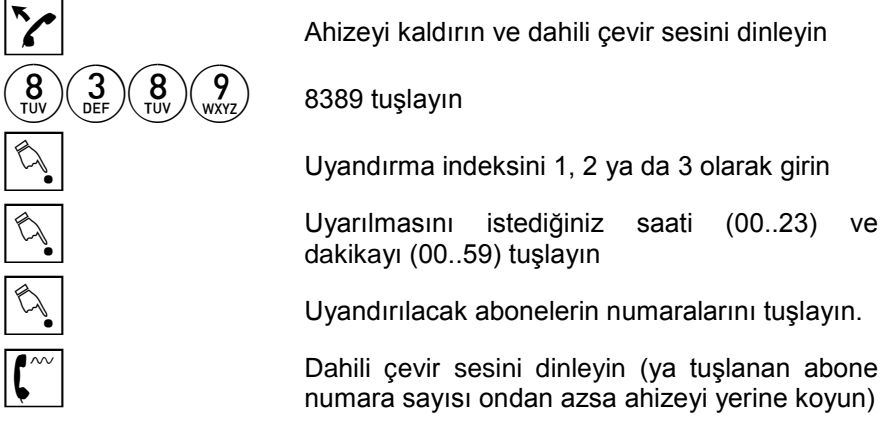

- 1. Uyandırma zamanı gelince telefon özel bir hatırlatma zil kadansı ile çalar. Abone telefonu açınca sistemde VRC yok ise çevir sesi duyar. Eğer sistemde VRC modülü takılı ise hatırlatmaya ilişkin sistem mesajı okunur. Açmazsa 55 saniye boyunca telefon çalar. Meşgulse telefonu kapatır kapatmaz çalar.
- 2. Bir kerede en fazla 10 abone için bu özellik aktiflenebilir. Özellik girişi tekrarlanarak daha fazla sayıda abone için de Uyandırma özelliği aktiflenebilir. Ancak bu sayı kart başına 4, rak başına en fazla 8 abone olabilir. Bu limitlerin üzerindeki aboneler için aynı zamanda Uyandırma özelliği aktiflenirse bu abonelerin Uyandırma çağrıları 1 dakika sonra gerçekleşir.

#### Operatörde Bekleyen Mesaj (740):

Operatör abone için bırakılmış bir mesaj ya da not varken bu servisi kullanarak abonenin bu mesaj ya da nottan haberdar olmasını sağlayabilir.

*Bekleyen mesaj aktiflemek için:*

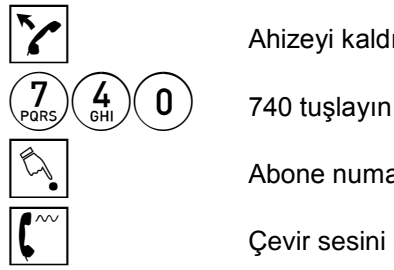

Ahizeyi kaldırın ve dahili çevir sesini dinleyin

Abone numarasını tuşlayın

Cevir sesini dinleyin

- 1. Abone serbest ise özelliğin aktiflendiği dakikanın sonunda, meşgul ise telefon kapandıktan sonra telefonun mesaj lambası devreye girer. Telefon her kapatılıp açıldığında bu işlem tekrarlanır. Operatör arandığında iptal olur.
- 2. Mesaj çağrısı sırasında aboneye çağrı gelirse, mesaj çağrısı iptal edilir ve gelen çağrı durumuna geçilir.
- 3. Operatör aktif hale getirdiği bekleyen mesaj özelliğini kendisi iptal edemez. Abonenin operatörü araması gerekir.
- 4. Bu özellik yalnızca Mesaj lambası olan telefonlar için kullanılabilir. Mesaj dinleme özelliği için programlanmış bir hızlı arama tuşu olan ST telefon seti kullanıcıları da bu özellikten faydalanabilirler.

#### Sistem Parametrelerini Tekrar Yükleme (744):

Sistemin çalışma düzeninde beklenmedik değişiklikler görülürse ve bunlar donanımsal sorunlarla ilgili değilse, bu özellik ile sistem parametrelerinin tazelenmesi ve sistemin normal işletim düzenine dönmesi sağlanabilir.

#### *Sistem parametrelerini tazelemek için:*

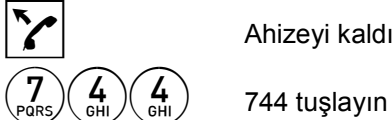

Ahizeyi kaldırın ve dahili çevir sesini dinleyin

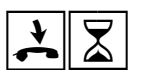

Ahizeyi yerine koyarak yaklaşık bir dakika süreyle<br>sistemin tüm parametrelerini yeniden yüklemesini bekleyin

*Notlar:*

Sistem programlarının tümü kalıcı bir hafızada saklanmaktadır. Sistem her açılışında bu programları yükler.

# OTEL ODALARI İLE İLGİLİ SERVİSLER

Bu servislerin bir kısmı operatör, bir kısmı da otel odası aboneler tarafından kullanılabilir. Servisin kim tarafından kullanılacağı, ilgili servisin açıklama bölümünde belirtilmiştir.

# Otel Odası Temizlik Durumu Belirtme (730):

Operatöre otel odalarının temizlik durumunu bu odalarda bulunan telefonlar aracılığı ile bildirebilirsiniz.

Durumunu bildireceğiniz otel odası abonesinin

#### *Oda durumunu belirtmek için:*

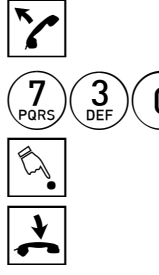

telefonunu açın ve dahili çevir sesini dinleyin

 $\ket{0}$  730 tuşlayın

B Durum belirten kodu tuşlayın

G Ahizeyi yerine koyun

Oda durumu ve ilgili kod aşağıda verilmiştir.

- Oda temiz ise 0,
- Oda temizleniyor ise 1,
- Oda kirli ise 2.

#### *Notlar:*

Bu işlem sonucunda seri yazıcıdan ilgili bilgi dökülür.

### Otel Odası Kullanım Durumu Değiştirme (730):

Operatör telefonundan, otel odalarının kullanım durumunu değiştirebilirsiniz.

#### *Oda durumunu değiştirmek için:*

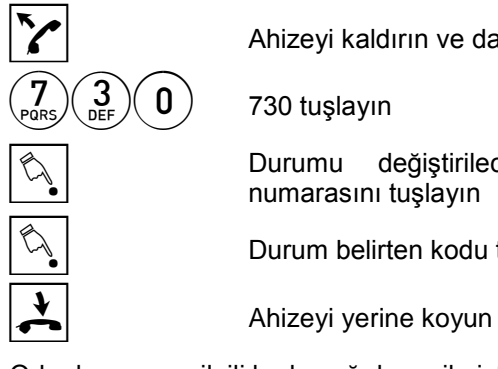

 $\sum$  Ahizeyi kaldırın ve dahili çevir sesini dinleyin

 $\overline{\text{Equation}}$  Durumu değiştirilecek olan otel odası abone numarasını tuşlayın

 $\mathbb{Z}$  Durum belirten kodu tuşlayın

Oda durumu ve ilgili kod aşağıda verilmiştir.

- Oda boş ise 0,
- Oda dolu ise 1,
- Oda rezerve ise 2,
- Oda kullanım dışı ise 3.

#### *Notlar:*

Bu işlem sonucunda seri yazıcıdan ilgili bilgi dökülür.

#### Otel Odası Durum Sorgulama (7311):

Operatör ya da sistem yetkilisi yardımı ile, 730 otel odası durum belirleme servisi ile girilen değerleri gerektiği zamanlarda sorgulayabilirsiniz.

*Oda durumu sorgulamak için:*

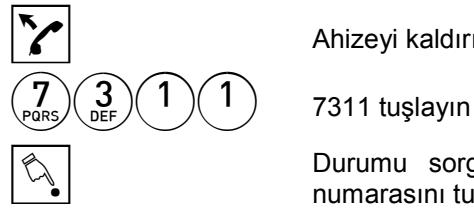

 $\mathcal{F}$  Ahizeyi kaldırın ve dahili çevir sesini dinleyin

 $\begin{array}{c|ccc}\n\diagdown\end{array}$  Durumu sorgulanacak olan otel odası abone numarasını tuşlayın

Sorgulama sonucunda telefonunuzun göstergesinde ve seri yazıcı çıktısında ilgili otel odasının durumu gösterilecektir. Sorgulamanız sona erdiğinde ahizeyi yerine koyup işlemi sonlandırabilirsiniz.

#### Grup Otel Odası Durum Sorgulama (7319):

Operatör ya da sistem yetkilisi yardımı ile, 730 otel odası durum belirleme servisi ile girilen değerleri gerektiği zamanlarda topluca sorgulayabilirsiniz.

*Bir oda grubunun durumlarını sorgulamak için:*

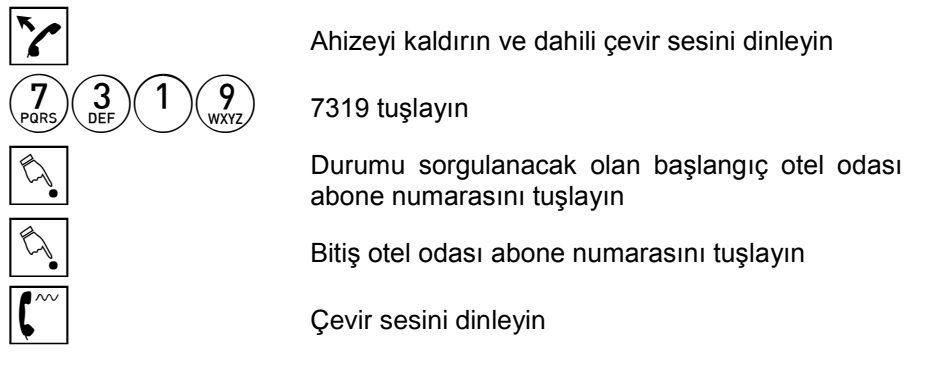

#### *Notlar:*

Durumu sorgulanan oda ile ilgili bilgiler seri yazıcıdan alınır.

#### Kontrollü Giriş/Kontrollü Çıkış (Check-in/Check-out) (732):

Operatör telefonundan, bir otel odasına gece ve gündüz tam arama yetkisi verilebilir, ücret bilgisi ve çağrı kayıt bilgileri sıfırlanabilir (Kontrollü giriş).

#### *Kontrollü Giriş için:*

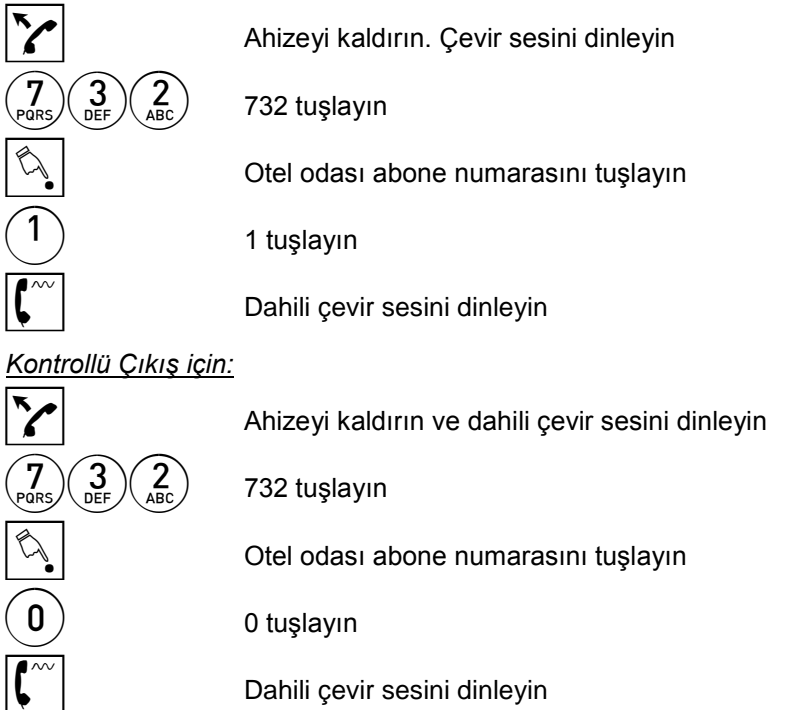

#### *Notlar:*

Kontrollü çıkış servisi kullanıldığında ilgili otel odası abonenin arama yetkileri sıfırlanır, toplam ücret dökümü yazıcı veya PC'den alınır. Ayrıntılı döküm isteniyorsa 8766 kodu ile alınabilir.

#### Yer Belirtme Servisi (738):

Otel içerisinde devamlı yer değiştiren personel hangi otel odasında bulunduğunu operatöre bildirebilir.

*Yer belirtmek için:*

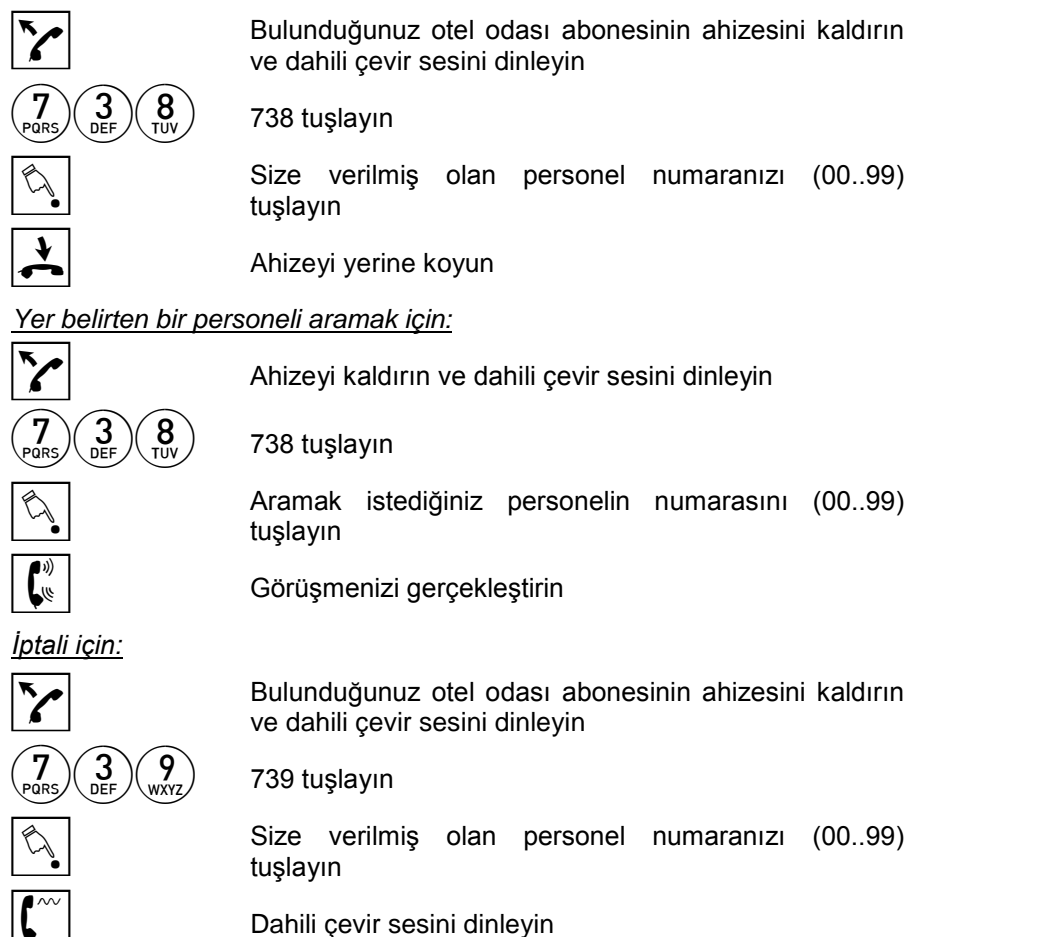

#### *Notlar:*

Sadece, operatör veya otel odası arama yetkisine sahip, ancak otel odası olarak işaretlenmemiş bir abone, yerini belirten personelin bulunduğu otel odasını arayabilir.

# Minibar Ücretlendirmesi (733):

# *Minibar harcaması raporlamak için:*

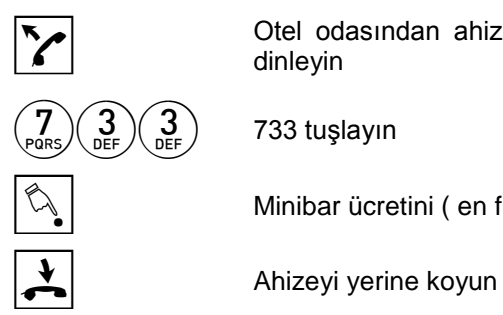

T Otel odasından ahizeyi kaldırın ve dahili çevir sesini dinleyin dinleyin

 $\mathbb{R}$  Minibar ücretini ( en fazla 7 basamak ) tuşlayın

*Notlar:*

Bu bilgi çağrı kayıt dökümünde görülür.

# RAPORLAMA İLE İLGİLİ SERVİSLER

Bu özellikler (Bekçi Kodu haricindekilerin tümü) sadece operatör tarafından kullanılabilir:

### Çağrı Kayıttan Kayıt Silme (8765):

*Çağrı kayıt hafızasından belirli bir aboneye ait kayıtları silmek için:* 

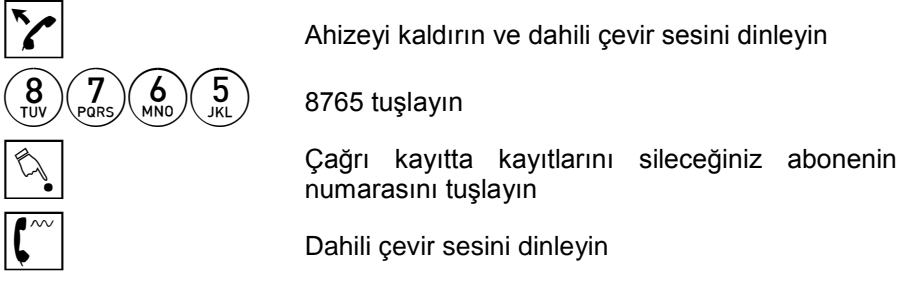

# Belli Bir Abonenin Çağrı Kayıt Dökümü (8766):

Net-CM ya da yazıcıdan belli bir abonenin yaptığı son görüşmelerin detaylı dökümü tekrar alınabilir.

#### *Belli bir aboneye ait çağrı kayıtları tekrar döküm almak için:*

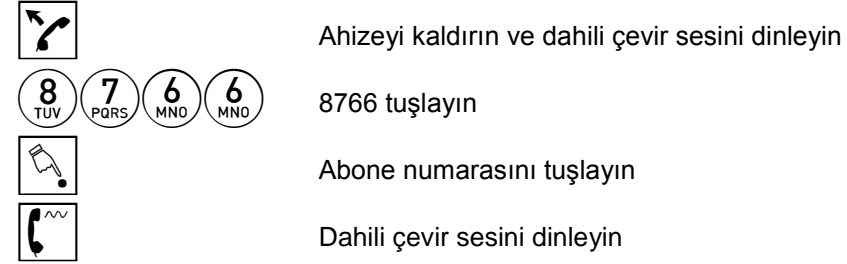

Sistem, hafızasında kayıtlı ve abone ile ilgili çağrı kayıt bilgilerini çağrı kayıt cihazından dökecektir.

#### *Notlar:*

Eğer dökümünü aldığınız hafıza kayıtlarını belirli bir noktada kesmek isterseniz 8768 tuşlayarak döküm işlemini durdurabilirsiniz.

#### Çağrı Kayıt Dökümü (8767):

Net-CM veya yazıcıdan dış hatlarla yapılan son görüşmelerin detaylı dökümünü tekrar alabilirsiniz.

*Çağrı kayıtların dökümünü tekrar almak için:*

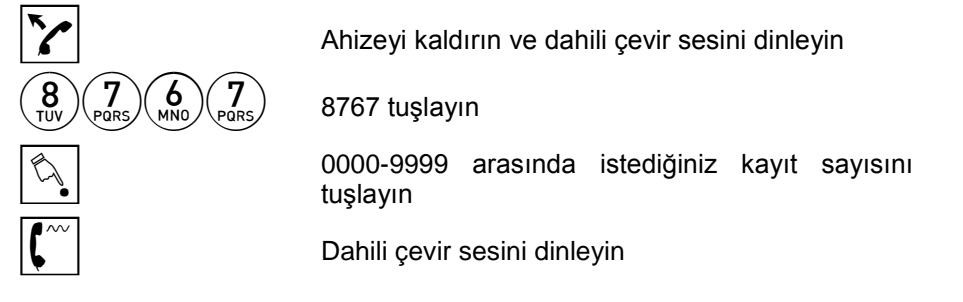

*Notlar:*

- 1. Eğer dökümünü aldığınız hafıza kayıtlarını belirli bir noktada kesmek isterseniz 8768 tuşlayarak işlemi durdurabilirsiniz.
- 2. Parametre olarak "0000" girildiği durumda sistemin hafızasında bulunan tüm çağrı kayıtların dökümü alınır.

#### Çağrı Kayıt Sayacını Sıfırlama (8769):

*Çağrı kayıt sayacını sıfırlamak için:*

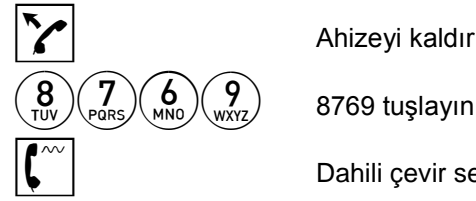

Ahizeyi kaldırın ve dahili çevir sesini dinleyin

Dahili çevir sesini dinleyin

# Toplam Ücret Dökümü (8764):

*Yazıcıdan bir aboneye ait toplam ücret dökümünü almak için:*

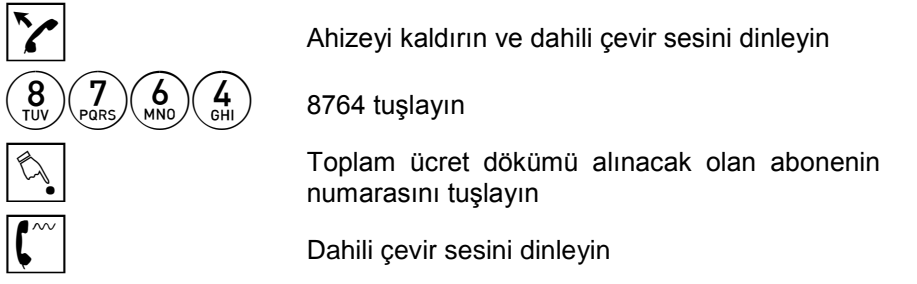

# Bekçi Kodu (869):

*Belirli bir saatte belirli bir noktadan çağrı kayıt cihazına bilgi göndermek için:*

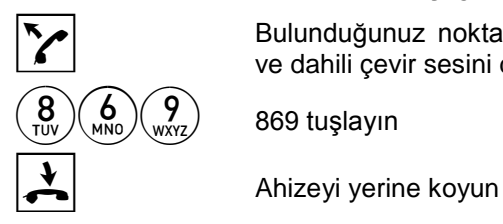

Bulunduğunuz noktadaki telefonun ahizesini kaldırın ve dahili çevir sesini dinleyin

# ALINAN RAPORLARA ÖRNEKLER

#### Çağrı kayıt dökümü örnekleri:

#0000 DA 08/12/01 14:32:07 14:32:25 00:18 1110 1110 00000 0 1782 #0001 SI 08/12/01 14:34:17 14:34:38 00:21 1110 1110 1398 00000 0 4483219

#### *Açıklama:*

1. satır: Sayaç (örneğin: #0001), Çağrı tipi DA: Dahili Arama SI: Şehiriçi Arama SA: Şehirlerarası Arama MA: Milletlerarası Arama G: Gelen Dış Arama C: Cevaplanmamış Gelen Dış Arama 2. satır: Tarih, Başlangıç zamanı, Bitiş zamanı, Görüşme süresi,

Başlatan abone numarası (8 basamak),

Bitiren abone numarası (8 basamak),

Kullanılan dış hattın numarası (8 basamak),

Algılanan kontör sayısı,

Ücret (9 basamak),

Çevrilen dış hat numarası.

#### Transfer edilen çağrı örneği:

#0003 SI 08/12/01 15:40:38 15:41:11 00:33 1110 1782 1398 00000 0 1254 #0004 SI 08/12/01 15:41:11 15:41:24 00:13 1782 1112 T1398 00000 0 1254 #0005 SI 08/12/01 15:41:24 15:41:31 00:07 1112 1112 T1398 00000 0 1254

#### Toplam ücret sorgulaması sonucunda dökülen özet bilgi örneği:

08/12/2001 16:35 1110 1.106

#### *Açıklama:*

Toplam ücret sorgulamasının yapıldığı tarih,

Toplam ücret sorgulamasının yapıldığı saat,

Toplam ücret sorgulaması yapılan abone numarası,

Toplam ücret.

#### Bekçi kodu örneği:

BEKCI KODU 1110 08/12/01 15:38:42

#### *Açıklama:*

Bekçi kodunun çevrildiği abone numarası (8 basamak),

Kodun çevrildiği andaki tarih,

Kodun çevrildiği andaki saat.

#### Hatırlatma veya uyandırma mesaj örnekleri:

#G 1782 08/12/01 15:49:15 07:30:00

#### *Açıklama:*

#G : Hatırlatma (uyandırma) aktiflendi bilgisi, Hatırlatmanın (uyandırmanın) aktiflendiği tarih, Hatırlatmanın (uyandırmanın) aktiflendiği saat, Hatırlatmanın (uyandırmanın) devreye gireceği saat.

#A 1110 09/12/01 07:31:23

#### *Açıklama:*

#A : Hatırlatma (uyandırma) gerçekleşti bilgisi, Hatırlatmanın (uyandırmanın)gerçekleştiği tarih, Hatırlatmanın (uyandırmanın)gerçekleştiği saat.

#I 1110 08/12/01 15:49:48

#### *Açıklama:*

#I : Hatırlatma (uyandırma) iptal edildi bilgisi, Hatırlatmanın (uyandırmanın) iptal edildiği tarih, Hatırlatmanın (uyandırmanın) iptal edildiği saat.

#f 1782 09/12/01 07:34:00

#### *Açıklama:*

#f : Hatırlatma (uyandırma) başarısız bilgisi, Hatırlatmanın (uyandırmanın) başarısız olduğu tarih, Hatırlatmanın (uyandırmanın) başarısız olduğu saat.

#### Otel odası sorgu mesajları örneği:

#O 00 1112 08/12/01 16:16:19

#### *Açıklama:*

#O : Otel odası sorgu mesajı bilgisi,

Sorgu sonucunda raporlanan durum bilgisi (00..11),

Sorgulanan otel odası abone numarası,

Sorgulama tarihi,

Sorgulama saati.

#### Kontrollü Giriş yapılması durumunda mesaj örneği:

#C IN 08/12/01 16:27:57 1112 UCRET BILGISI SIfIRLANDI

#### *Açıklama:*

#C IN : Kontrollü Giriş yapıldı bilgisi,

Kontrollü Girişin yapıldığı tarih,

Kontrollü Girişin yapıldığı saat,

Kontrollü Girişin yapıldığı odanın abone numarası,

"Ücret Bilgisi Sıfırlandı" bilgisi.

#### Kontrollü Çıkış yapılması durumunda mesaj örneği:

#C OUT 08/12/01 16:28:11 1112 72

#### *Açıklama:*

#C OUT : Kontrollü Çıkış yapıldı bilgisi,

Kontrollü Çıkışın yapıldığı tarih,

Kontrollü Çıkışın yapıldığı saat,

Kontrollü Çıkışın yapıldığı odanın abone numarası,

Ücret bilgisi.

#### Müşteri kodu sorgusu mesaj örneği:

MUSTERI NO 999

 $SIFRE = 1234, YETKI = 8, KONTUR = 000, KONTUR KONTROL = 0$ 

#### *Açıklama:*

Müşteri numarası,

Müşteri şifresi,

Müşteri dış hat erişim yetki seviyesi,

Müşterinin kalan kontör miktarı,

Kontör kontrolü yapılıp yapılmayacağı parametresi.

# SESLİ MESAJ KUTULARI İLE İLGİLİ SERVİSLER

Bu özellikler sadece sisteminizde VRC modülü varsa kullanılabilir.

#### Geçici Yerimde Yokum Mesajı (8648):

Yerinizden ayrılacağınız zaman, sizi arayanlara okunmak üzere bir mesaj bırakabilirsiniz.

*Kendi telefonunuza mesaj bırakmak için:*

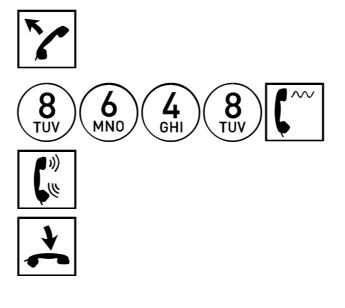

Ahizeyi kaldırın ve dahili çevir sesini<br>diployin dinleyin

 $\binom{1}{\mathcal{B}}\binom{2}{\mathcal{B}}\binom{4}{\mathcal{B}}\binom{8}{\mathcal{B}}\binom{8}{\mathcal{B}}$  8648 tuşlayın ve kısa sinyal sesini bekleyin

E Mesajınızı bırakın (30 sn.den uzun olamaz)

G Ahizeyi yerine koyun

#### *Notlar:*

- 1. Eğer o anda VRC'nin tüm kayıt kanalları dolu ise 8648 tuşladıktan sonra sinyal sesinin gelmesi gecikecektir ve bu arada sistem size bekletme müziği verecektir.
- 2. Mesajı bıraktıktan sonra sizi her arayan abone bıraktığınız mesajı dinleyecektir (telefonunuz çalmaz). Arayan abone eğer isterse sizin bıraktığınız mesajı dinlerken 0 tuşlayarak size mesaj bırakabilir (bknz. Dahili bir aboneye mesaj bırakma).
- 3. Eğer çağrı bir dış hattan geliyorsa (bu dış hattan gelen çağrılar sizin telefonunuza yönlendirilmiş ise), bıraktığınız mesaj okunur ve sinyalden sonra karşı tarafın mesajı kaydedilir. Telefonunuzda çalan bir dış hat varsa mesajınızı buna göre bırakmanız gereklidir. Yerinize geldiğinizde size bırakılan mesajları 8646 kodunu (ve varsa ardından şifrenizi) tuşlayarak dinleyebilirsiniz.

Bu durum telefonunuzdan herhangi bir numara tuşladığınızda otomatik olarak iptal edilir ve telefonunuza bıraktığınız yerimde yokum mesajı silinir.

4. Bu özelliği rahatsız edilmemek amacı ile de kullanabilirsiniz. Örneğin önemli bir toplantı sırasında, toplantıda olduğunuz ve rahatsız edilmemek istediğiniz mesajını bırakabilirsiniz.

#### Kalıcı Yerimde Yokum Mesajı (737):

8648 servisi ile girdiğiniz mesaj, telefonunuzu kullandığınızda silinir. Eğer sürekli kullandığınız bir mesaj var ise bunu bir kere kaydedip, gerektiğinde devreye alıp, çıkarabilirsiniz.

*Kalıcı yerimde yokum mesajını kaydetmek için:*

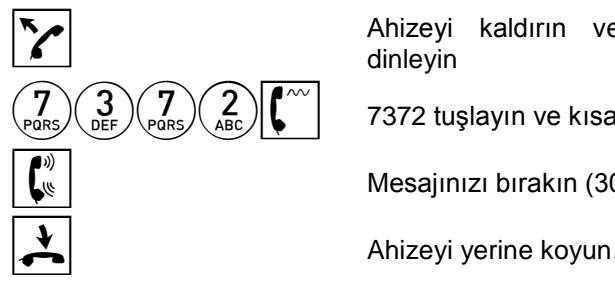

Ahizeyi kaldırın ve dahili çevir sesini<br>diployin dinleyin  $\sqrt{7}$ <sub>Pars</sub>) $\sqrt{7}$ <sub>Pars</sub>) $\sqrt{2}$   $\left(\sqrt[2^n]{\cdots}\right)$  7372 tuşlayın ve kısa sinyal sesini bekleyin.  $\begin{pmatrix} \frac{1}{2} \\ \frac{1}{2} \end{pmatrix}$  Mesajınızı bırakın (30 sn.den uzun olamaz).

Mesaj devrededir.

#### *Mesajı devreden çıkarmak için:*

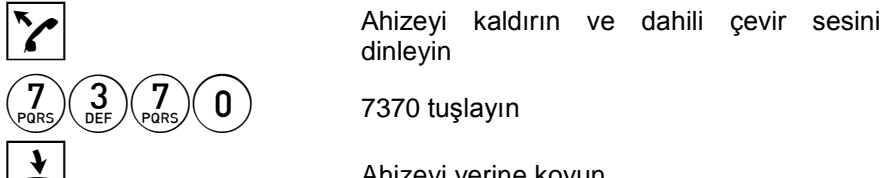

dinleyin

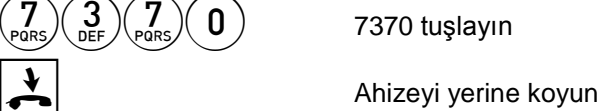

*Mesajı devreye almak için:*

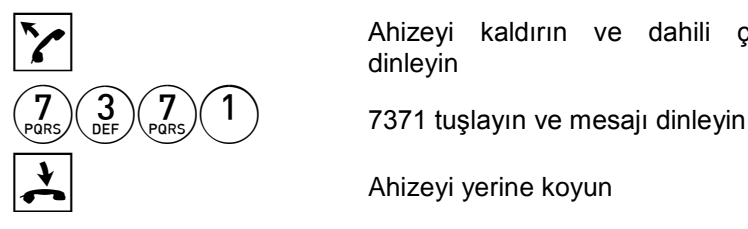

Ahizeyi kaldırın ve dahili çevir sesini<br>diployin dinleyin

G Ahizeyi yerine koyun

#### *Mesajı silmek için:*

 $\binom{3}{\text{DEF}} \binom{7}{\text{DEF}} \binom{3}{\text{DEF}}$  7373 tuşlayın

Ahizeyi kaldırın ve dahili çevir sesini dinleyin

G Ahizeyi yerine koyun

#### *Notlar:*

1. Mesaj kaydettiğiniz ancak aktiflemediğiniz durumlarda (7370), meşgul olduğunuz ya da 12 çalma boyunca cevap vermediğiniz çağrılarda arayanlar mesajınızı duyarlar.

(Sistem yetkilisi tarafından tanımlanan yetkinize bağlı olarak, cevap vermediğiniz ya da meşgul olduğunuz durumlarda VRC'nin devreye girmesini "Yerimde Yokum Mesajı" kaydetmeden de yapabilirsiniz.)

- 2. Mevcut bir sabit mesaj var iken, 7372 tuşlanırsa bundan önce bırakılan sabit mesaj silinmiş olur ve alınan sinyalden sonra yeni bir sabit mesaj bırakılabilir. Bu durumda arayan, son bırakılan mesajı dinler.
- 3. Bu servisin çalışma prensibi 8648 servisi ile aynıdır. Her iki mesaj da mevcut ve aktif ise, arayan taraf 8648 mesajını duyar. Elektrik kesintilerinde bıraktığınız sabit mesaj silinir. Sabit mesaj aktif ise telefonunuzu her açtığınızda "Otomatik Cevaplama Aktif" sistem mesajı okunur.

#### Aboneye Mesaj Bırakma (0):

Aradığınız abone meşgulse, cevap vermiyorsa, ya da yerinde olmadığına dair bir mesaj bırakmışsa, ona mesaj bırakabilirsiniz.

#### *Bir aboneye mesaj bırakmak için :*

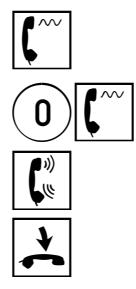

Meşgul sesi veya çalıyor sesi alırken ya da karşı tarafın bıraktığı mesajı dinlerken  $\left[0\right]$   $\left[0\right]$  0 tuşlayın ve kısa sinyal sesini bekleyin

E Mesajınızı bırakın (30 sn.den uzun olamaz)

G Ahizeyi yerine koyun

- 1. Mesaj bıraktığınız abone ahizesini kaldırdığında "Mesajınız Var" sistem mesajı okunacak, çevir sesi kesik kesik olarak değişecek; telefonu 10 dakikada bir ve her açılıp kapandığında uyarı amacıyla 0.5 sn. süre ile çalıp susacaktır.
- 2. Mesaj bırakılan abone yerine geldiğinde veya meşguliyeti bittiğinde 8646 kodunu kullanarak kendine bırakılan mesajları dinleyebilir.
- 3. Birbirine ağ modundaki PRI hatlarıyla bağlı iki farklı sistemin aboneleri birbirlerine bu özelliği kullanarak mesaj bırakabilirler.
- 4. Sisteminizin ana yazılımı Z\_BAA'dan eski ise, aboneye mesaj bırakmak için 0 yerine 82 kullanmanız gerekir.
- 5. IP aboneler bu özelliği kullanarak mesaj bırakamazlar. Sadece yetkilendirilmiş olan aboneler, meşgul ya da cevapsız durumlarda robot operatöre yönlendirme yetkisi olan aboneleri ararlarsa mesaj bırakabilirler. Bunu yapmak için Robop menüsünün mesajını dinlerken 6 tuşlamaları gerekir.

#### Yeni Mesajları Dinleme (8646):

Size bırakılan yeni bir mesaj varsa, ahizeyi kaldırdığınızda "Mesajınız Var" mesajı okunacak, 10 dakikada bir ve her açıp kapadığınızda telefonunuz sizi uyarmak amacı ile 0.5 sn. süre ile çalıp susacak ve çevir sesi kesik kesik olarak değişecektir.

*Size bırakılan mesajları dinlemek için :*

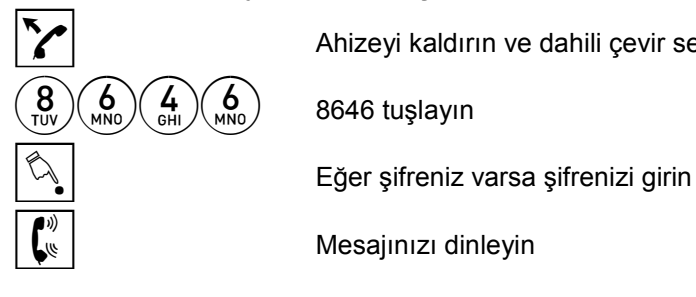

Ahizeyi kaldırın ve dahili çevir sesini dinleyin

Mesajınızı dinleyin
- 1. Mesajları sıradan dinlemeye başlayacaksınız. Eğer tekrar çevir sesi alırsanız kayıtlı mesaj yok demektir. VRC o anda meşgulse sistem bekletme müziği ya da müzik aktif değilse sessizlik verecektir. Bu durumda VRC'nin bir kanalının boşalıp size bağlanmasını bekleyebilir ya da telefonunuzu kapatıp bir süre sonra tekrar deneyebilirsiniz.
- 2. Hiç bir tuşa basmazsanız tüm mesajları sırayla dinler ve en son mesajdan sonra çevir sesi alırsınız.
- 3. Dinleme işlemi sırasında :
	- **0** tuşlarsanız o anda dinlediğiniz mesajın başına dönersiniz.
	- **1** tuşlarsanız bir sonraki mesaja geçersiniz.
	- **2** tuşlarsanız o anda bulunduğunuz noktanın yaklaşık 3-3.5 saniye öncesine dönüp aynı mesajı dinlemeye devam edersiniz.
	- **3** tuşlarsanız o anda bulunduğunuz noktadan itibaren mesajın ses seviyesi bir kademe arttırılır ve mesajı dinlemeye devam edersiniz.
	- **4** tuşlarsanız o anda bulunduğunuz noktanın yaklaşık 3-3.5 saniye sonrasına gidip aynı mesajı dinlemeye devam edersiniz.
	- **5+aaaa** tuşlayarak aaaa numaralı aboneye mesajı transfer edebilirsiniz.
	- **6** tuşlarsanız o anda bulunduğunuz noktadan itibaren mesajın ses seviyesi bir kademe azaltılır ve mesajı dinlemeye devam edersiniz.
	- **7+ aaaa** tuşlayarak aaaa numaralı aboneye mesajı direkt transfer etmeden önüne başka bir mesaj bırakarak gönderebilirsiniz. Mesajı kaydedip telefon kapatılır**.**
	- **8** tuşlarsanız (yetkiniz varsa) o anda dinlediğiniz mesajı bir daha dinleninceye kadar silinmemek üzere kilitler ve bir sonraki mesaja geçersiniz.
	- **9** tuşlarsanız o anda dinlediğiniz mesajı siler ve bir sonraki mesaja geçersiniz.
- 4. Size bırakılan herhangi bir mesaj dinlendikten **15 dakika** sonra otomatik olarak silinir.
- 5. Kesikli çevir sesi siz tüm mesajları dinleyince normale döner. Ancak bu artık mesaj yok anlamına gelmez.

# Tüm Mesajları Dinleme (8645):

Size bırakılan yeni ya da silinmemiş tüm eski mesajlarınızı bu özellik sayesinde dinleyebilirsiniz.

*Mesaj kutunuzdaki tüm mesajları dinlemek için :*

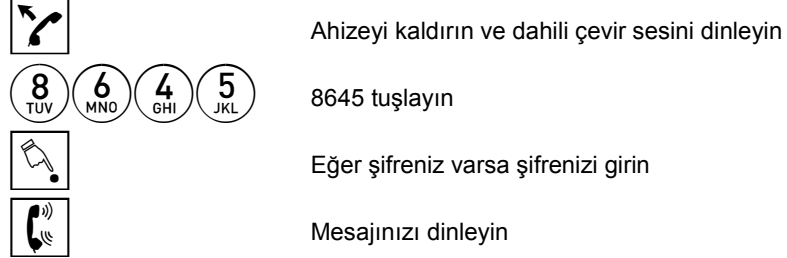

Eğer şifreniz varsa şifrenizi girin

#### *Notlar:*

- 1. Mesajları sıradan dinlemeye başlayacaksınız. Eğer tekrar çevir sesi alırsanız kayıtlı mesaj yok demektir. VRC o anda meşgulse sistem bekletme müziği ya da müzik aktif değilse sessizlik verecektir. Bu durumda VRC'nin bir kanalının boşalıp size bağlanmasını bekleyebilir ya da telefonunuzu kapatıp bir süre sonra tekrar deneyebilirsiniz.
- 2. Hiç bir tuşa basmazsanız tüm mesajları sırayla dinler ve en son mesajdan sonra çevir sesi alırsınız.
- 3. Dinleme işlemi sırasında :
	- **0** tuşlarsanız o anda dinlediğiniz mesajın başına dönersiniz.
	- **1** tuşlarsanız bir sonraki mesaja geçersiniz.
	- **2** tuşlarsanız o anda bulunduğunuz noktanın yaklaşık 3-3.5 saniye öncesine dönüp aynı mesajı dinlemeye devam edersiniz.
	- **3** tuşlarsanız o anda bulunduğunuz noktadan itibaren mesajın ses seviyesi bir kademe arttırılır ve mesajı dinlemeye devam edersiniz.
	- **4** tuşlarsanız o anda bulunduğunuz noktanın yaklaşık 3-3.5 saniye sonrasına gidip aynı mesajı dinlemeye devam edersiniz.
	- **5+aaaa** tuşlayarak aaaa numaralı aboneye mesajı transfer edebilirsiniz.
	- **6** tuşlarsanız o anda bulunduğunuz noktadan itibaren mesajın ses seviyesi bir kademe azaltılır ve mesajı dinlemeye devam edersiniz.
	- **7+ aaaa** tuşlayarak aaaa numaralı aboneye mesajı direkt transfer etmeden önüne başka bir mesaj bırakarak gönderebilirsiniz. Mesajı kaydedip telefon kapatılır**.**
	- **8** tuşlarsanız (yetkiniz varsa) o anda dinlediğiniz mesajı bir daha dinleninceye kadar silinmemek üzere kilitler ve bir sonraki mesaja geçersiniz.
	- 9 tuşlarsanız o anda dinlediğiniz mesajı siler ve bir sonraki mesaja geçersiniz.
- 4. Size bırakılan herhangi bir mesaj dinlendikten **15 dakika** sonra otomatik olarak silinir.

# Uzaktan Yeni Mesajları Dinleme (8640):

Eğer daha önceden tanımlanmış bir şifreniz varsa, başka bir abonenin telefonunu kullanarak, size bırakılmış yeni mesajları dinleyebilirsiniz.

*Yeni mesajları uzaktan dinlemek için :*

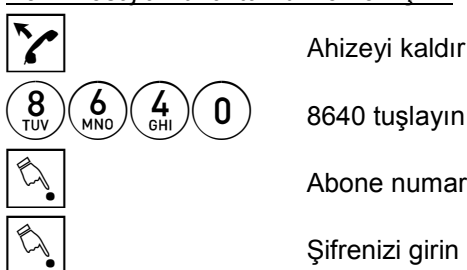

Ahizeyi kaldırın ve dahili çevir sesini dinleyin

Abone numaranızı girin

B Şifrenizi girin

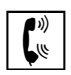

 $\boxed{\binom{\psi}{\psi}}$  Mesajınızı dinleyin

#### *Notlar:*

- 1. Şifreniz yoksa bu servisi kullanamazsınız.
- 2. Dinleme işlemi sırasında :
	- **0** tuşlarsanız o anda dinlediğiniz mesajın başına dönersiniz.
	- **1** tuşlarsanız bir sonraki mesaja geçersiniz.
	- **2** tuşlarsanız o anda bulunduğunuz noktanın yaklaşık 3-3.5 saniye öncesine dönüp aynı mesajı dinlemeye devam edersiniz.
	- **3** tuşlarsanız o anda bulunduğunuz noktadan itibaren mesajın ses seviyesi bir kademe arttırılır ve mesajı dinlemeye devam edersiniz.
	- **4** tuşlarsanız o anda bulunduğunuz noktanın yaklaşık 3-3.5 saniye sonrasına gidip aynı mesajı dinlemeye devam edersiniz.
	- **5+aaaa** tuşlayarak aaaa numaralı aboneye mesajı transfer edebilirsiniz.
	- **6** tuşlarsanız o anda bulunduğunuz noktadan itibaren mesajın ses seviyesi bir kademe azaltılır ve mesajı dinlemeye devam edersiniz.
	- **7+ aaaa** tuşlayarak aaaa numaralı aboneye mesajı direkt transfer etmeden önüne başka bir mesaj bırakarak gönderebilirsiniz. Mesajı kaydedip telefon kapatılır**.**
	- **8** tuşlarsanız (yetkiniz varsa) o anda dinlediğiniz mesajı bir daha dinleninceye kadar silinmemek üzere kilitler ve bir sonraki mesaja geçersiniz.
	- **9** tuşlarsanız o anda dinlediğiniz mesajı siler ve bir sonraki mesaja geçersiniz.
- 3. Size bırakılan herhangi bir mesaj dinlendikten **15 dakika** sonra otomatik olarak silinir.

# Uzaktan Tüm Mesajları Dinleme (8641):

Eğer daha önceden tanımlanmış bir şifreniz varsa, başka bir abonenin telefonunu kullanarak, size bırakılmış tüm eski mesajları dinleyebilirsiniz.

*Tüm mesajları dinlemek için :*

 $\sim$  Ahizeyi kaldırın ve dahili çevir sesini dinleyin  $\underbrace{8}_{\text{NNO}}\underbrace{6}_{\text{MNO}}\underbrace{1}_{\text{GHI}}\underbrace{1}_{\text{MNO}}$  8641 tuşlayın<br>Abone numar<br>Sifrenizi girin Abone numaranızı girin Şifrenizi girin Mesajınızı dinleyin

- 1. Şifreniz yoksa bu servisi kullanamazsınız.
- 2. Dinleme işlemi sırasında :
	- **0** tuşlarsanız o anda dinlediğiniz mesajın başına dönersiniz.
	- 1 tuşlarsanız bir sonraki mesaja geçersiniz.
	- **2** tuşlarsanız o anda bulunduğunuz noktanın yaklaşık 3-3.5 saniye öncesine dönüp aynı mesajı dinlemeye devam edersiniz.
	- 3 tuşlarsanız o anda bulunduğunuz noktadan itibaren mesajın ses seviyesi bir kademe arttırılır ve mesajı dinlemeye devam edersiniz.
	- 4 tuşlarsanız o anda bulunduğunuz noktanın yaklaşık 3-3.5 saniye sonrasına gidip aynı mesajı dinlemeye devam edersiniz.
	- **5+aaaa** tuşlayarak aaaa numaralı aboneye mesajı transfer edebilirsiniz.
	- **6** tuşlarsanız o anda bulunduğunuz noktadan itibaren mesajın ses seviyesi bir kademe azaltılır ve mesajı dinlemeye devam edersiniz.
	- **7+ aaaa** tuşlayarak aaaa numaralı aboneye mesajı direkt transfer etmeden önüne başka bir mesaj bırakarak gönderebilirsiniz. Mesajı kaydedip telefon kapatılır**.**
	- **8** tuşlarsanız (yetkiniz varsa) o anda dinlediğiniz mesajı bir daha dinleninceye kadar silinmemek üzere kilitler ve bir sonraki mesaja geçersiniz.
	- 9 tuşlarsanız o anda dinlediğiniz mesajı siler ve bir sonraki mesaja geçersiniz.
- 3. Size bırakılan herhangi bir mesaj dinlendikten **15 dakika** sonra otomatik olarak silinir.

# Operatör Yardımı ile Mesaj Bırakma (4):

Dışarıdan sizi arayan kişi operatörünüz yardımıyla size mesaj bırakabilir.

## *Operatör, arayan kişinin mesaj bırakabilmesi için:*

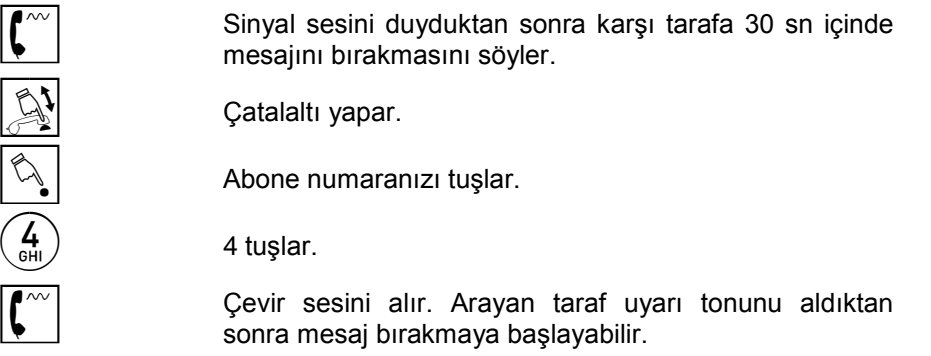

- 1. VRC meşgul ise, sinyal sesinin gelmesi gecikir ve arayan taraf sessizlik ya da bekletme müziği duyar.
- 2. VRC mesaj belleği dolu ise sekreter 4 tuşladığında arayan taraf çalıyor sesi duyar.

# Mesajlı Hatırlatma Servisi (8384):

*Sistemin belirli bir saatte sizi bir mesaj okuyarak uyarması için*

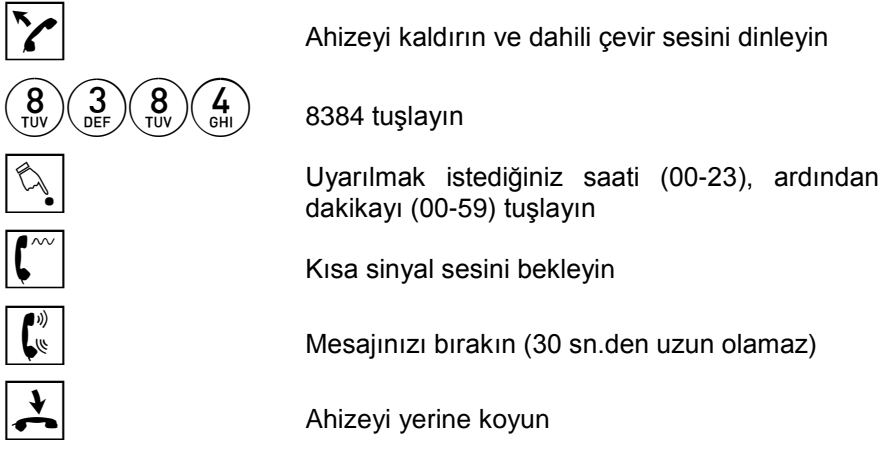

*Uyarı saati gelmeden servisi iptal etmek için:*

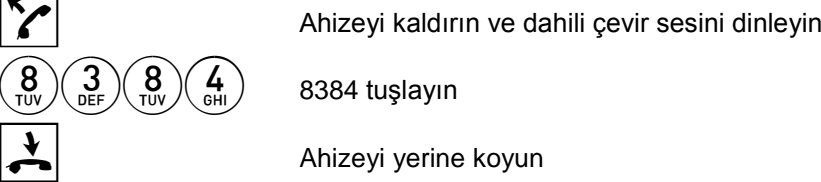

## *Notlar:*

Belirlenen saatte telefonunuz çalacak ve açtığınız zaman bıraktığınız mesajı dinleyeceksiniz. Sistem siz telefonunuzu kapatıncaya kadar aynı mesajı okumaya devam eder.

## Mesajlı Alarm Servisi (8387):

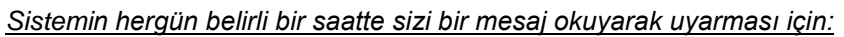

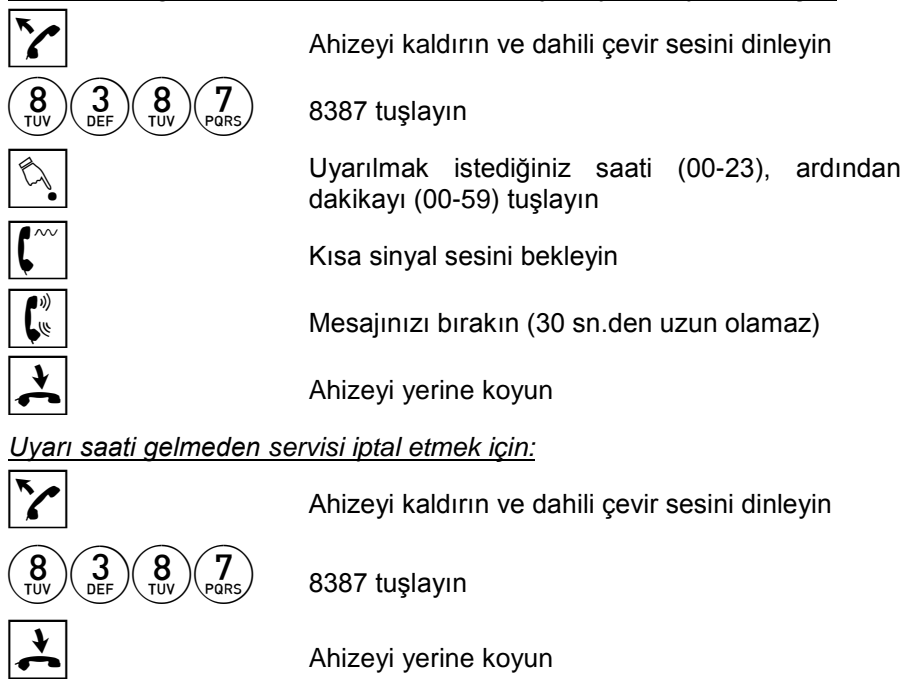

- 1. Her gün belirlenen saatte telefonunuz çalacak ve açtığınız zaman bıraktığınız mesajı dinleyeceksiniz. Sistem siz telefonunuzu kapatıncaya kadar aynı mesajı okumaya devam eder.
- 2. Sisteminizde VRC bulunmuyorsa da bu servisi kullanabilirsiniz. Bu durumda sistem uyandırılmak istediğiniz saati tuşladıktan sonra size çevir sesi verecektir.

# Tüm Mesajları Silme (7561):

Sesli mesaj olarak abonelere bırakılan mesajlar dinlenmeleri sırasında 8 ile kilitlenmedikleri taktirde, dinlenmelerinden 15 dakika sonra silinirler. Mesajlarla ilgili herhangi bir karışıklık olduğu veya bellek dolduğu zaman sadece operatör ya da sistem yetkilisi telefonundan tüm mesajlar silinebilir. VRC'nin belleği dolduğu zaman kayıt ile ilgili servislere erişmek istediğinizde yanlış işlem mesajını dinlersiniz. Bu durumda tüm belleği silebilir veya süresi dolan mesajların silinmesini bekleyebilir, ya da 9 kodunu kullanarak gereksiz mesajları silebilirsiniz.

#### *Tüm mesajları silmek için:*

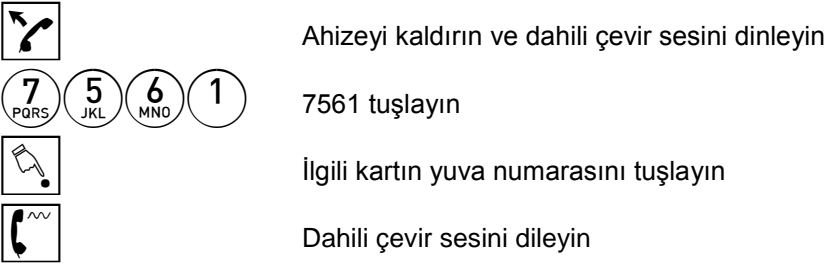

## *Notlar:*

Kart yuva numarası için IPG1000 Programlama Kılavuzuna bakınız.

# Konuşma Kaydetme (#7571):

Yaptığınız bir telefon konuşmasını eğer yetkiniz varsa kaydedebilirsiniz.

*Devam eden konuşmayı kaydetmek için:* 

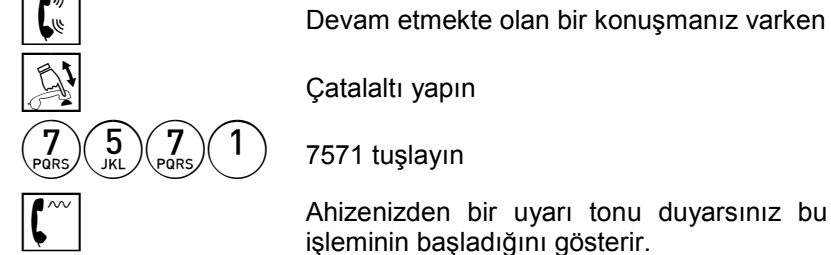

Catalaltı yapın

 $\vert \hspace{-0.1cm} \vert^{\alpha \vee} \vert$   $\vert$   $\hspace{-0.1cm} \vert$   $\hspace{-0.1cm} \vert$   $\hspace{-0.1cm} \vert$   $\hspace{-0.1cm} \vert$   $\hspace{-0.1cm} \vert$   $\hspace{-0.1cm} \vert$   $\hspace{-0.1cm} \vert$   $\hspace{-0.1cm} \vert$   $\hspace{-0.1cm} \vert$   $\hspace{-0.1cm} \vert$   $\hspace{-0.1cm} \vert$   $\hspace{-0.1cm} \vert$   $\hspace{-0.1cm} \vert$   $\hspace{-0.1cm$ işleminin başladığını gösterir.

*Kayıt işlemini durdurmak için:* 

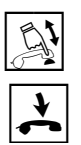

Çatalaltı yapın ve konuşmanıza devam edin. Ya

da,

G Ahizeyi yerine koyun

#### *Notlar:*

- 1- Eğer konuşmanızı kaydetmek istediğiniz anda VRC meşgul ise hata tonu alırsınız. Bu durumda, çatalaltı yaparak konuşmanıza geri dönebilirsiniz.
- 2- Bir konuşmayı kaydetmek için süre sınırlaması yoktur. Bununla beraber, VRC hafızasının dolması durumunda kayıt işlemi otomatik olarak durdurulur ve ilk görüşme sürdürülür.
- 3- Kaydedilmiş konuşmaları "8646" tuşlayarak dinleyebilirsiniz. Ancak, kaydedilen konuşmalar dinlendikten 15 dakika sonra otomatik olarak silinirler.
- 4- Dinleme işlemi sırasında :
	- **- 0** tuşlarsanız o anda dinlediğiniz mesajın başına dönersiniz.
	- **- 1** tuşlarsanız bir sonraki mesaja geçersiniz.

**-2** tuşlarsanız o anda bulunduğunuz noktanın yaklaşık 3-3.5 saniye öncesine dönüp aynı mesajı dinlemeye devam edersiniz.

**- 3** tuşlarsanız o anda bulunduğunuz noktadan itibaren mesajın ses seviyesi bir kademe arttırılır ve mesajı dinlemeye devam edersiniz.

**- 4** tuşlarsanız o anda bulunduğunuz noktanın yaklaşık 3-3.5 saniye sonrasına gidip aynı mesajı dinlemeye devam edersiniz.

**- 5+aaaa** tuşlayarak aaaa numaralı aboneye mesajı transfer edebilirsiniz.

**- 6** tuşlarsanız o anda bulunduğunuz noktadan itibaren mesajın ses seviyesi bir kademe azaltılır ve mesajı dinlemeye devam edersiniz.

**- 7+ aaaa** tuşlayarak aaaa numaralı aboneye mesajı direkt transfer etmeden önüne başka bir mesaj bırakarak gönderebilirsiniz. Mesajı kaydedip telefon kapatılır**.**

**- 8** tuşlarsanız (yetkiniz varsa) o anda dinlediğiniz mesajı bir daha dinleninceye kadar silinmemek üzere kilitler ve bir sonraki mesaja geçersiniz.

**- 9** tuşlarsanız o anda dinlediğiniz mesajı siler ve bir sonraki mesaja geçersiniz.

# DİREKT İÇ ARAMA (DISA) İLE İLGİLİ SERVİSLER

Herhangi bir dış hat DISA işaretlendiyse, dışarıdan bu hattı aradığınızda VRC'nin bir çok özelliğinden yararlanabilirsiniz.

#### DISA Hattan Dahili Bir Aboneye Mesaj Bırakma:

DISA hattan dahili bir aboneyi aradığınızda abone meşgul ise, cevap vermiyorsa, ya da yerinde olmadığına dair bir mesaj bırakmış ise, ona mesaj bırakabilirsiniz. Bu amaçla "Mesaj Bırakma" özelliği kullanılır.

# DISA Hattan Kendinize Bırakılan Mesajları Dinleme (8646):

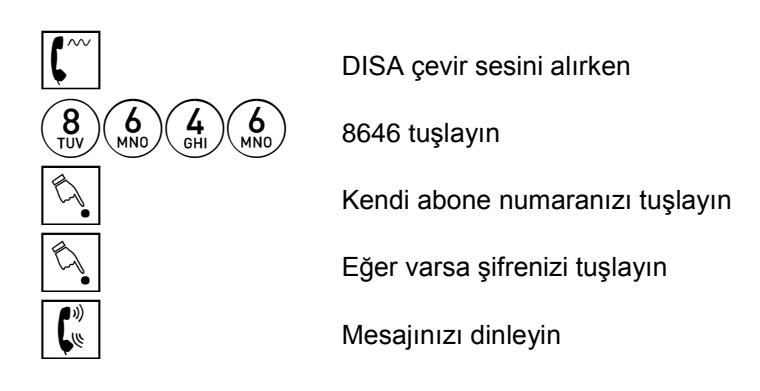

- 1. Bu durumda eğer şifreniz yoksa size bırakılan mesajları dinlemeye başlarsınız. Eğer şifreniz varsa, ancak şifrenizi girerseniz mesajları dinlemeye başlarsınız. **0**, **1**, **2**, **3**, **4, 5, 6, 7** kodları bu mesajlar için de aynı şekilde kullanılabilir (bknz. Size bırakılan mesajları dinleme).
- 2. Mesajlar dışarıdan dinlendiğinde 15 dakikalık silme süresi devreye girmez.